Tutorial on  $(EESIOZ - WZ)$ Object - Oriented Programming in Java

(Winter 2021)

**Java Tutorials** - **Week 1**

Separation of Concerns -

Model, Console Apps, Unit Testing

#### Work Environment

- + Software Management
	- \* Github tutorial:
		- https://www.youtube.com/playlist?list=PL5dxAmCmjv\_58KxTSd1CRbpinmSF8EPJx ✓

 $display$   $\sim$   $\frac{c}{\omega}$ .

**Commit** 

 $\rho \omega$ <sup>n</sup>/  $\rho$  add

eclipse Local pun RemoteLab

- \* Private repository for EECS1022 workspace: https://github.com/ <sup>t</sup> Github<br>http://www.com<br>ab Machi
- + Lab Machines
- \* Create an EECS account: https://webapp.eecs.yorku.ca/activ8 .<br>Pincre
	- \* Remote labs: https://remotelab.eecs.yorku.ca/
	- \* Eclipse available
	- \* Github commands available via a terminal
	- \* Clone a copy of repository here
- + Your Own Machine
	- \* Download the latest Eclipse: https://www.eclipse.org/downloads/ Children and the state of the state of the state of the state of the state of the state of the state of the state of the state of the state of the state of the state of the state of the state of the state of the state of t
	- \* Github desktop: https://desktop.github.com/
	- \* Clone a copy of repository here

#### Working over Remote Labs

- Do not invoke the eclipse via the GUI icon! (which invokes Version 4.12)
- On a terminal, type eclipse4.16 &
- Do not type eclipse (which also invokes Version 4.12)
- Before you log out and all data get lost,
	- always commit and push your work back to Github!!

## If You Want **Extra Practice**:

**https://www.eecs.yorku.ca/~jackie/teaching/tutorials/index.html#java\_from\_scratch**

More examples (EECS1021-W19)

#### Java Perspective

EECS1022-W21-workspace - Eclipse IDE  $\sim$   $\sim$   $\sim$ **Disits 0.2.4.120 30 4.10 . 5.000 0.0.** Q字 Package Explorer XX PE Outline 日名 8 a mainl MARYED - packages Editor (Compile -time) School artput Problems DConsole & No consoles to display at this time. S compte-time errors (should be empty)  $\mathbf{u} \in \mathbb{R}$ 

> compre-time annot le realed.

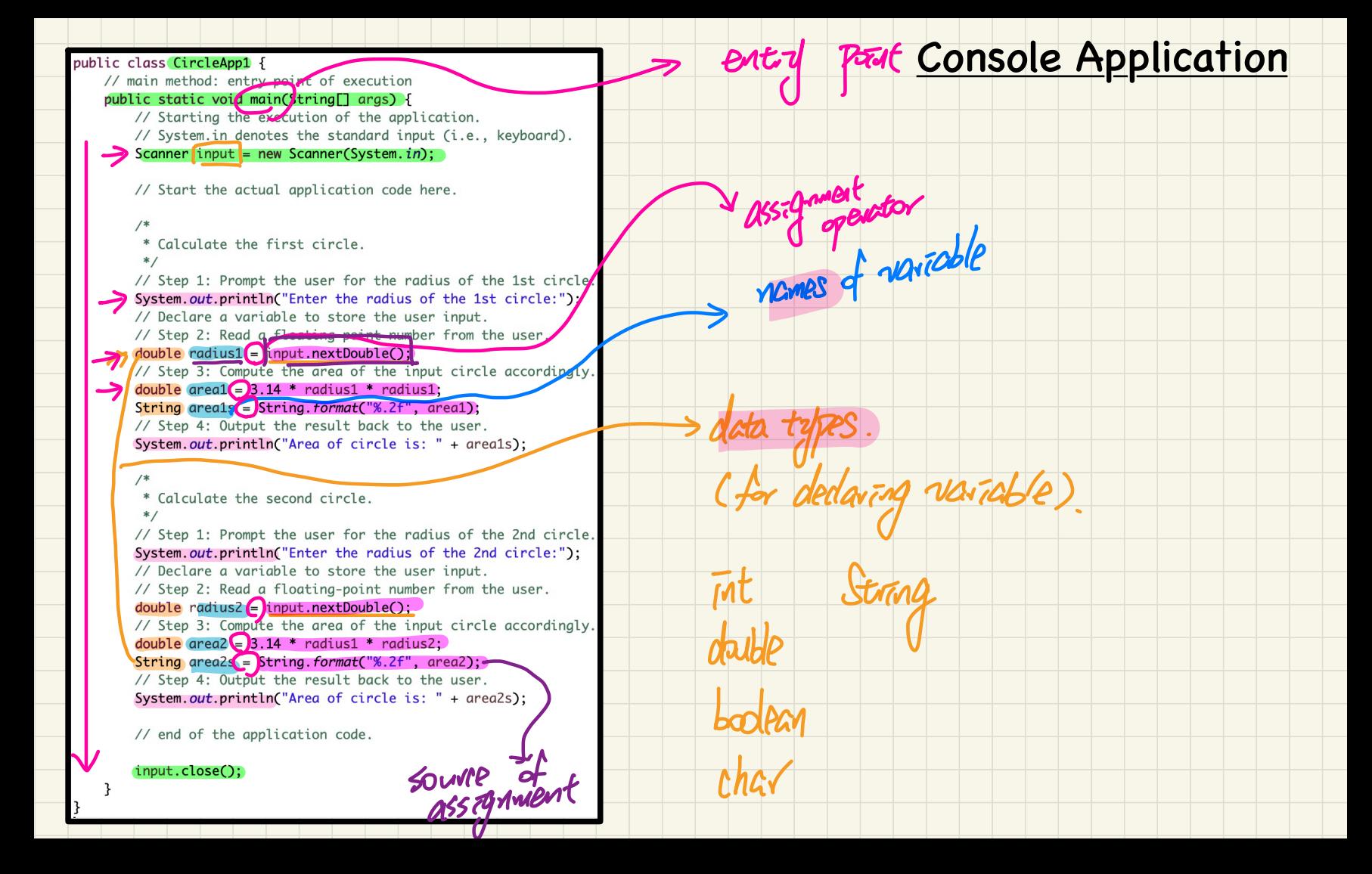

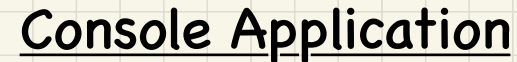

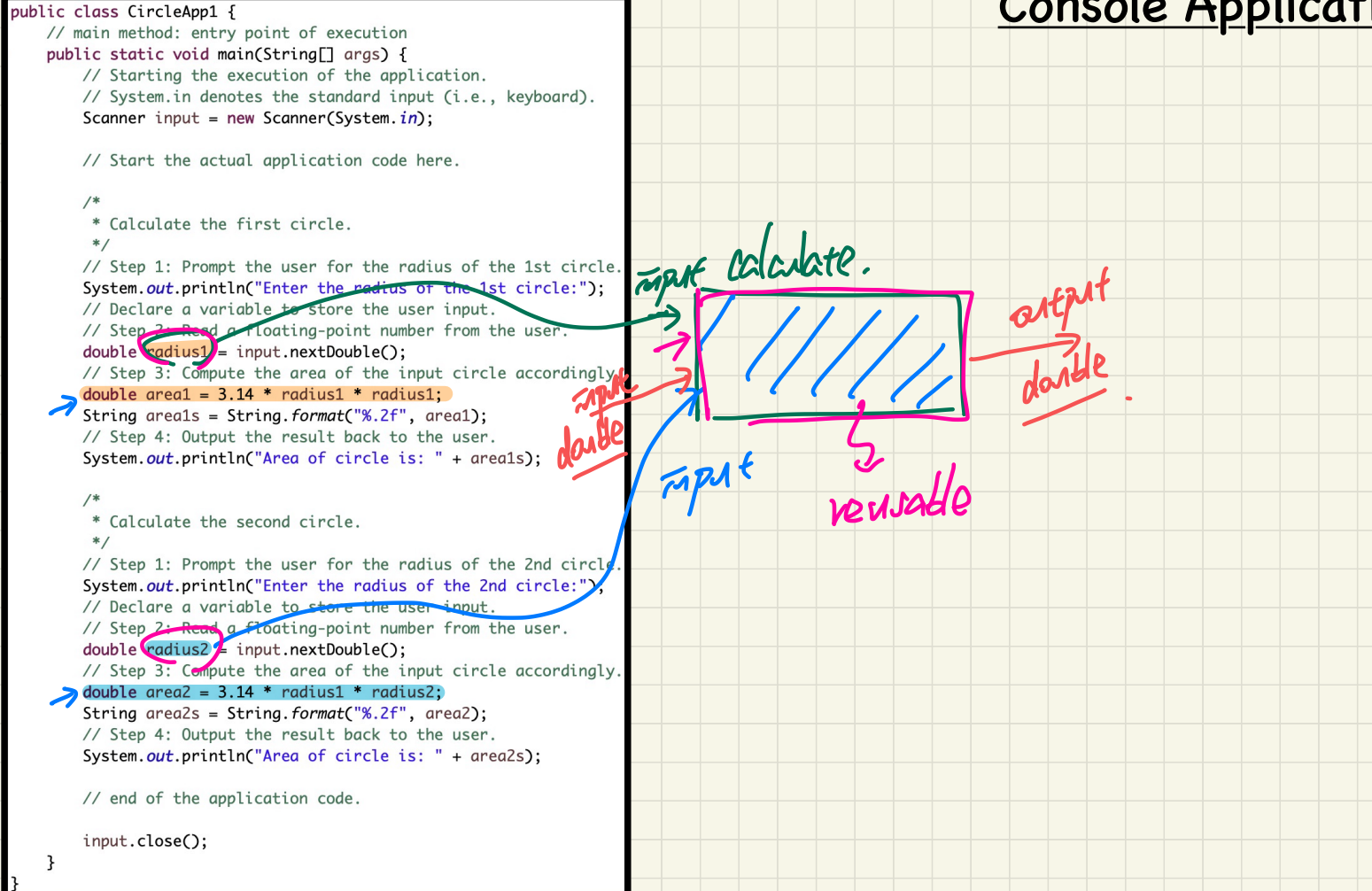

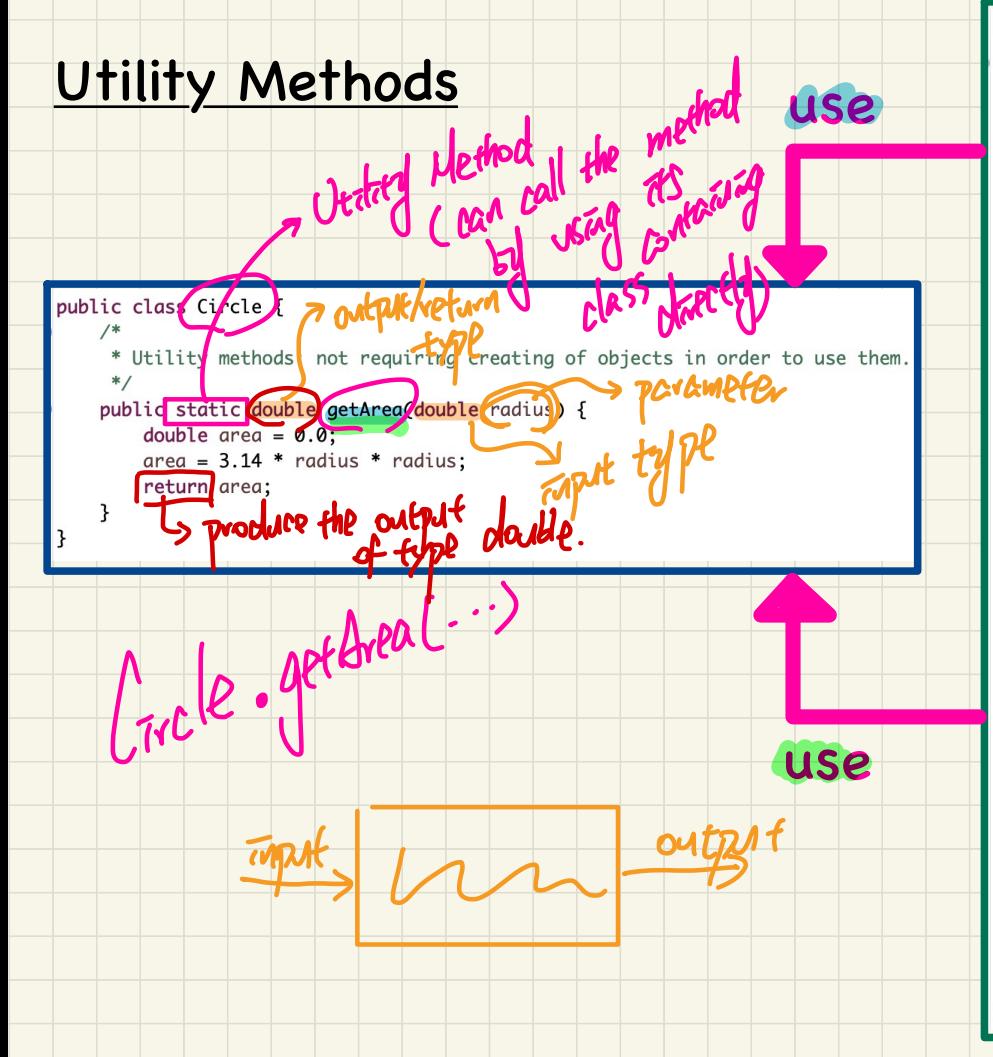

#### $public class CircleAn2$

// main method: entry point of execution public static void main(String[] args) { // Starting the execution of the application. // System.in denotes the standard input (i.e., keyboard). Scanner input = new Scanner(System.in):

// Start the actual application code here.

\* Calculate the first circle  $*$  /

// Step 1: Prompt the user for the radius of the 1st circle. System.out.println("Enter the radius of the 1st circle:"): // Declare a variable to store the user input. // Step 2: Read a floating-point number from the user.  $double$   $radius1 = input.nextDouble()$ ;

// Step 3: Compute the area of the input circle accordinaly.

// Change: reuse formula calculation by calling the utility method  $double \text{ area1} = Circle \text{.} \text{ aetArea} (\text{radius1})$ 

String  $area1s = String.format("%, 2f", area1):$ // Step 4: Output the result back to the user. System.out.println("Area of circle is: " +  $areaS$ ):

 $/*$ 

\* Calculate the second circle.

 $*$ 

// Step 1: Prompt the user for the radius of the 2nd circle. System.out.println("Enter the radius of the 2nd circle:"); // Declare a variable to store the user input. // Step 2: Read a floating-point number from the user.  $double$   $radius2 = input.nextDouble();$ 

// Step 3: Compute the area of the input circle accordingly.

// Change: reuse formula calculation by calling the utility method  $double \ area2 = Circle.getArea(radius2);$ 

String area2s = String.format("%.2f", area2); // Step 4: Output the result back to the user. System.out.println("Area of circle is: " + area2s);

// end of the application code.

input.close();

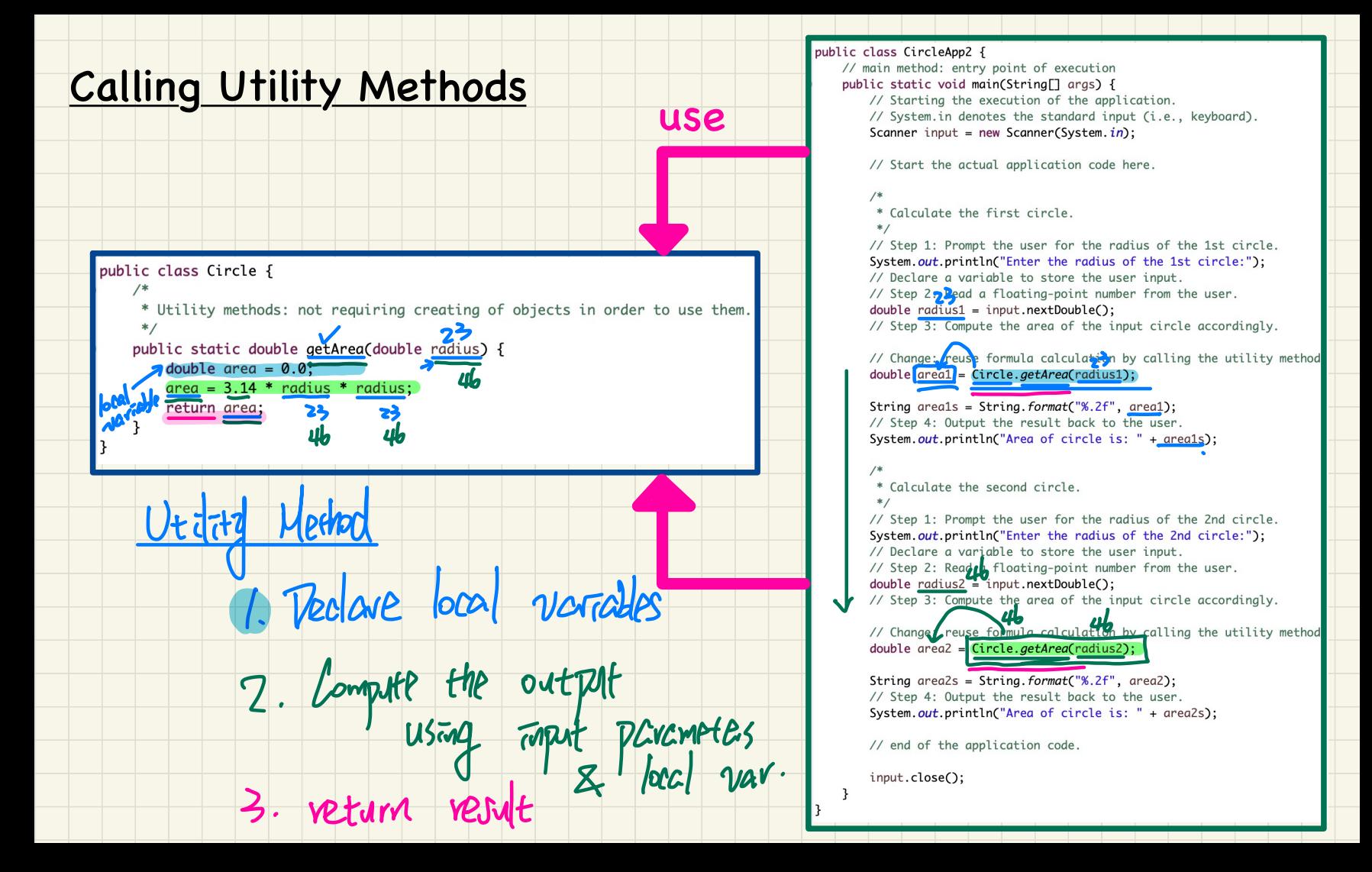

#### Junit Tests (automated testing of utility methods)

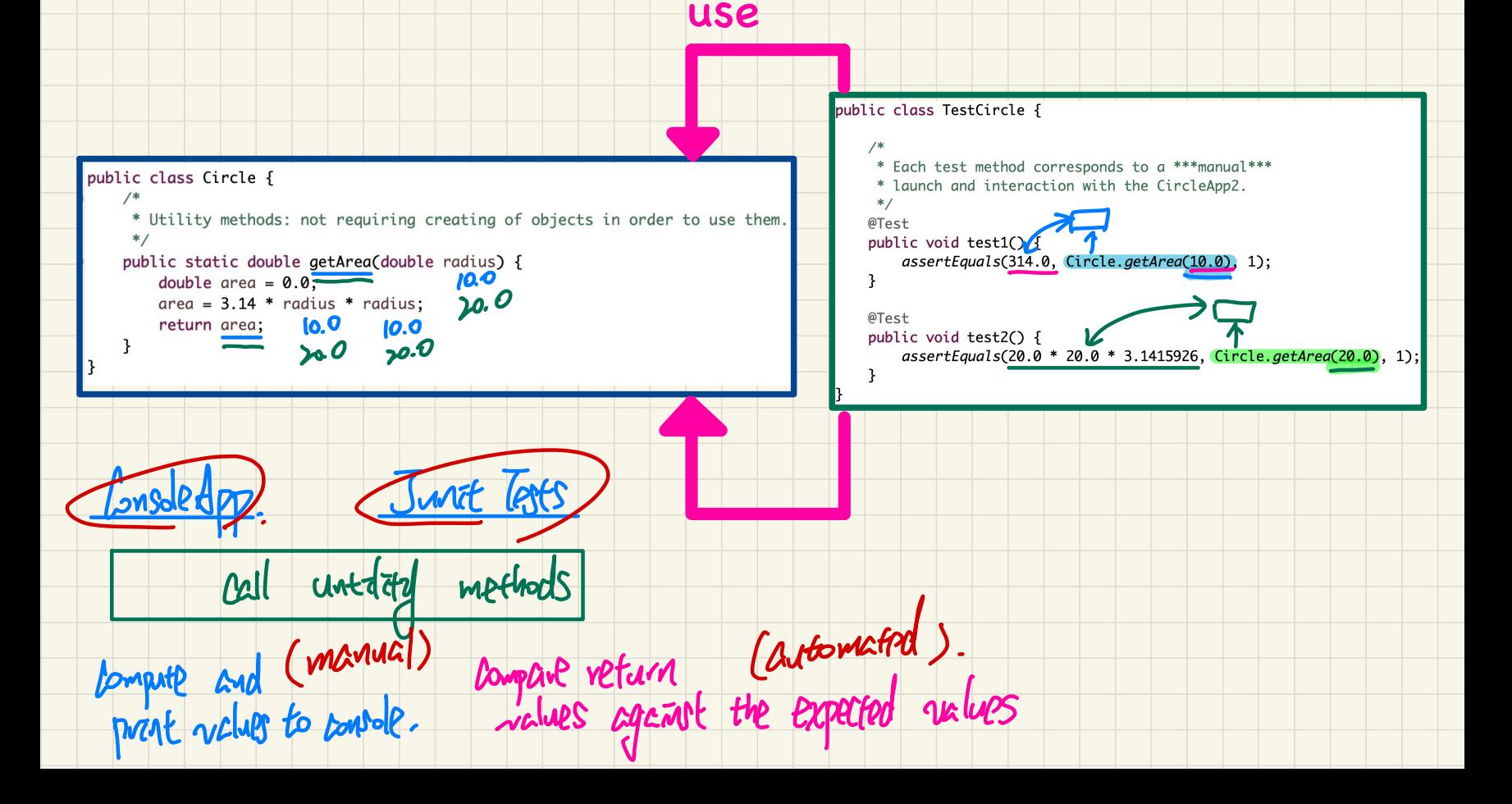

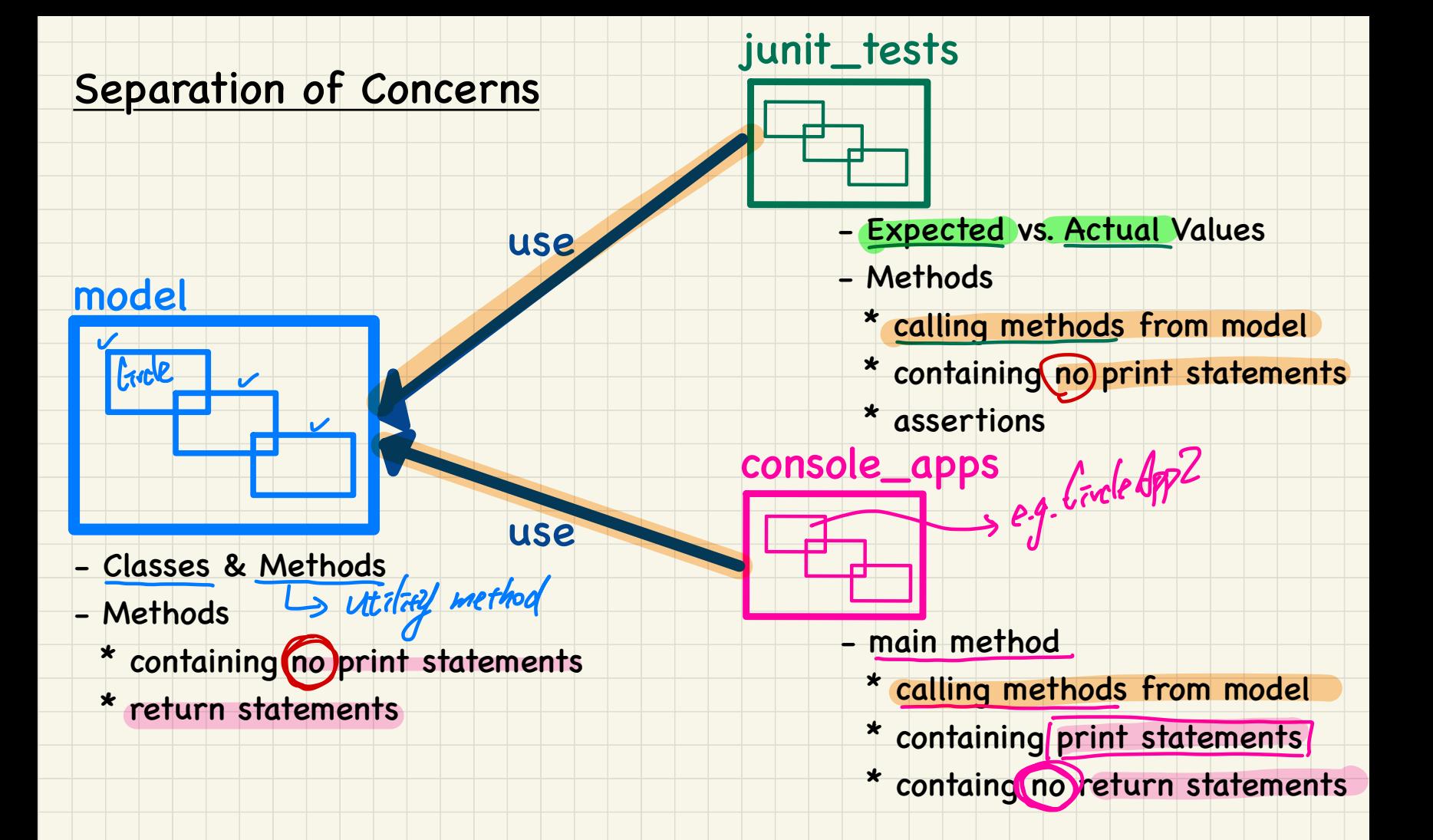

(Winter 2021)

# **Java Tutorials** - **Week 2**

Use of Debugger and

Introduction to Conditionals

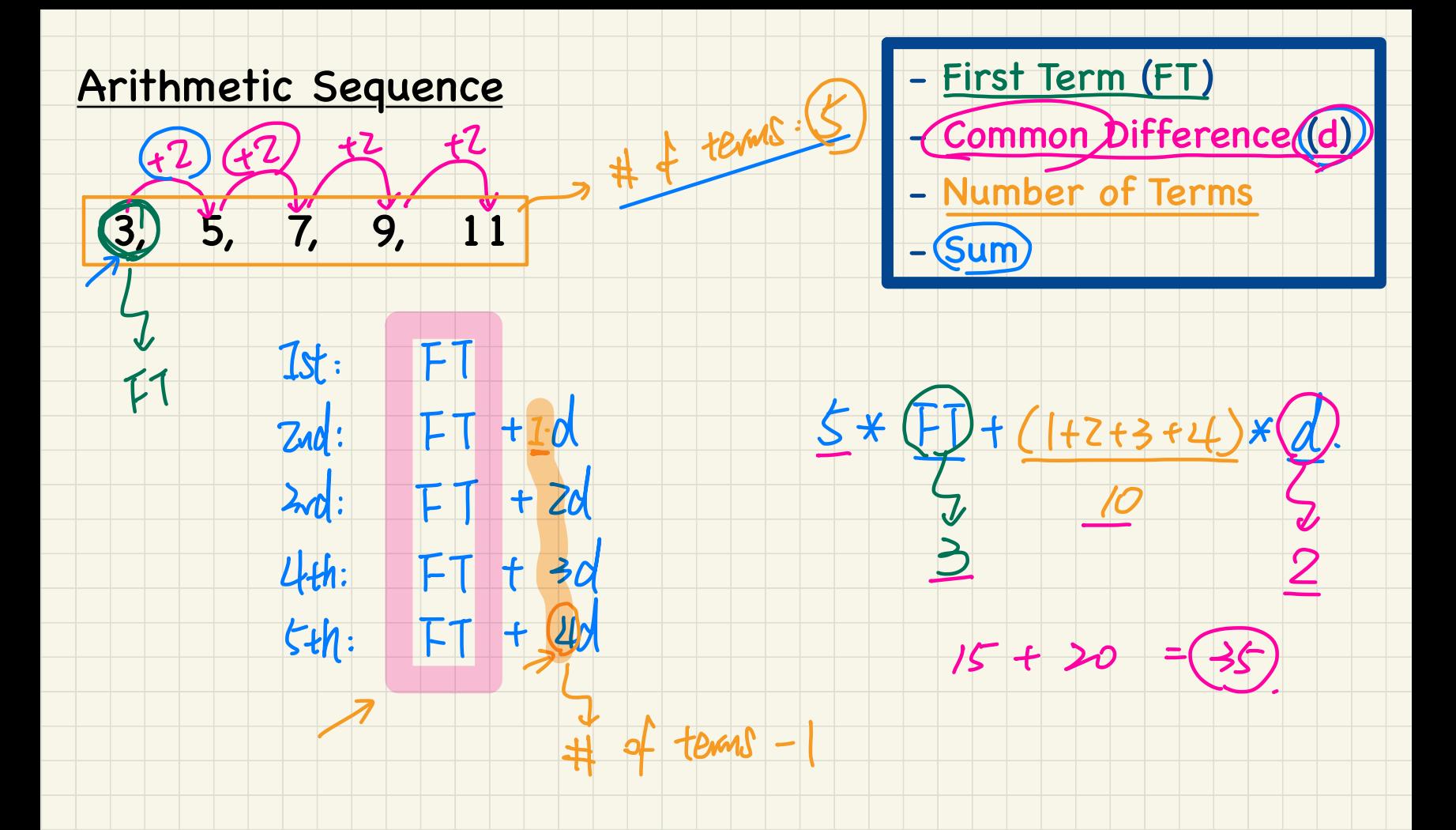

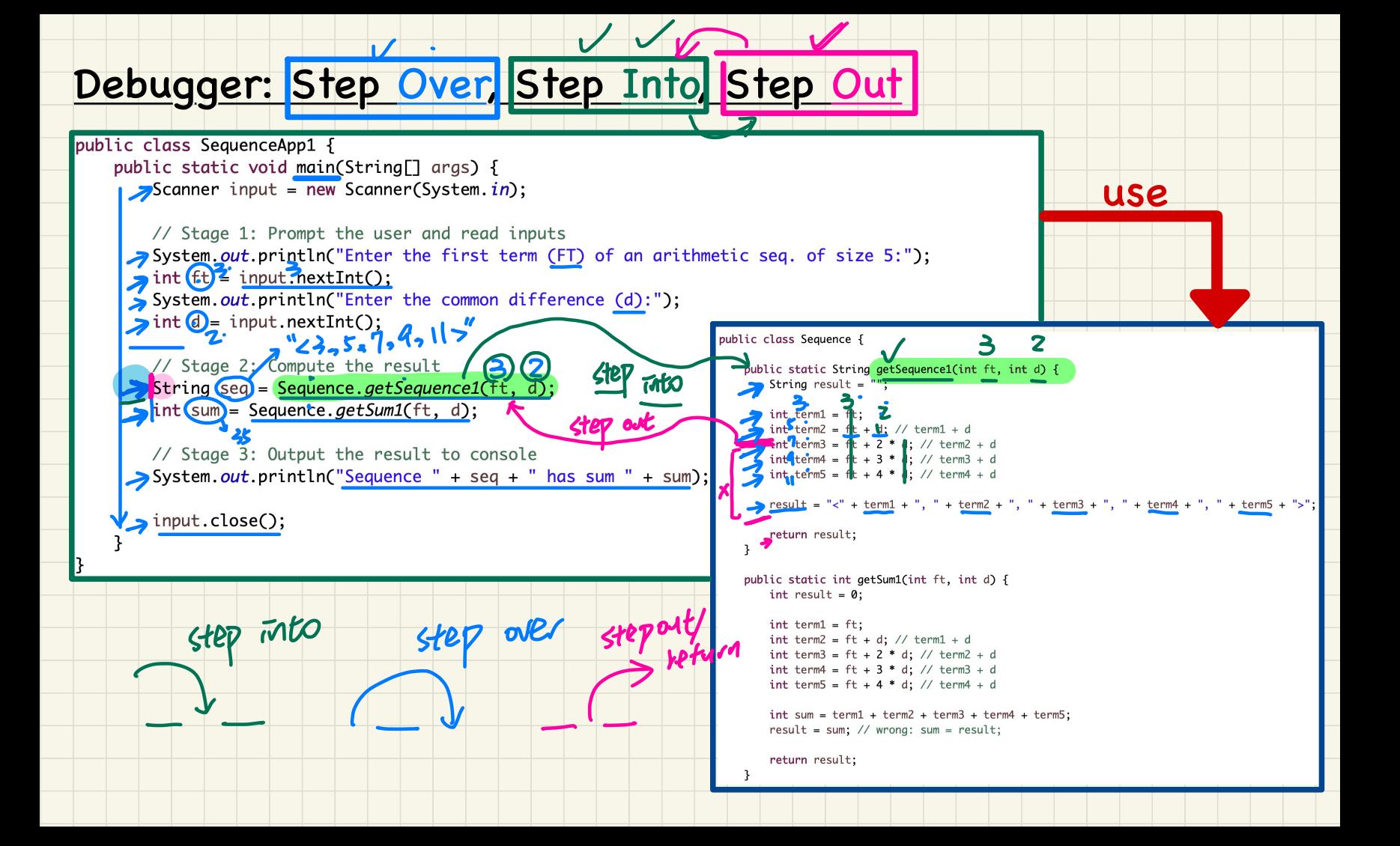

#### Debugger: Step Over, Step Into, Step Out

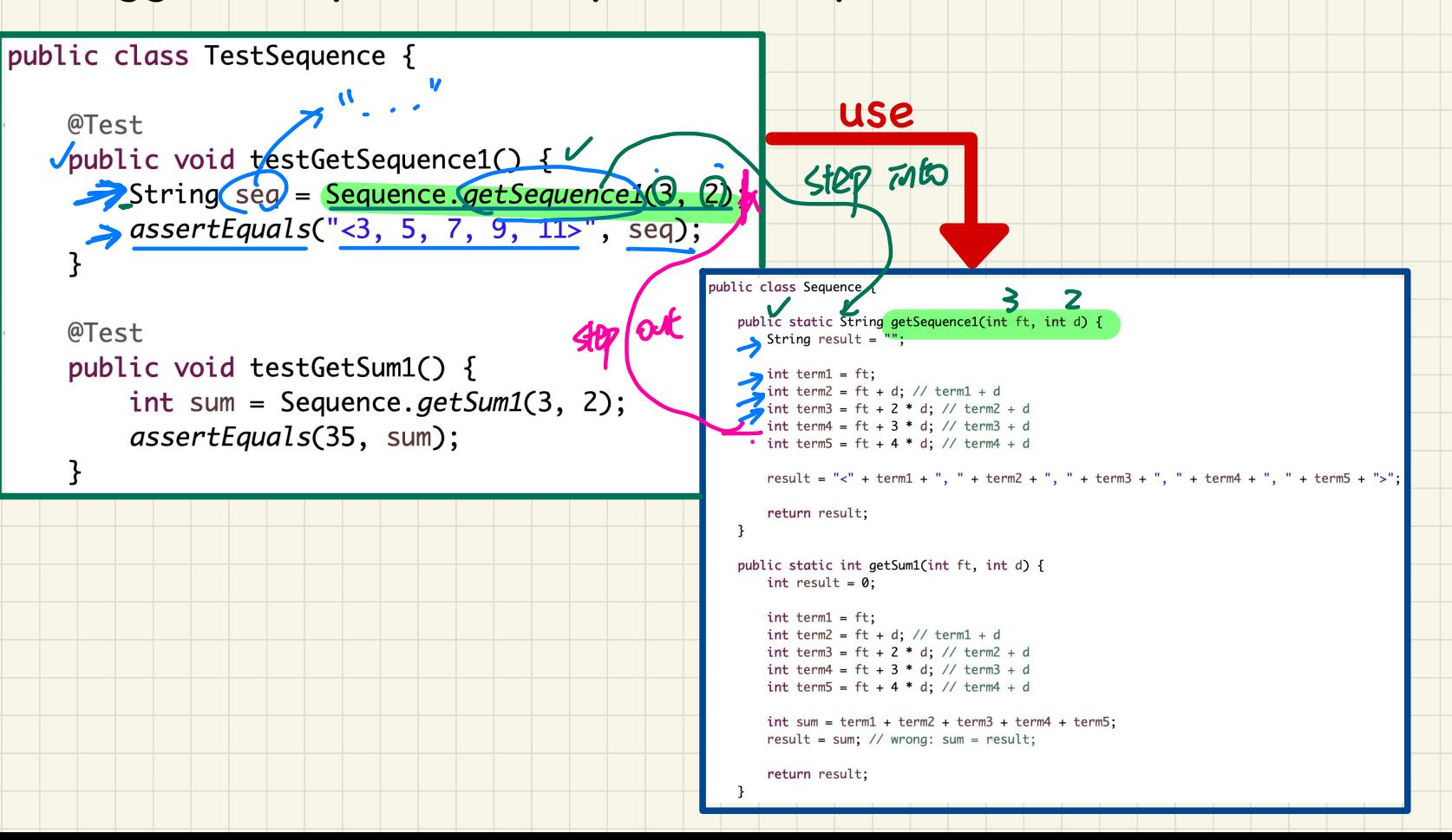

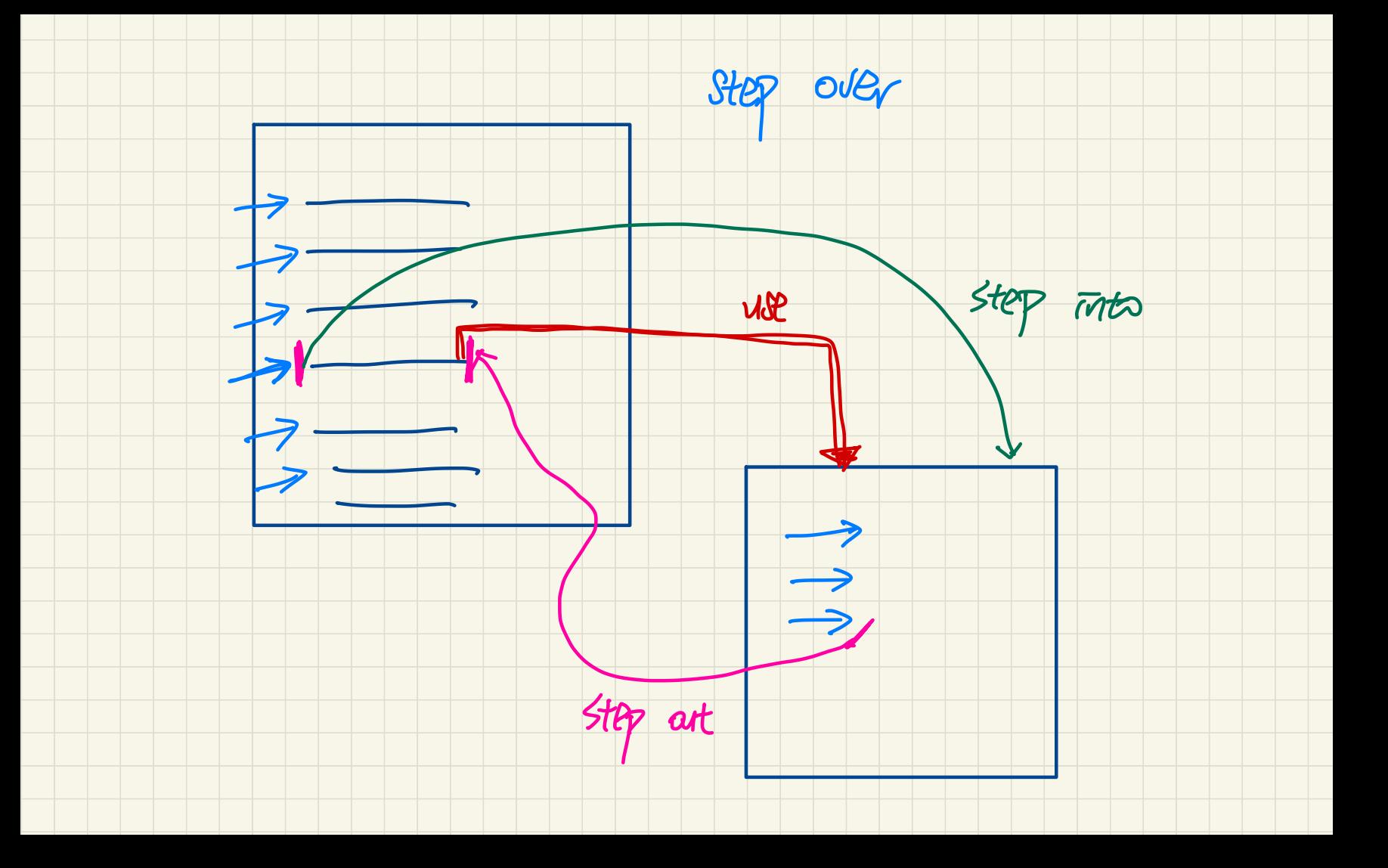

(Winter 2021)

# **Java Tutorials** - **Week 3**

Exploration of

Logical Operations and Nested Conditionals

## Single If-Stmt with Overlapping Conditions

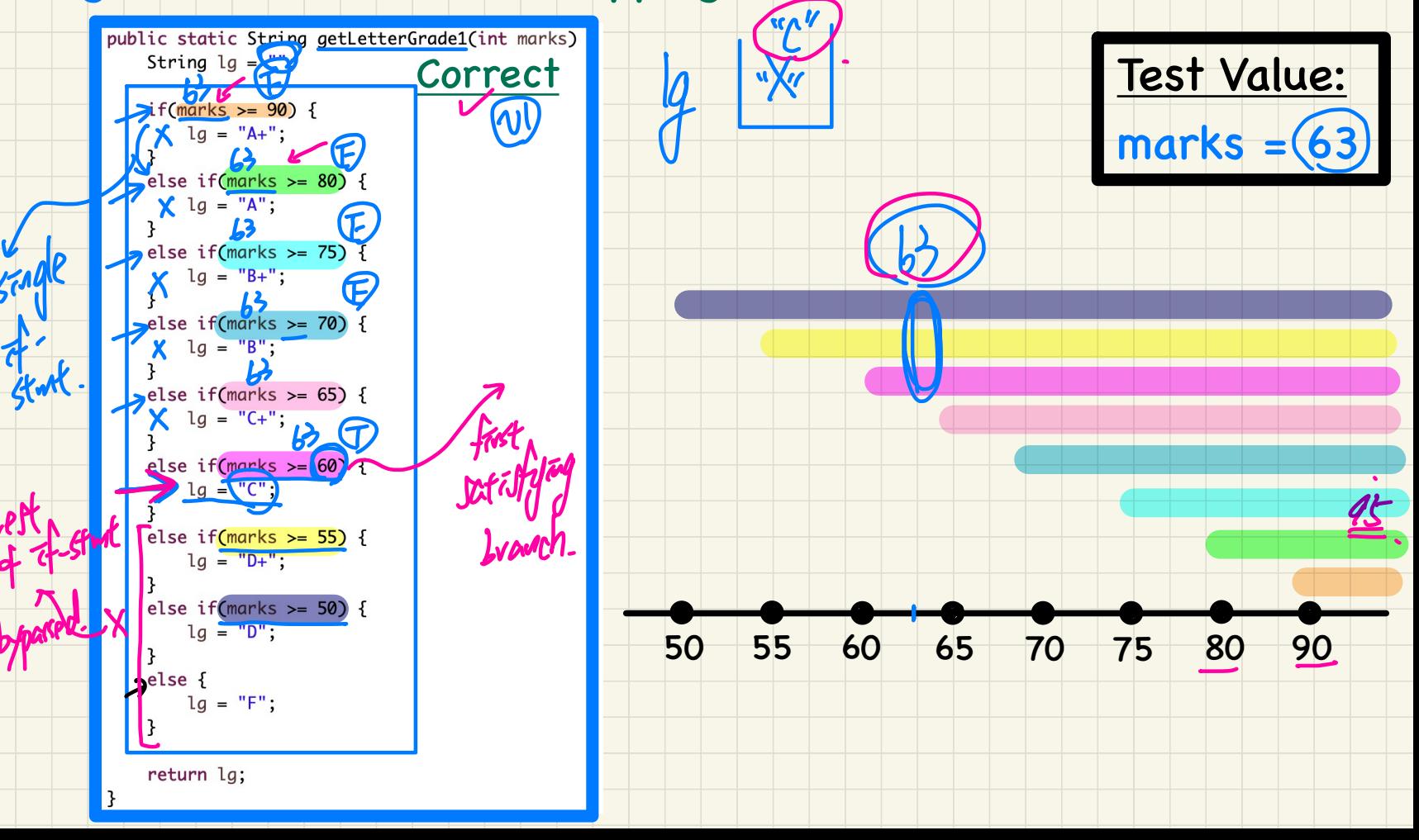

#### Multiple If-Stmts with Overlapping Conditions

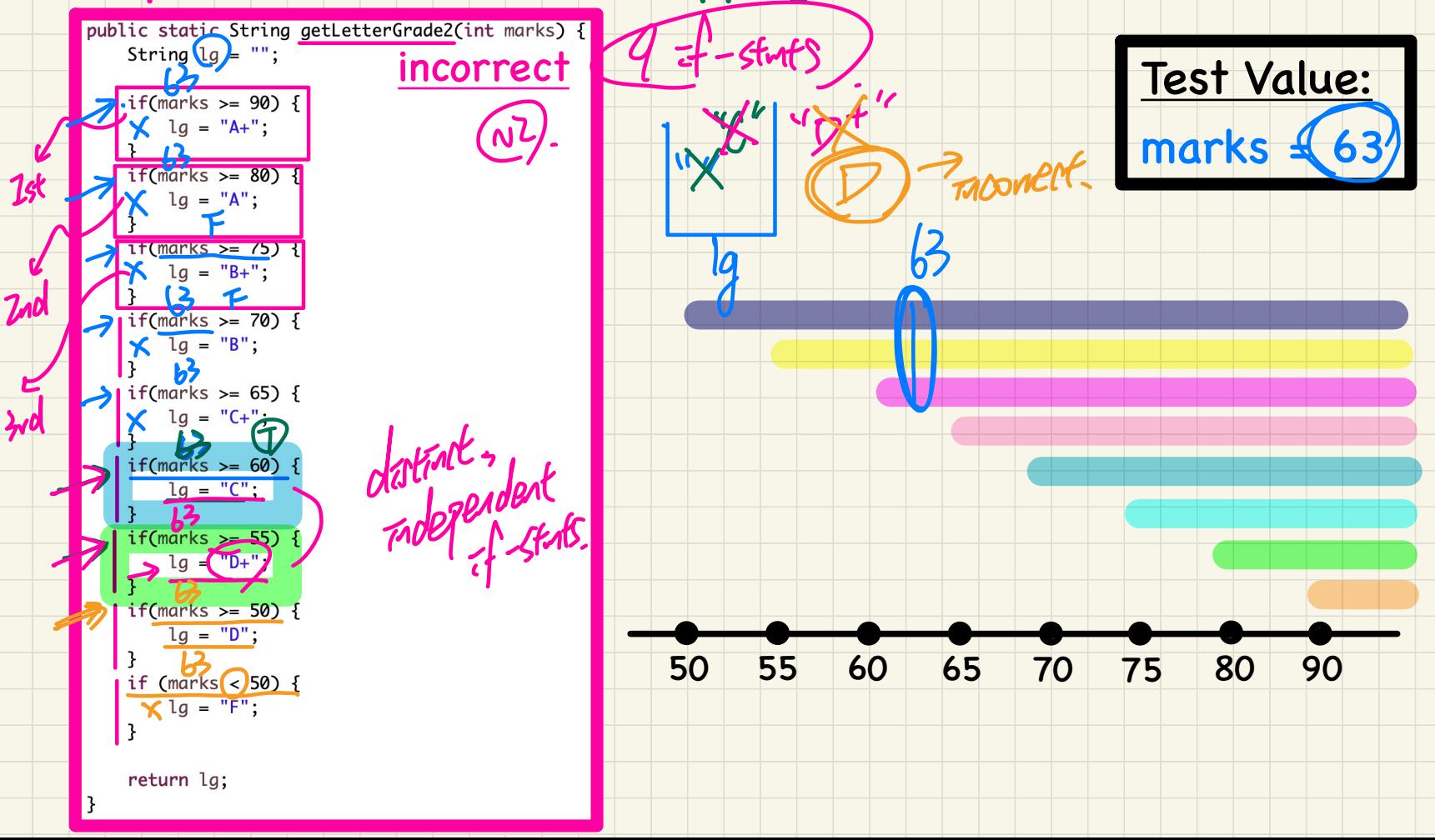

### Multiple If-Stmts with Non-Overlapping Conditions

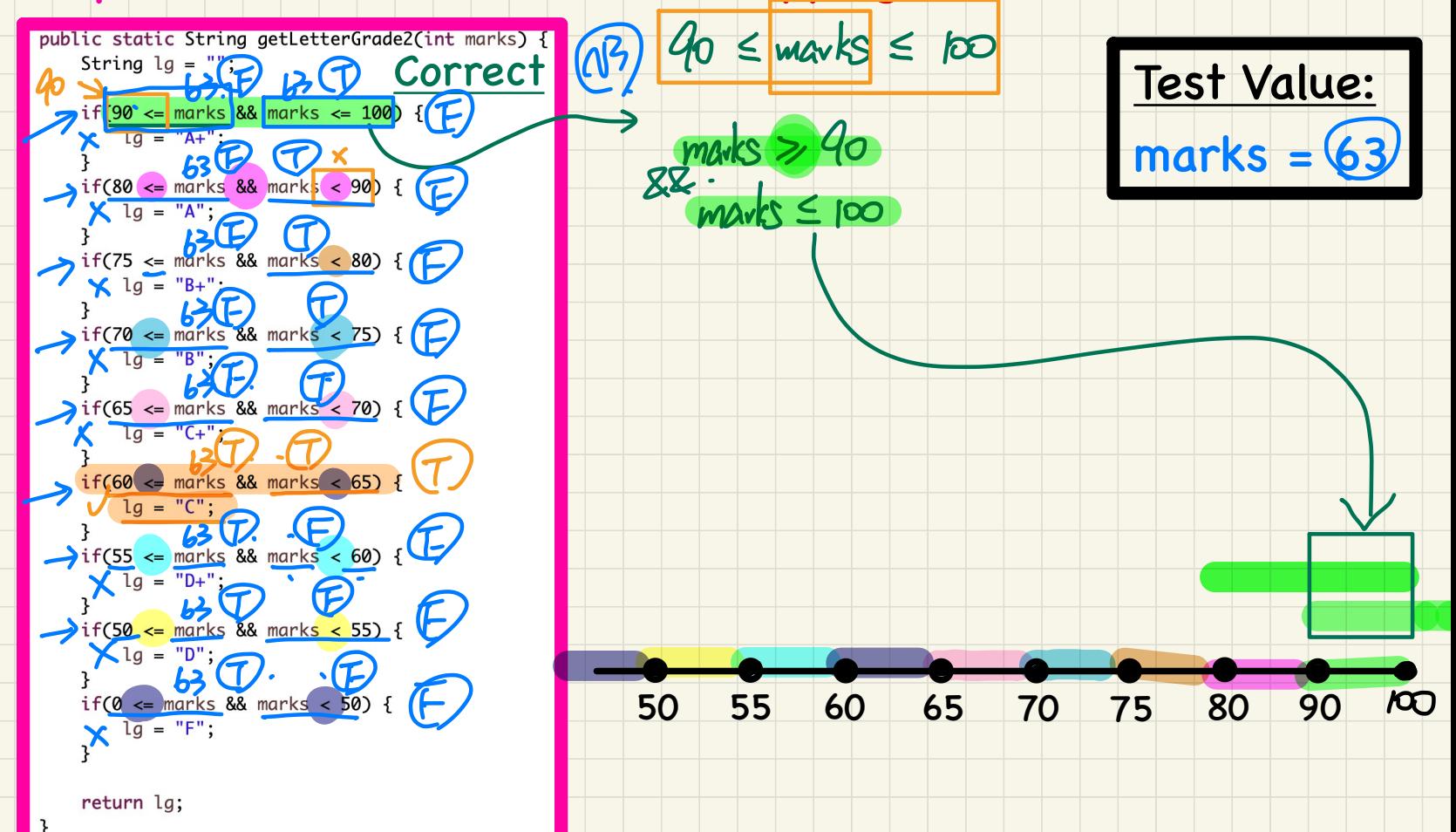

#### Multiple If-Stmts with Non-Overlapping Conditions (v3)

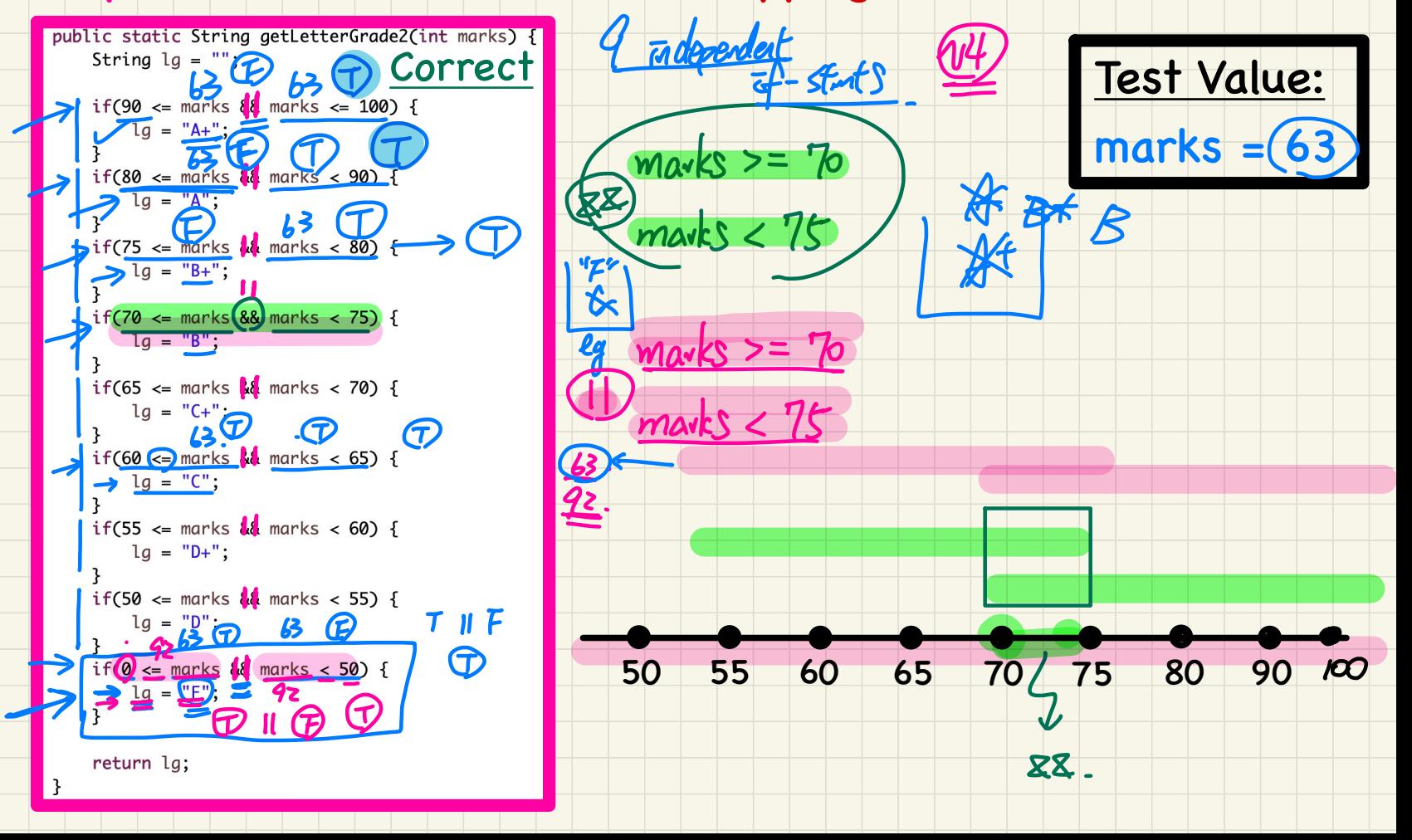

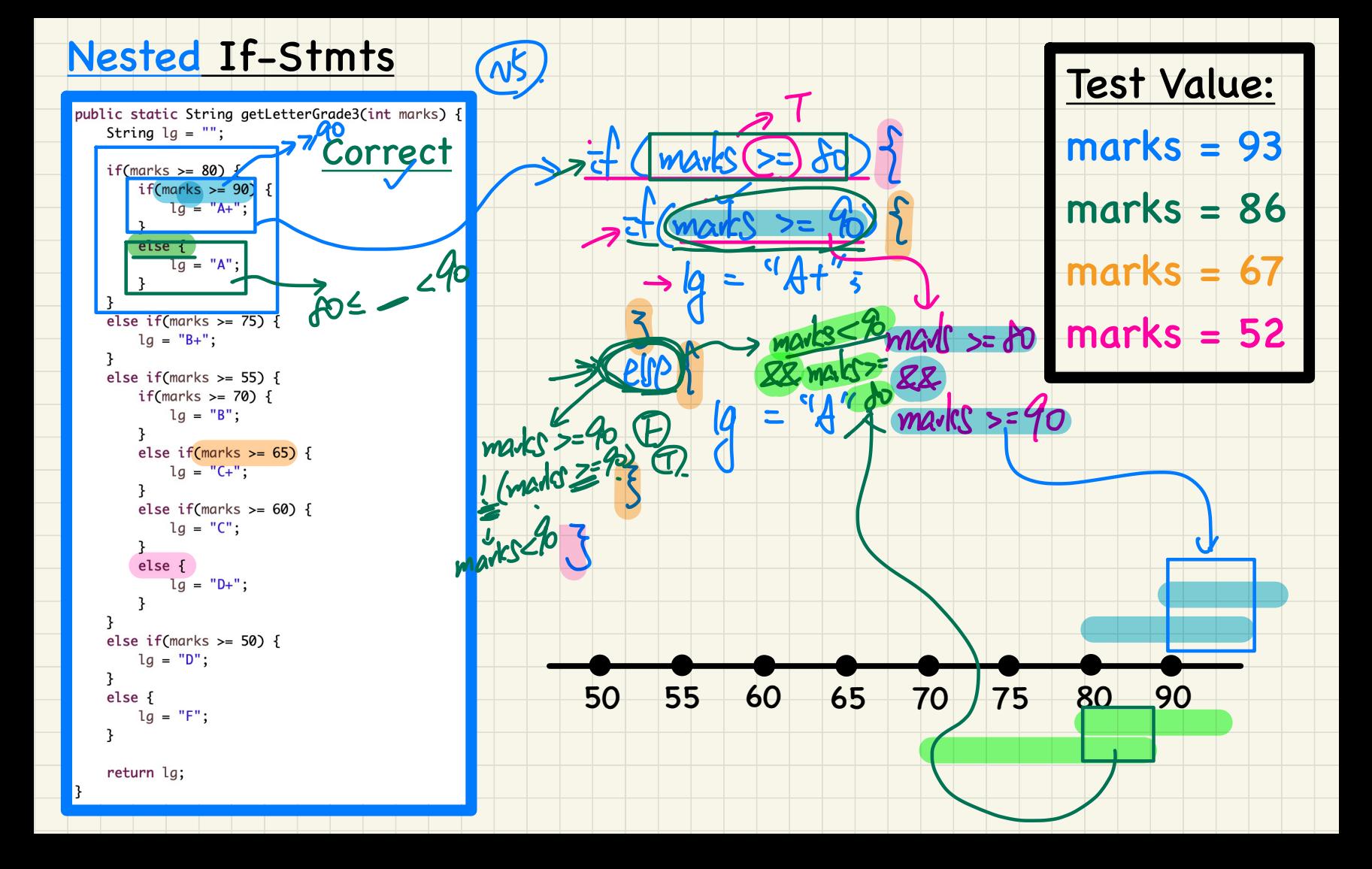

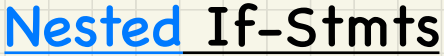

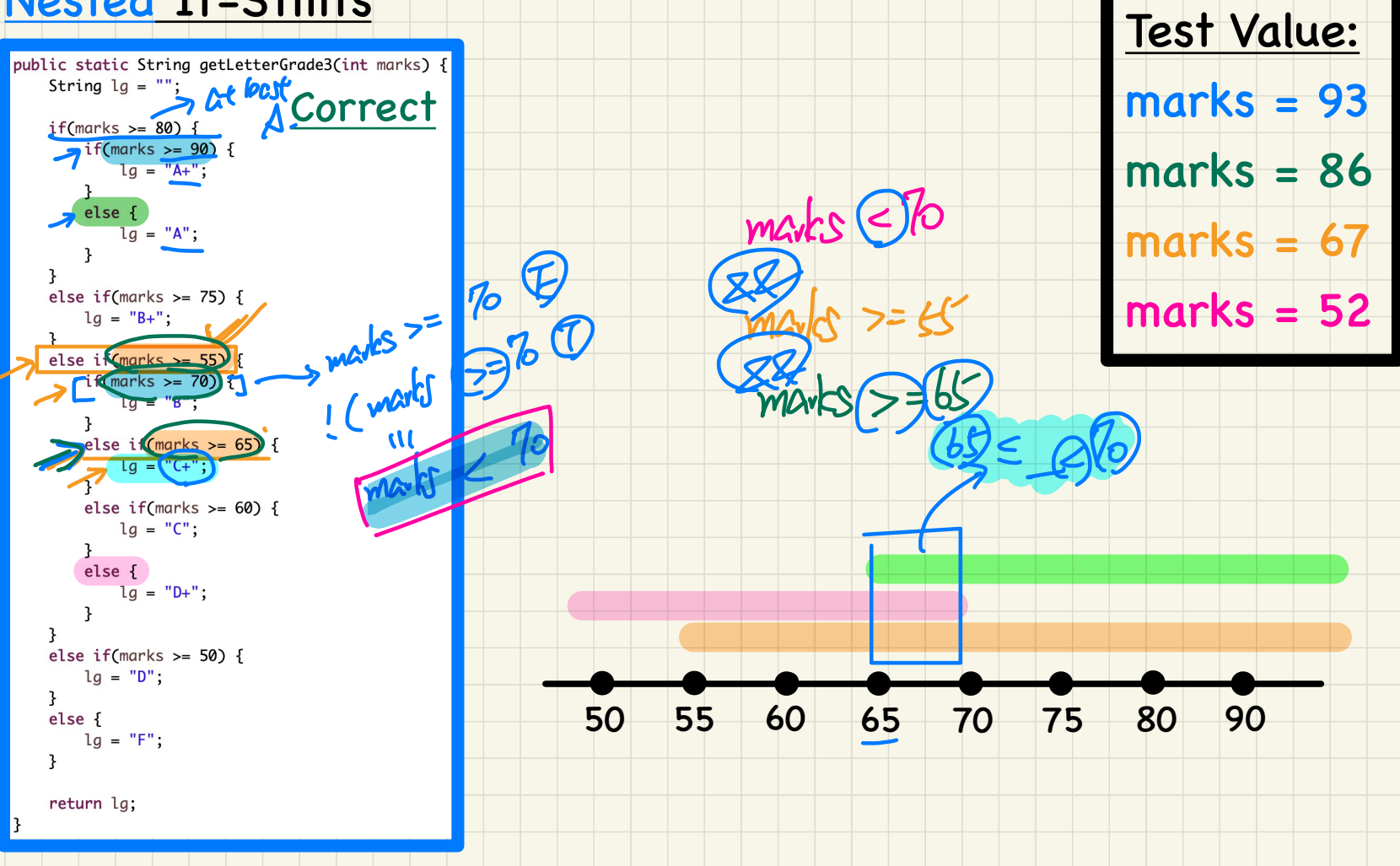

#### **Nested If-Stmts**

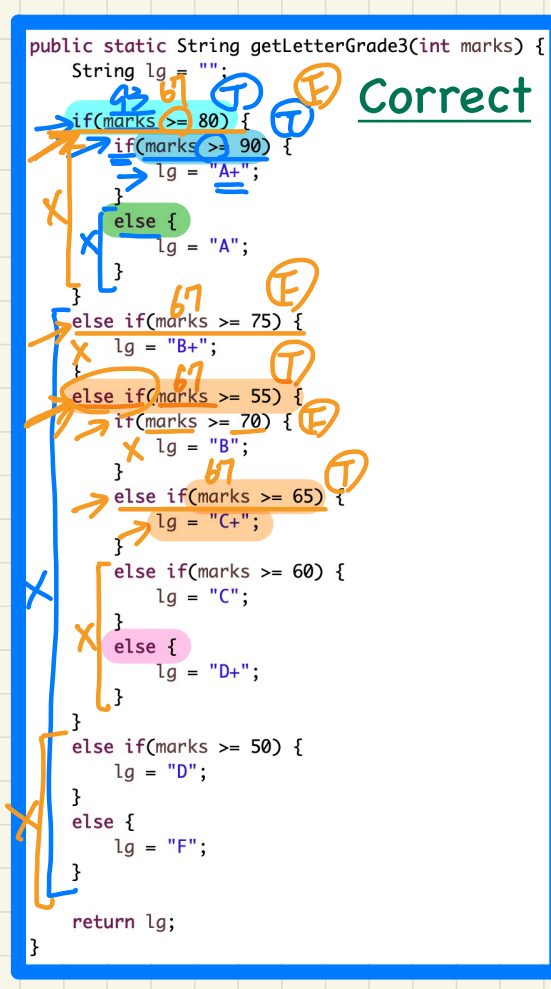

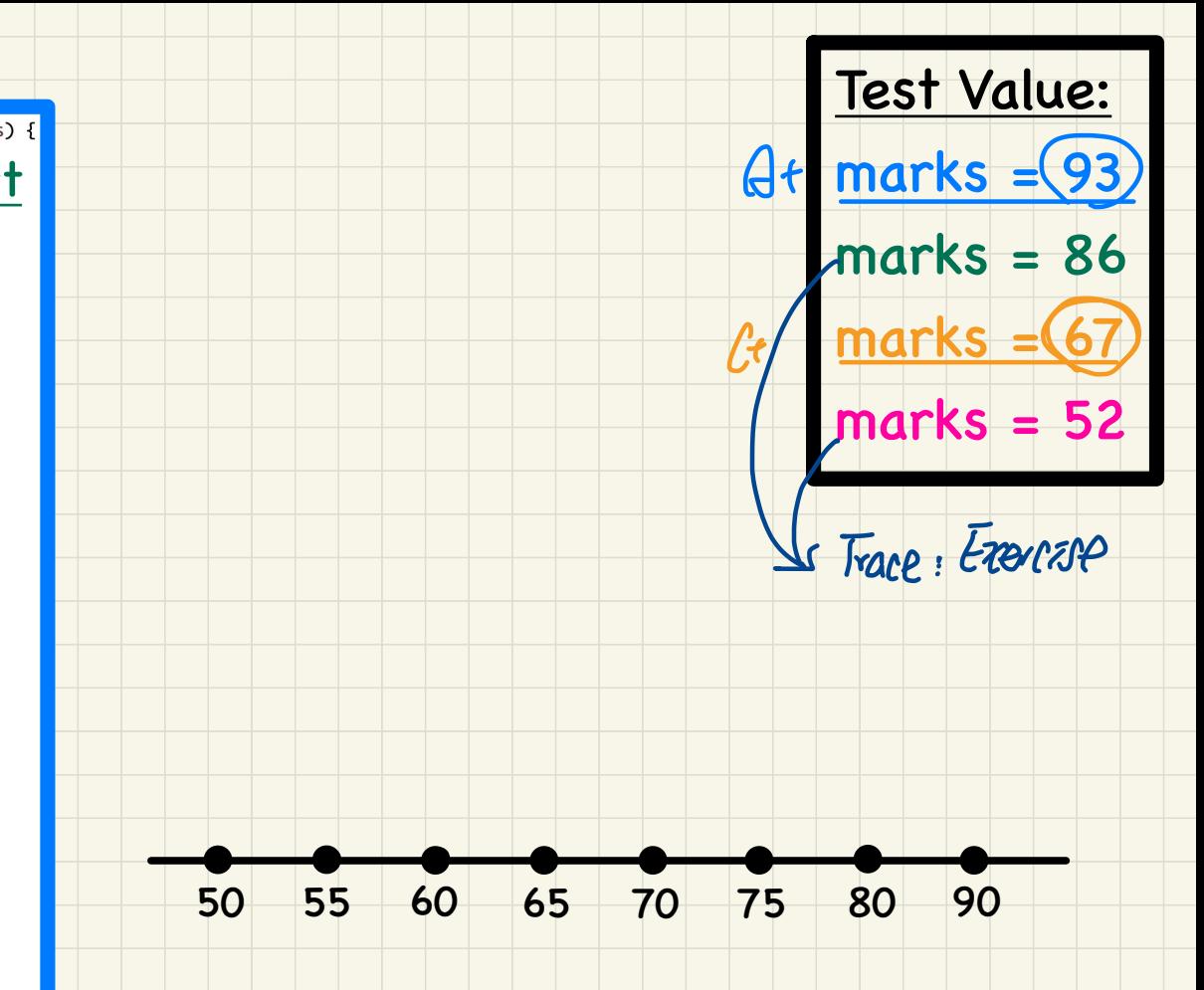

# **didWell = !(lg.equals("D+") || lg.equals("D") || lg.equals("F"));**  $\begin{CD} \begin{CD} \begin{picture}(100,10) \put(0,0){\line(1,0){10}} \put(10,0){\line(1,0){10}} \put(10,0){\line(1,0){10}} \put(10,0){\line(1,0){10}} \put(10,0){\line(1,0){10}} \put(10,0){\line(1,0){10}} \put(10,0){\line(1,0){10}} \put(10,0){\line(1,0){10}} \put(10,0){\line(1,0){10}} \put(10,0){\line(1,0){10}} \put(10,0){\line(1,0){10}} \$ <u>lg</u> equals<br>
F<br>
T -Df-**Dg**

<u>Tue</u>

# **didWell = !(lg.equals("D+") || lg.equals("D") || lg.equals("F"));** ¥ 㱺㱺I

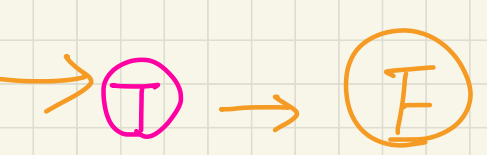

(Winter 2021)

# **Java Tutorials** - **Week 4**

Introducing Loops to

Patternize Repetitive Actions

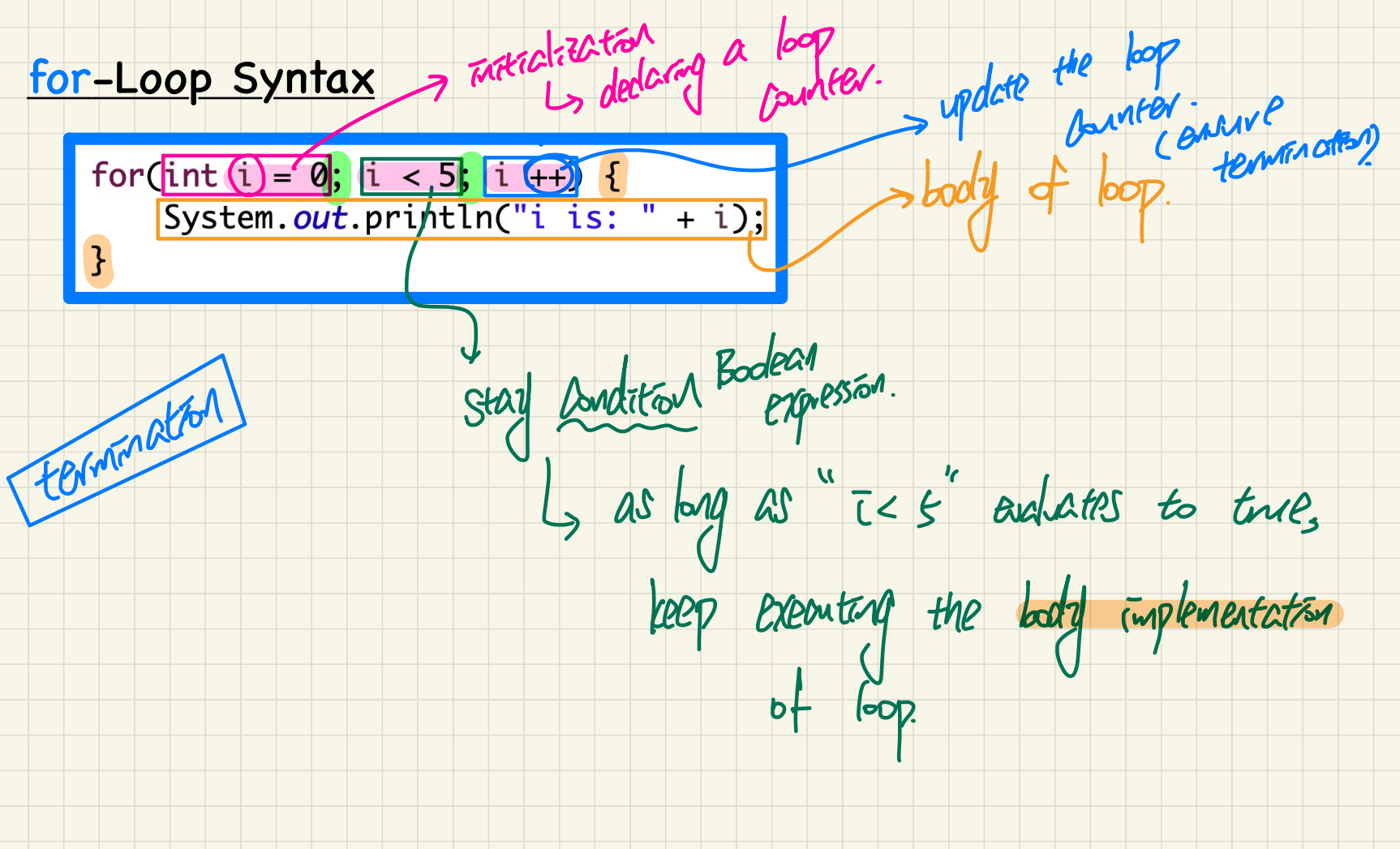

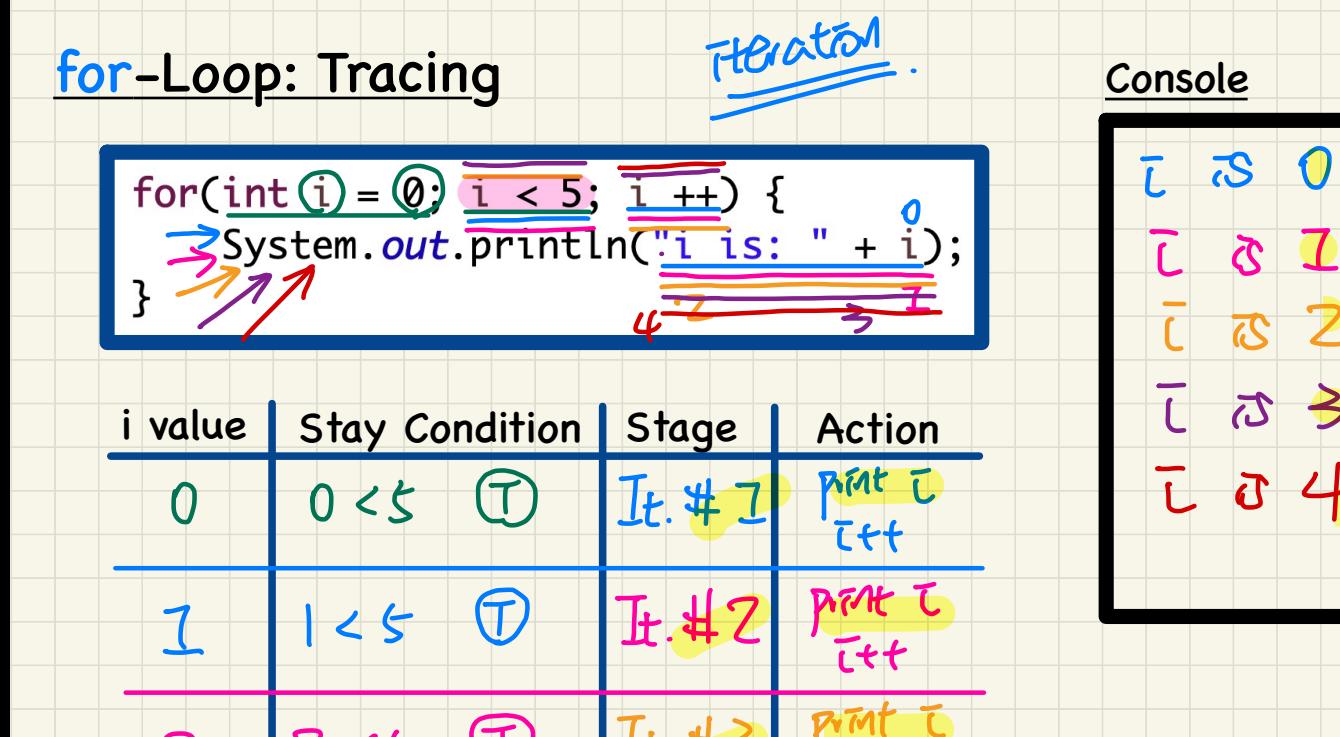

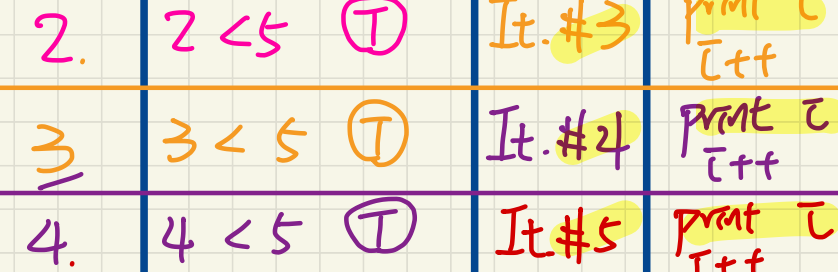

(下

 $k<\zeta$ 

 $\overline{\mathcal{K}}$ 

#### for-Loop: Scope of Loop Counter

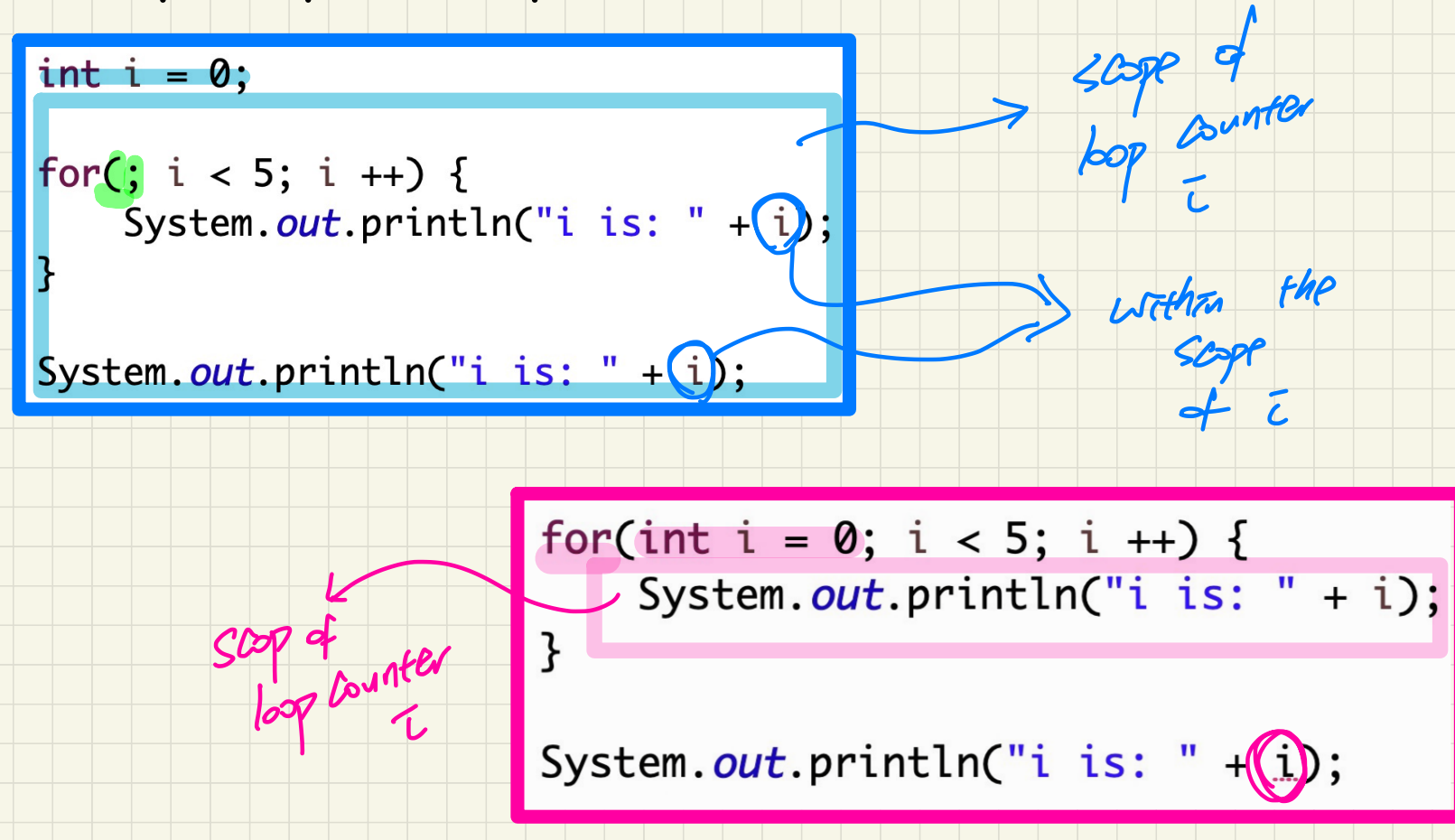

#### Grade Calculator using a for-Loop

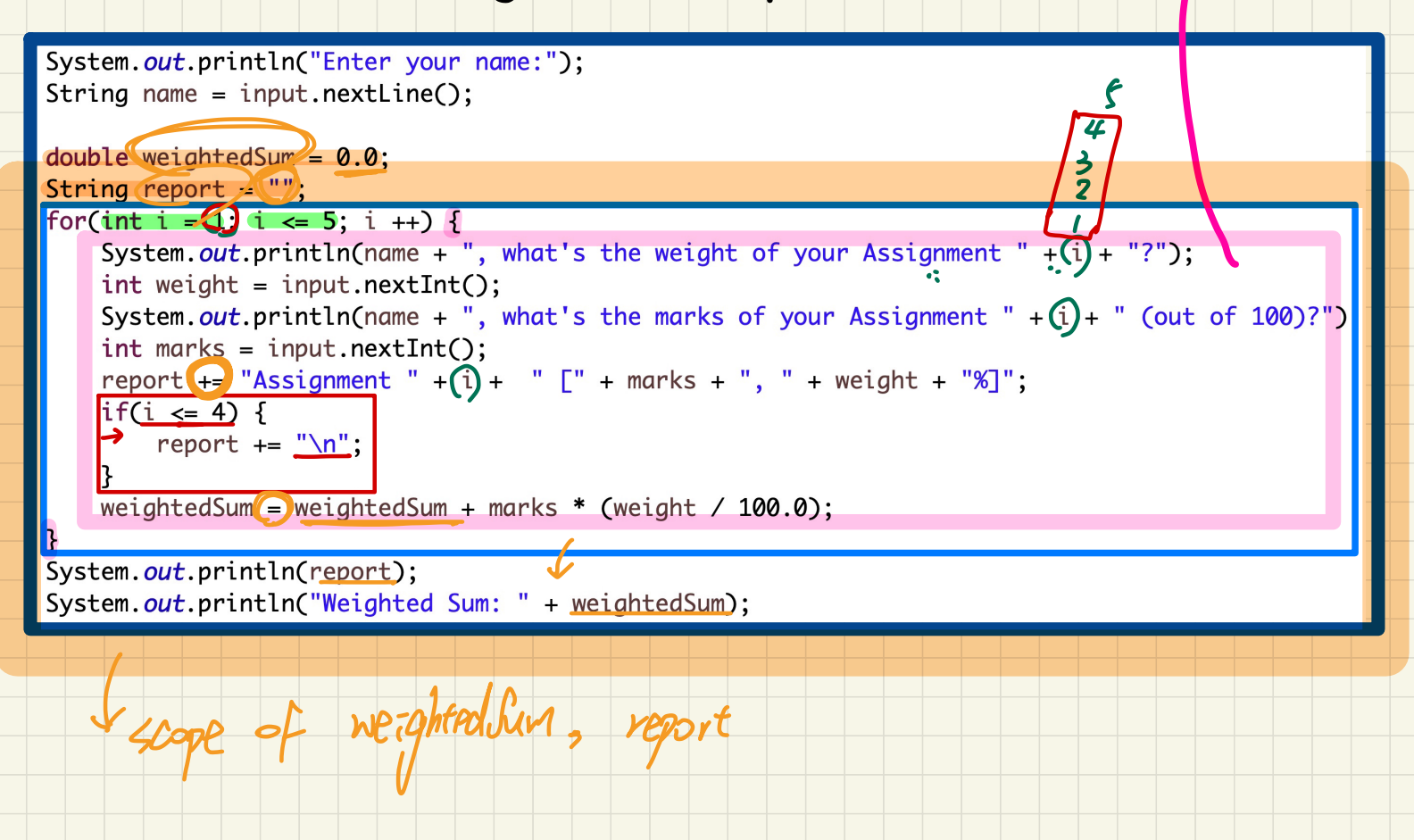

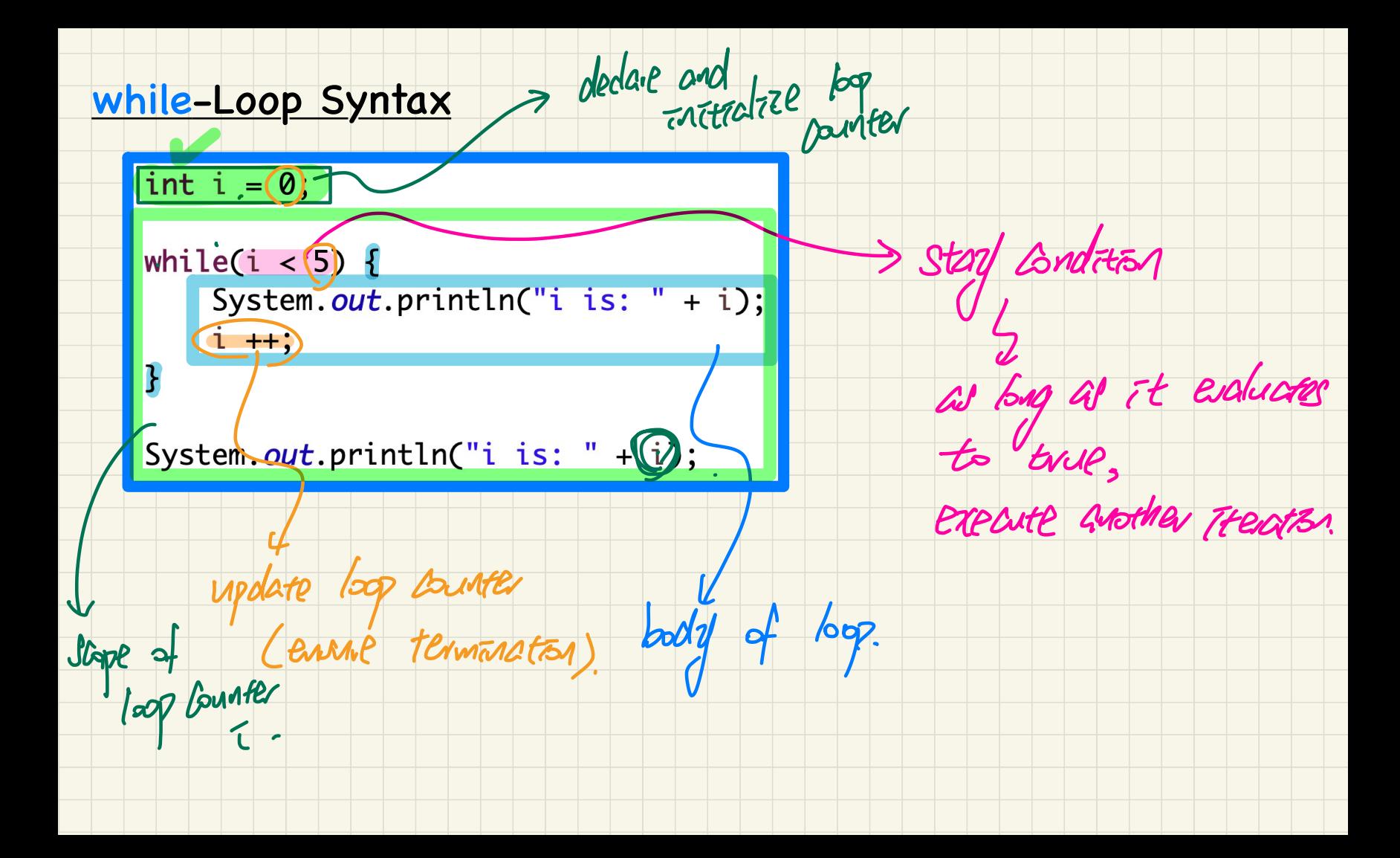

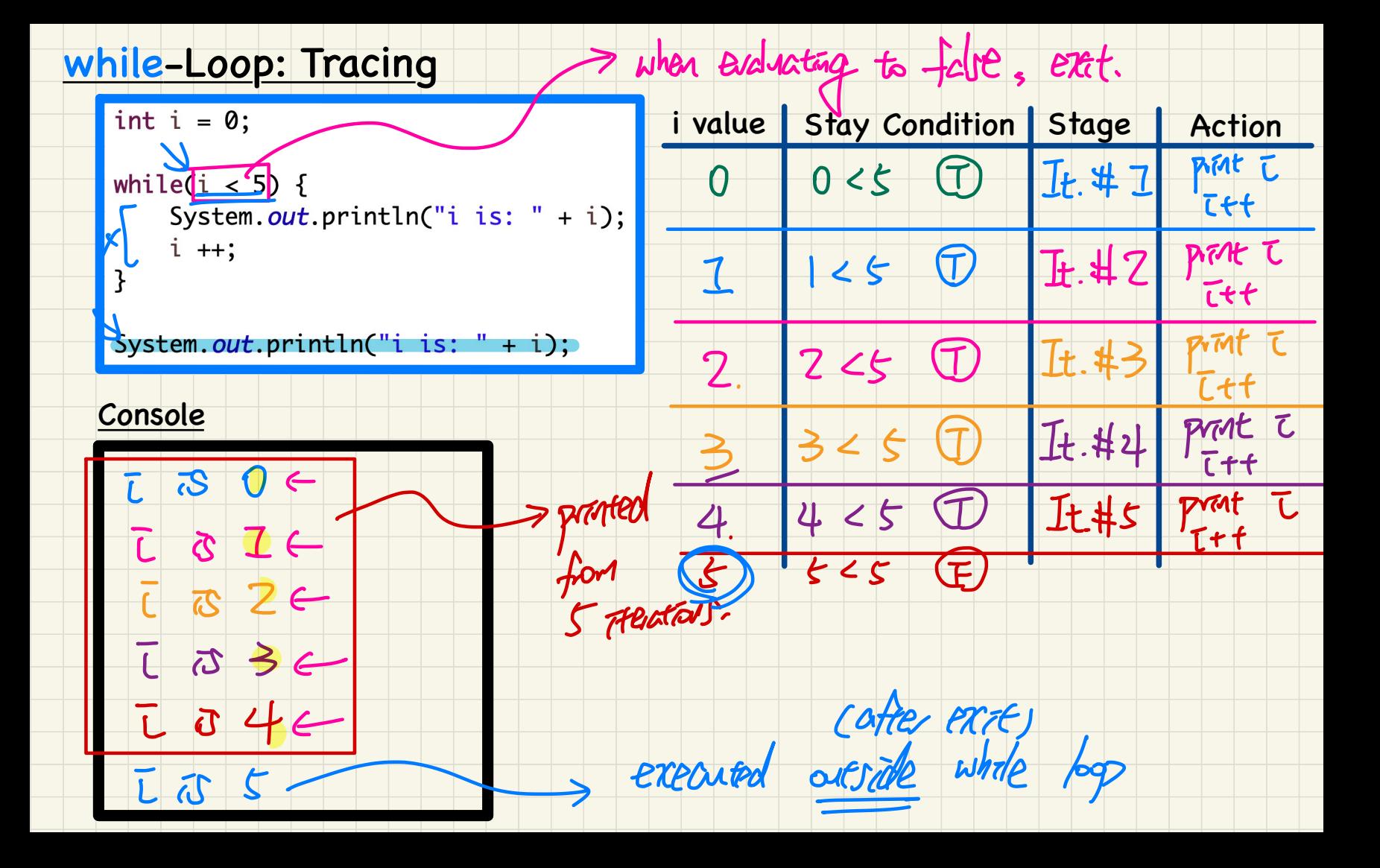

#### <u>Get Arithmetic Sequence using a for-Loop</u>

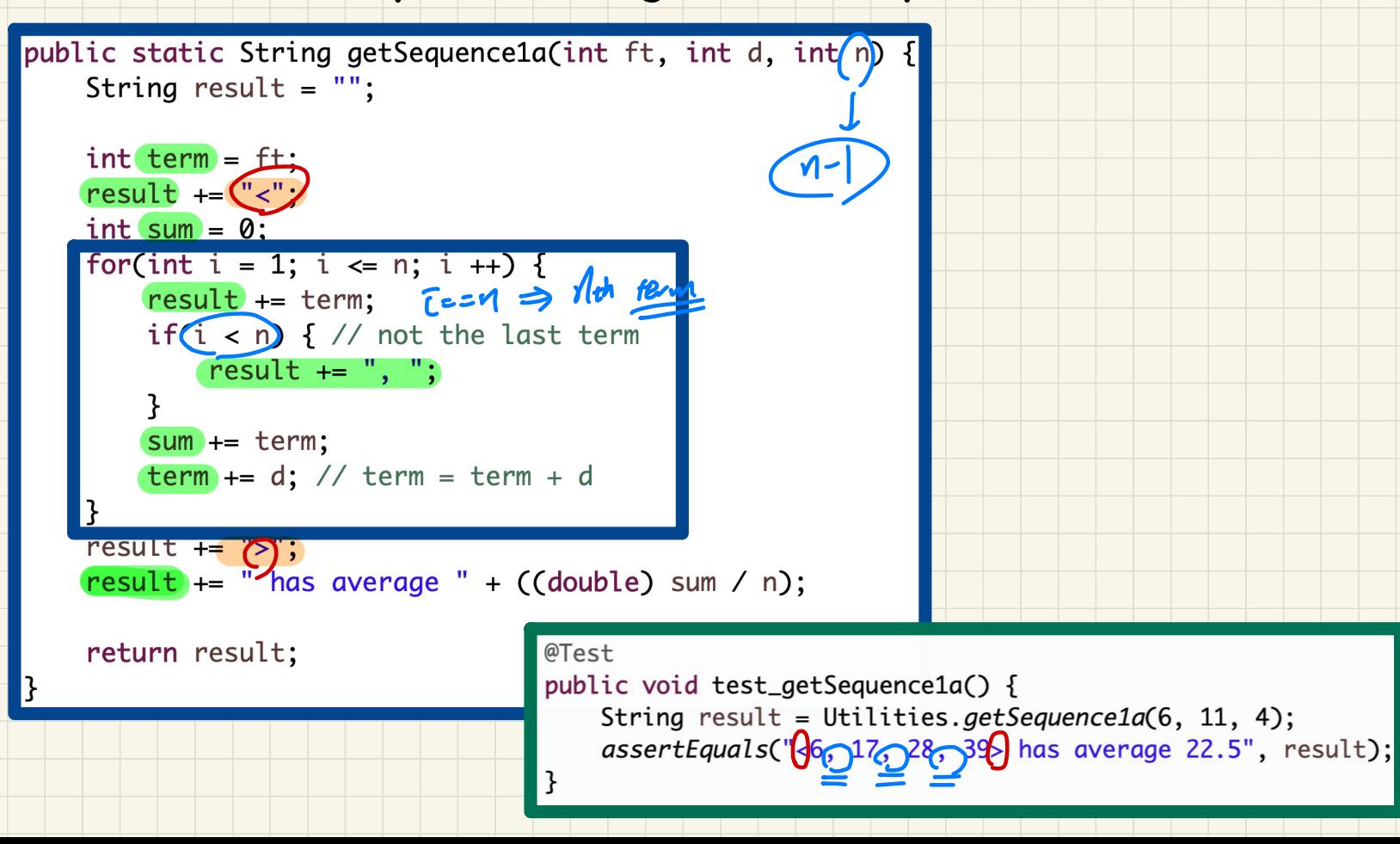

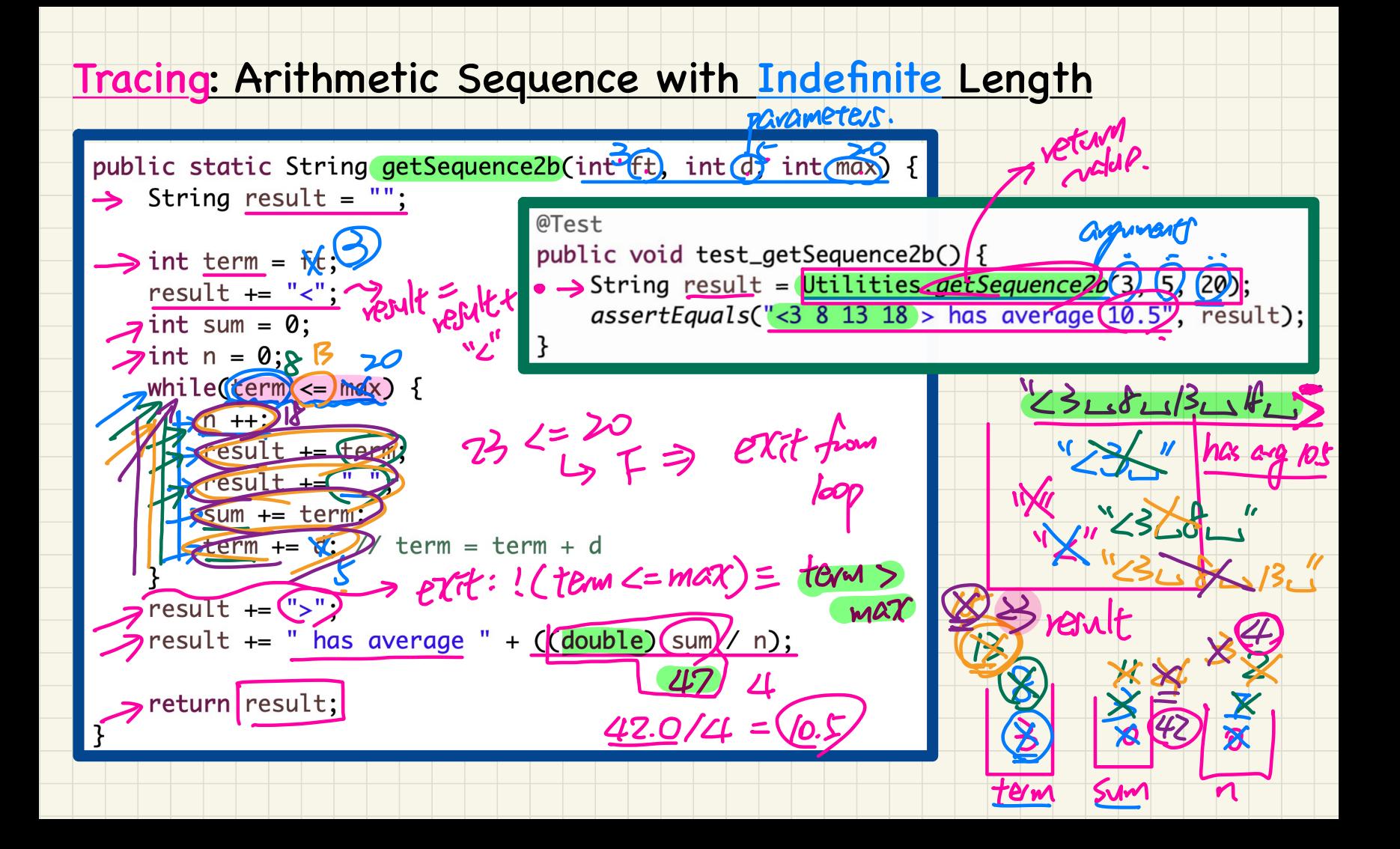

(Winter 2021)

# **Java Tutorials** - **Week 5**

Introducing Arrays:

Syntax, Applications, and Tracing
#### Tracing: Calculation of Indefinite Number of Assignments

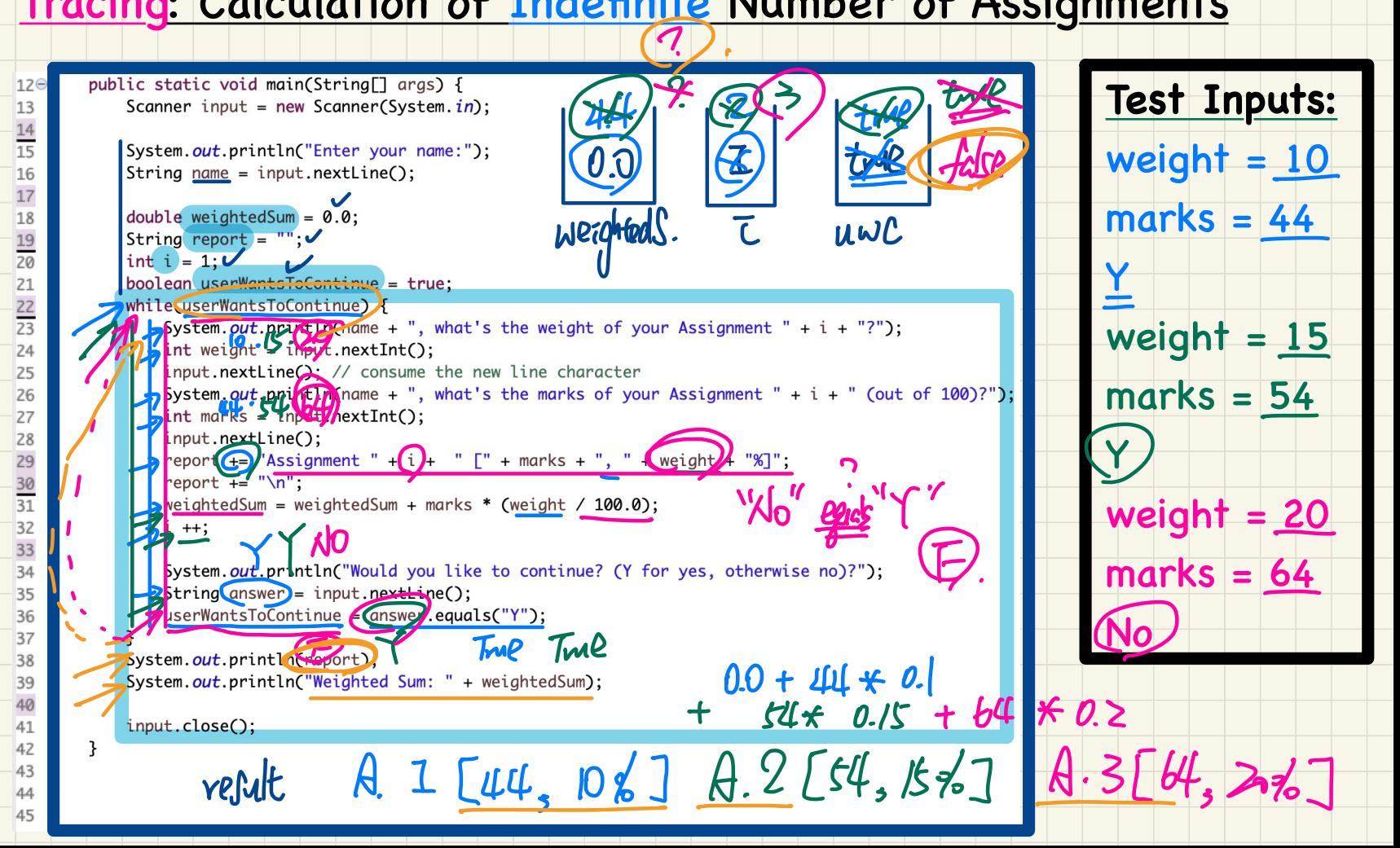

#### Tracing: Calculation of Indefinite Number of Assignments

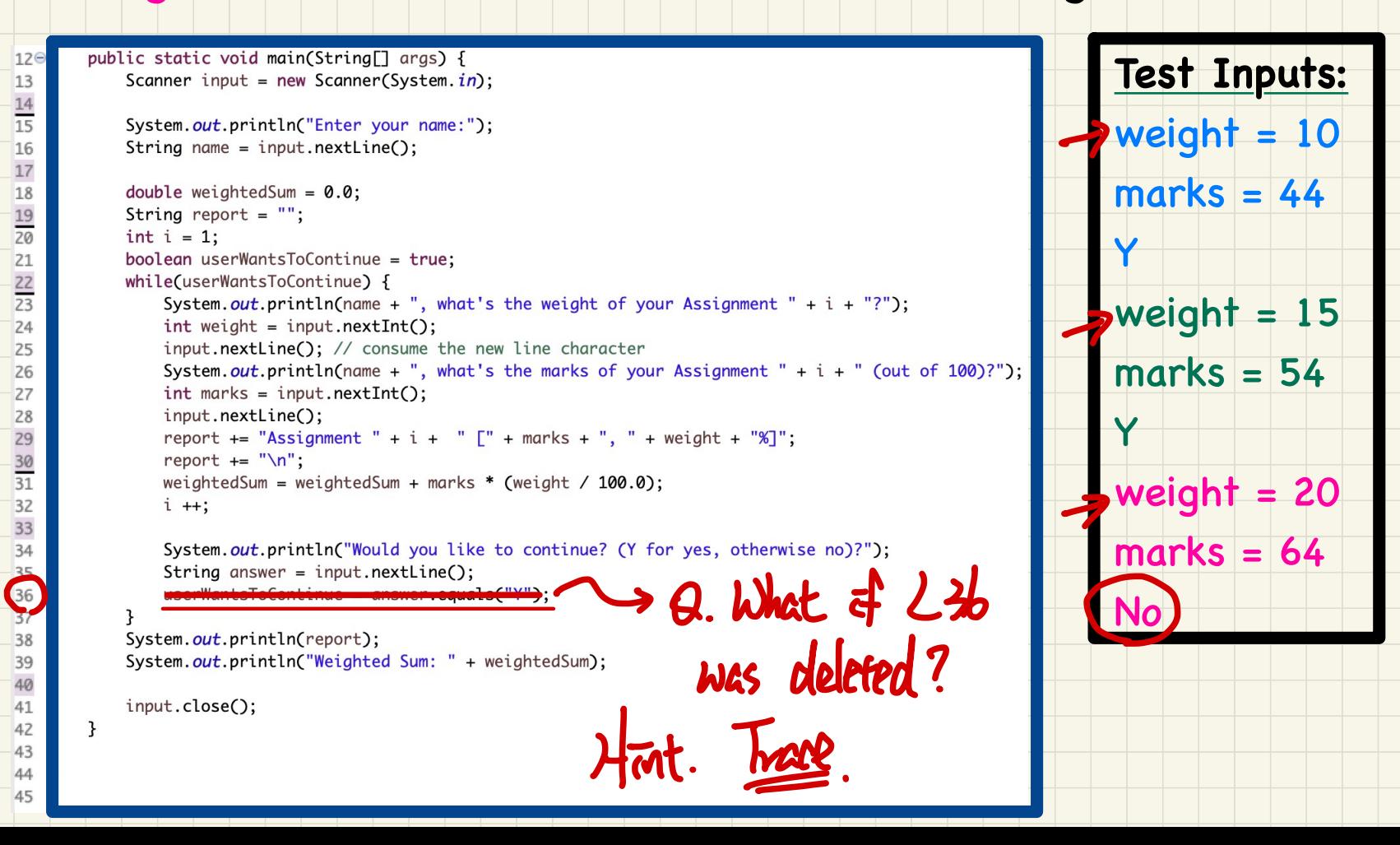

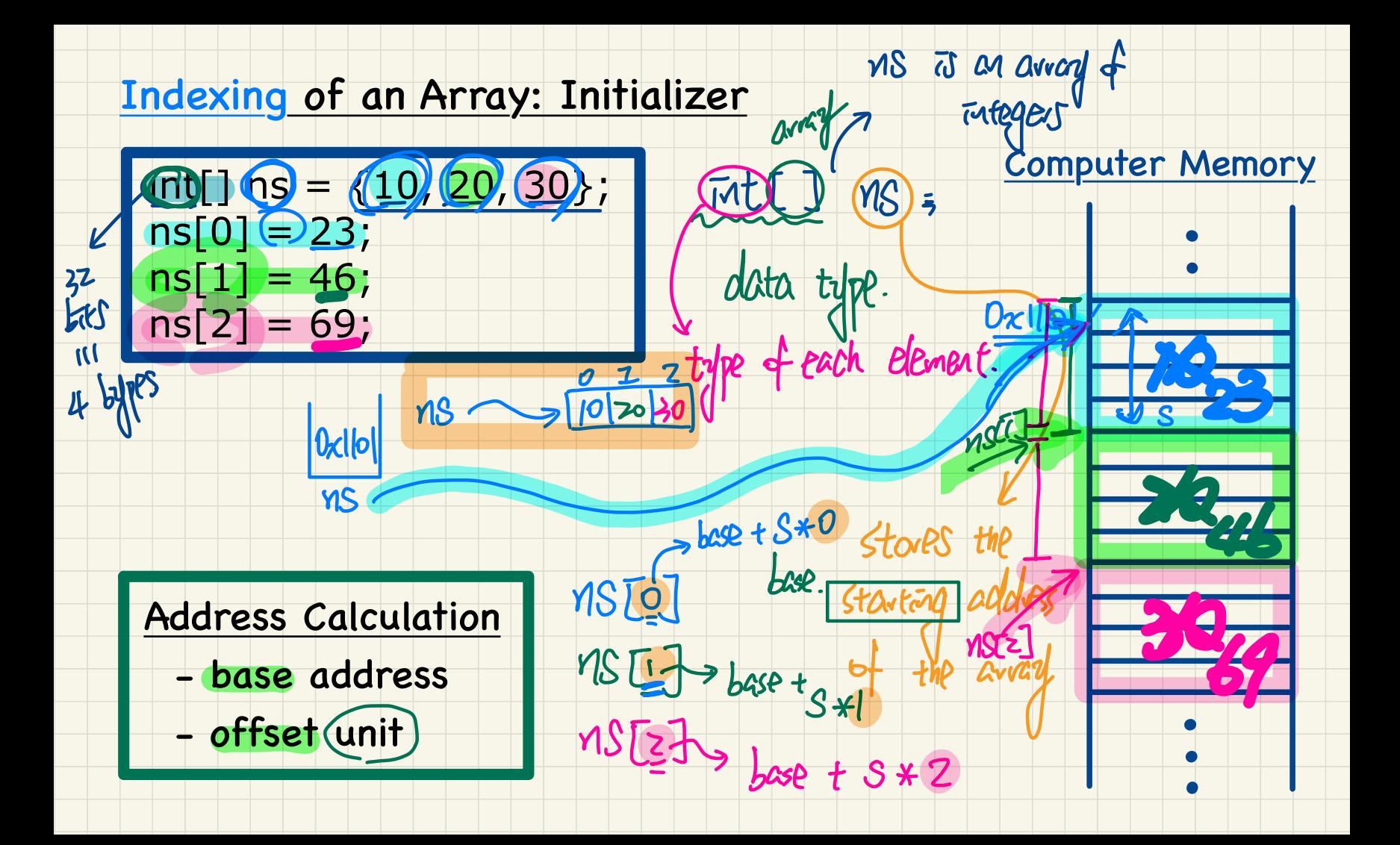

#### Indexing of an Array: New Object

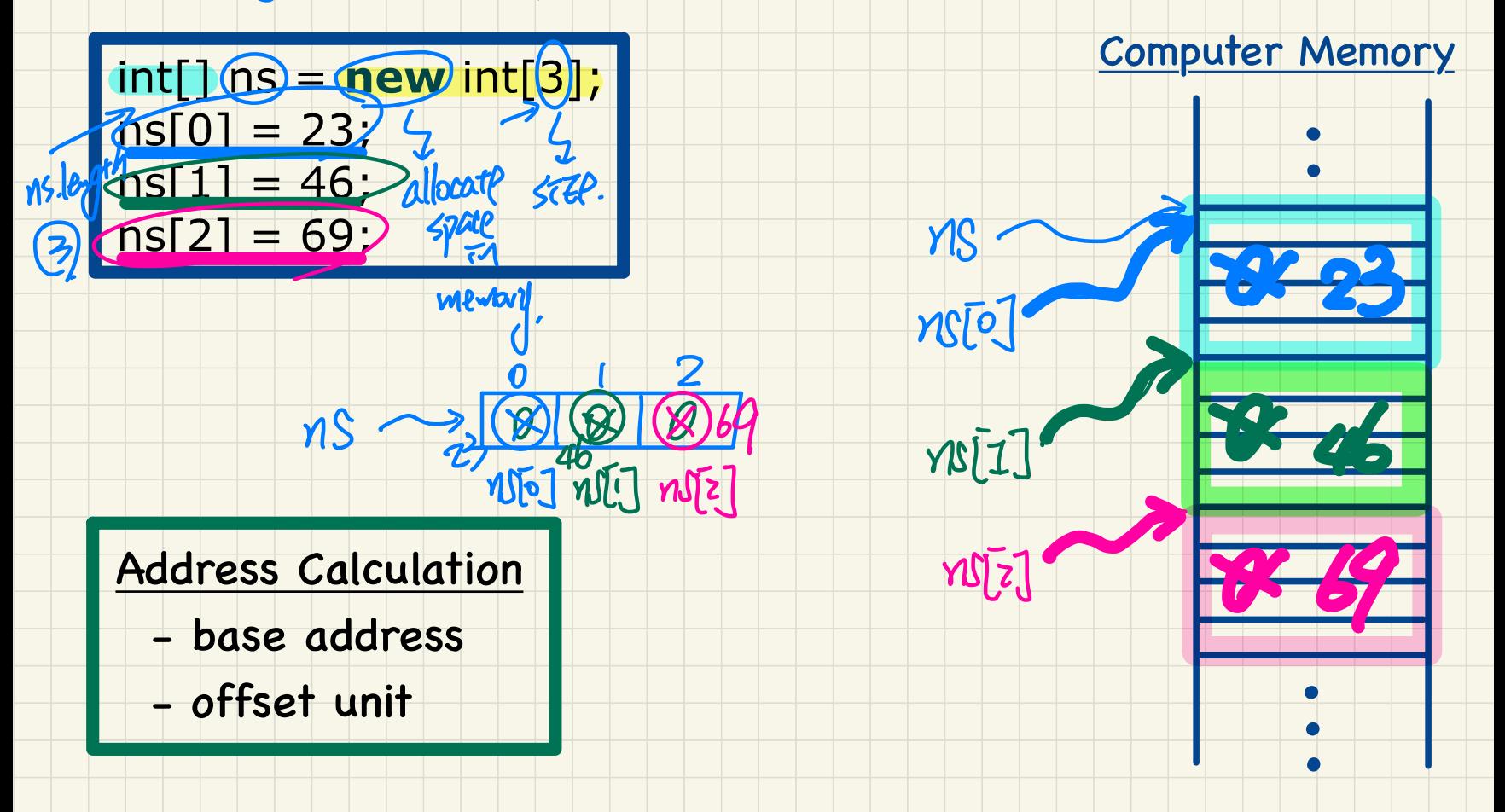

 $MS = M0$ 

#### **Implementing Utility Method using Arrays**

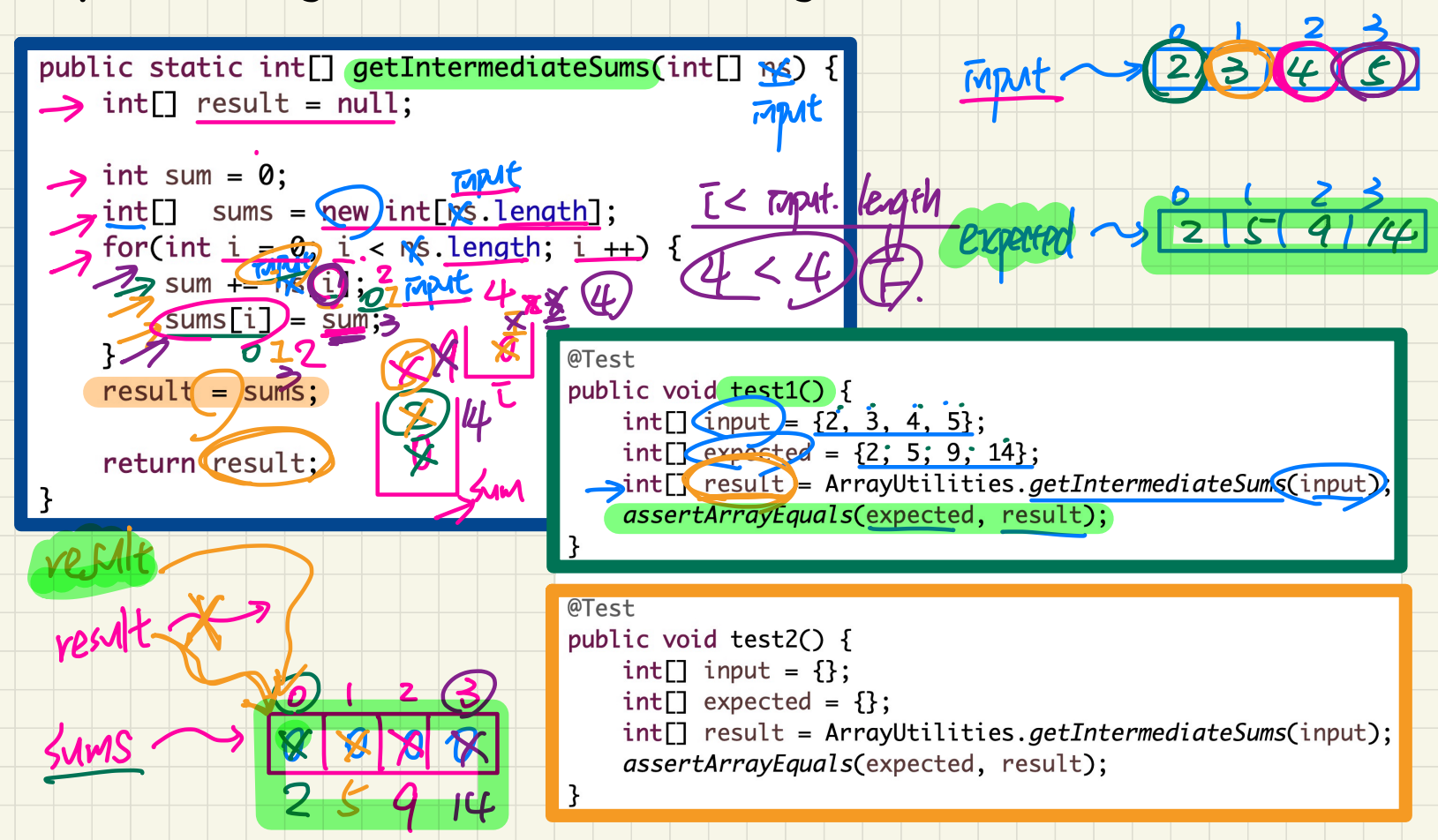

## Implementing Utility Method using Arrays input I

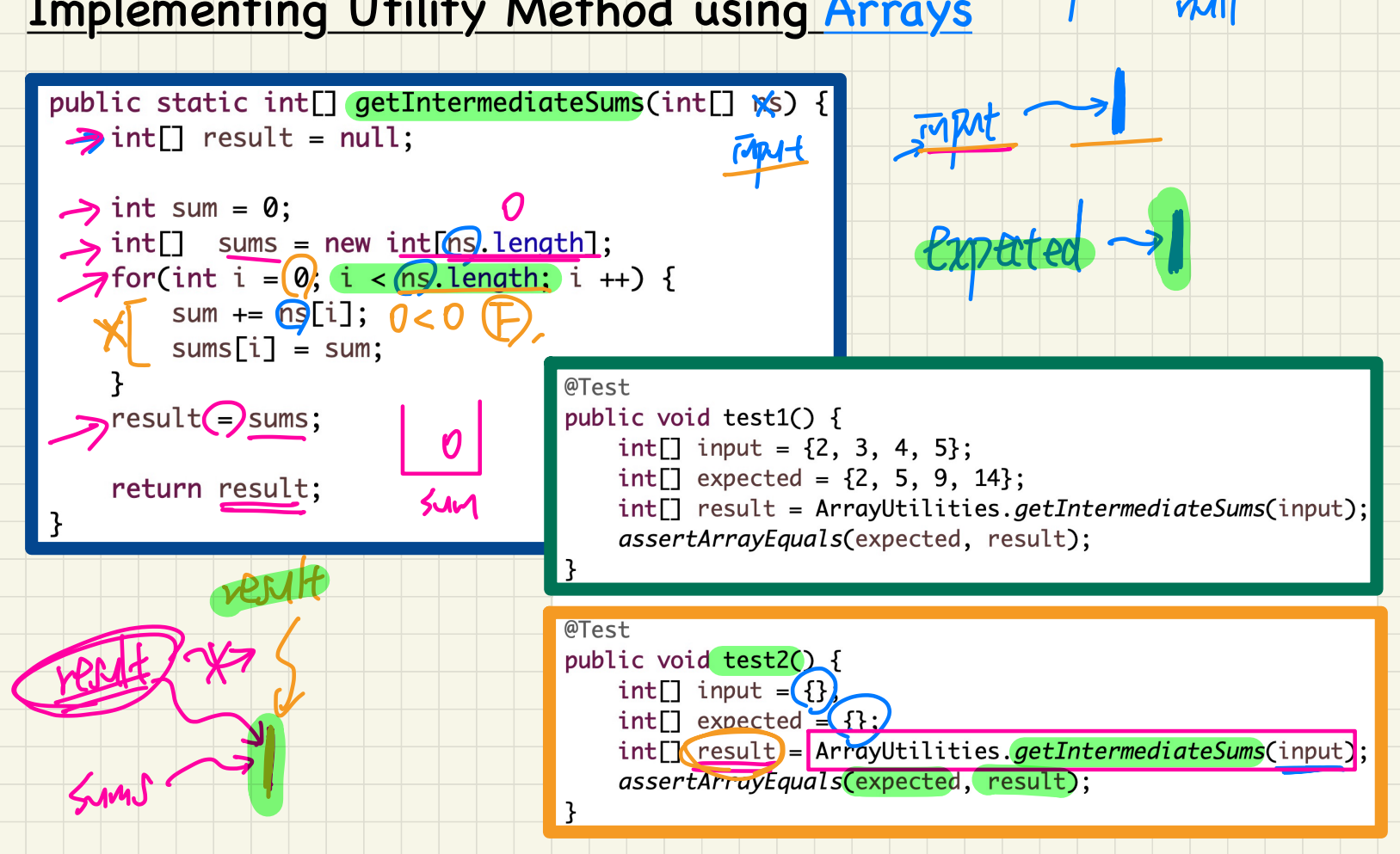

## (Winter 2021)

#### **Java Tutorials** - **Week 6**

#### Classes, Attributes, Constructors,

#### Accessors, Mutators, Method Invocations

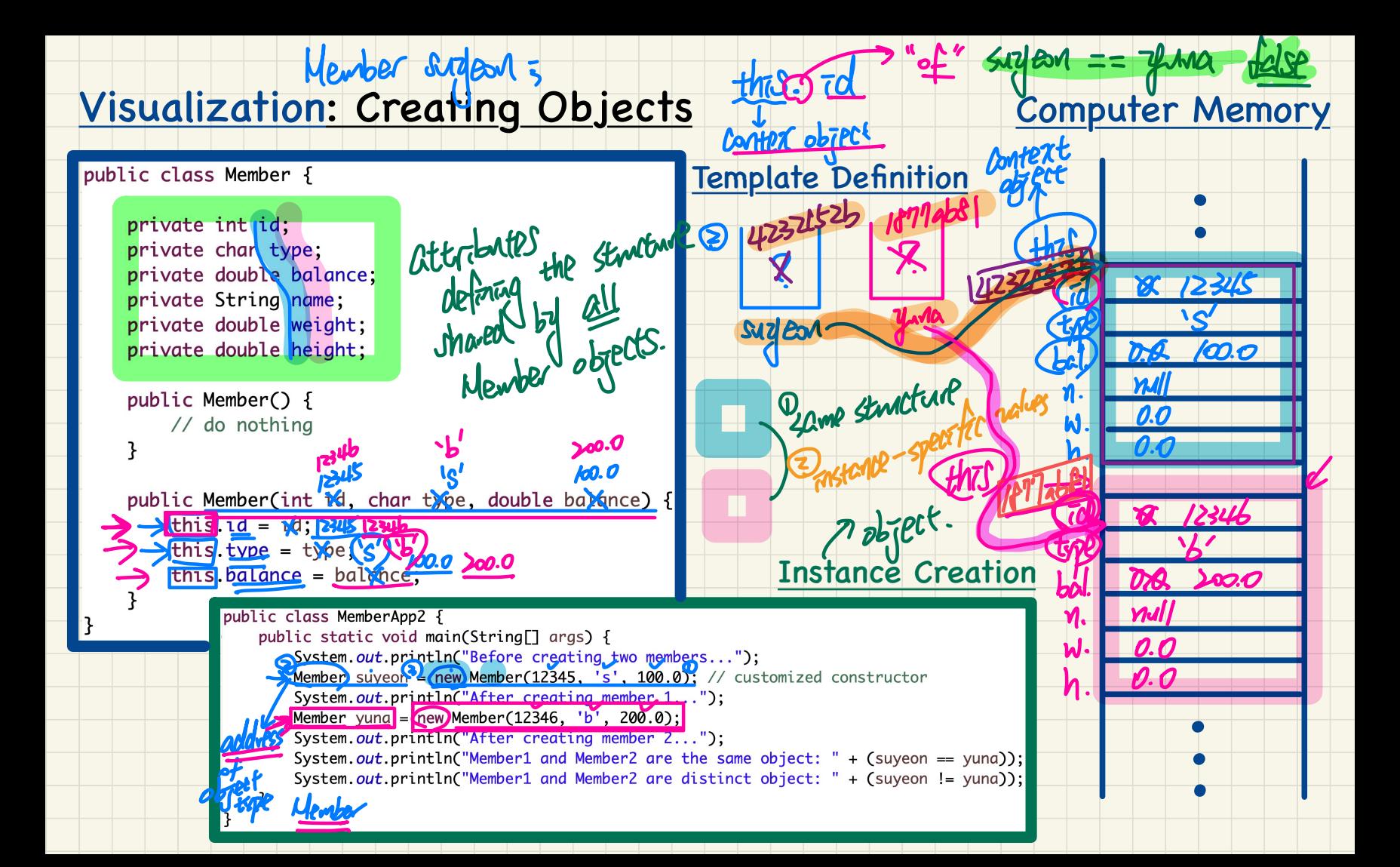

#### Methods: Accessor vs. Mutators

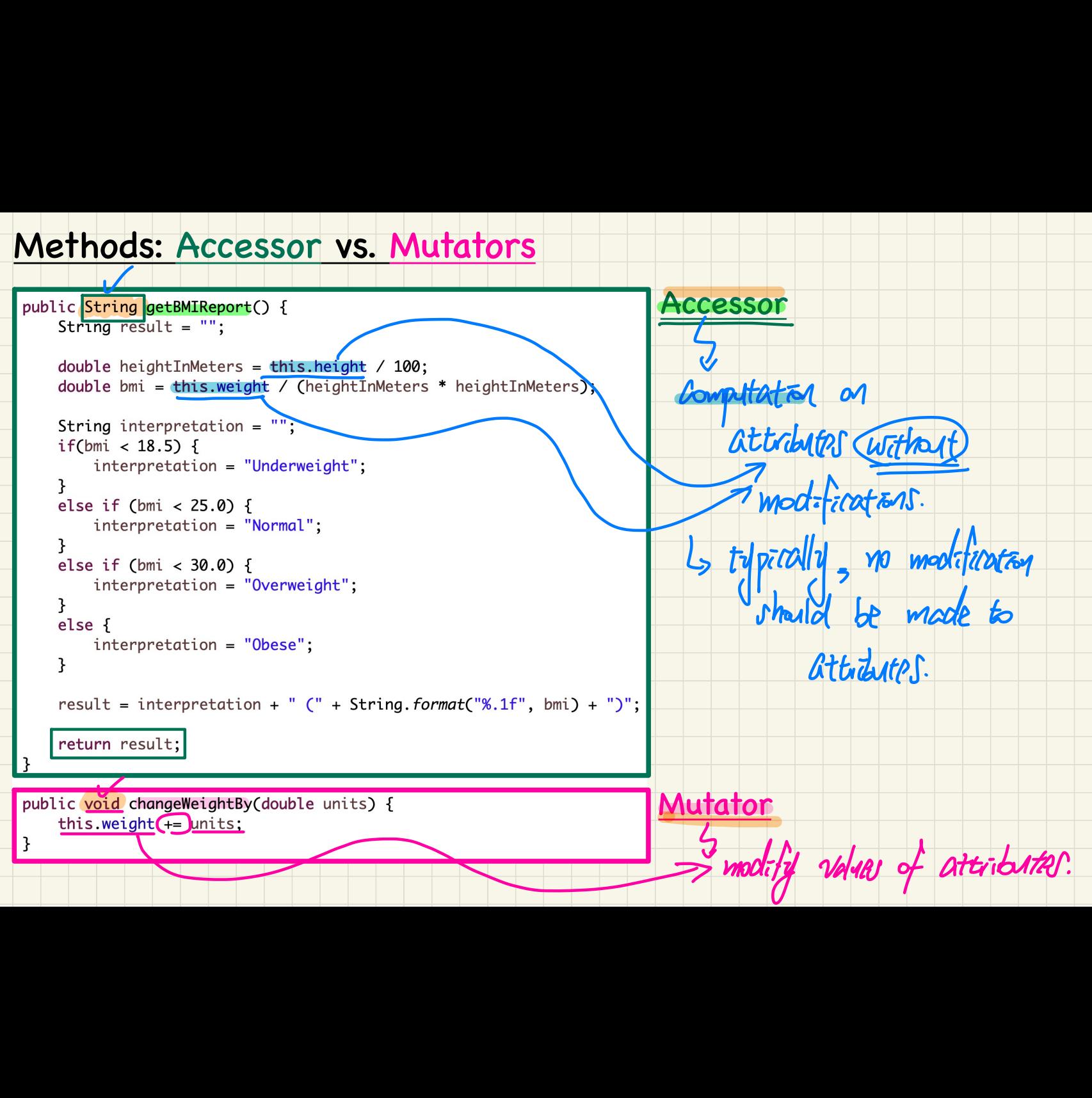

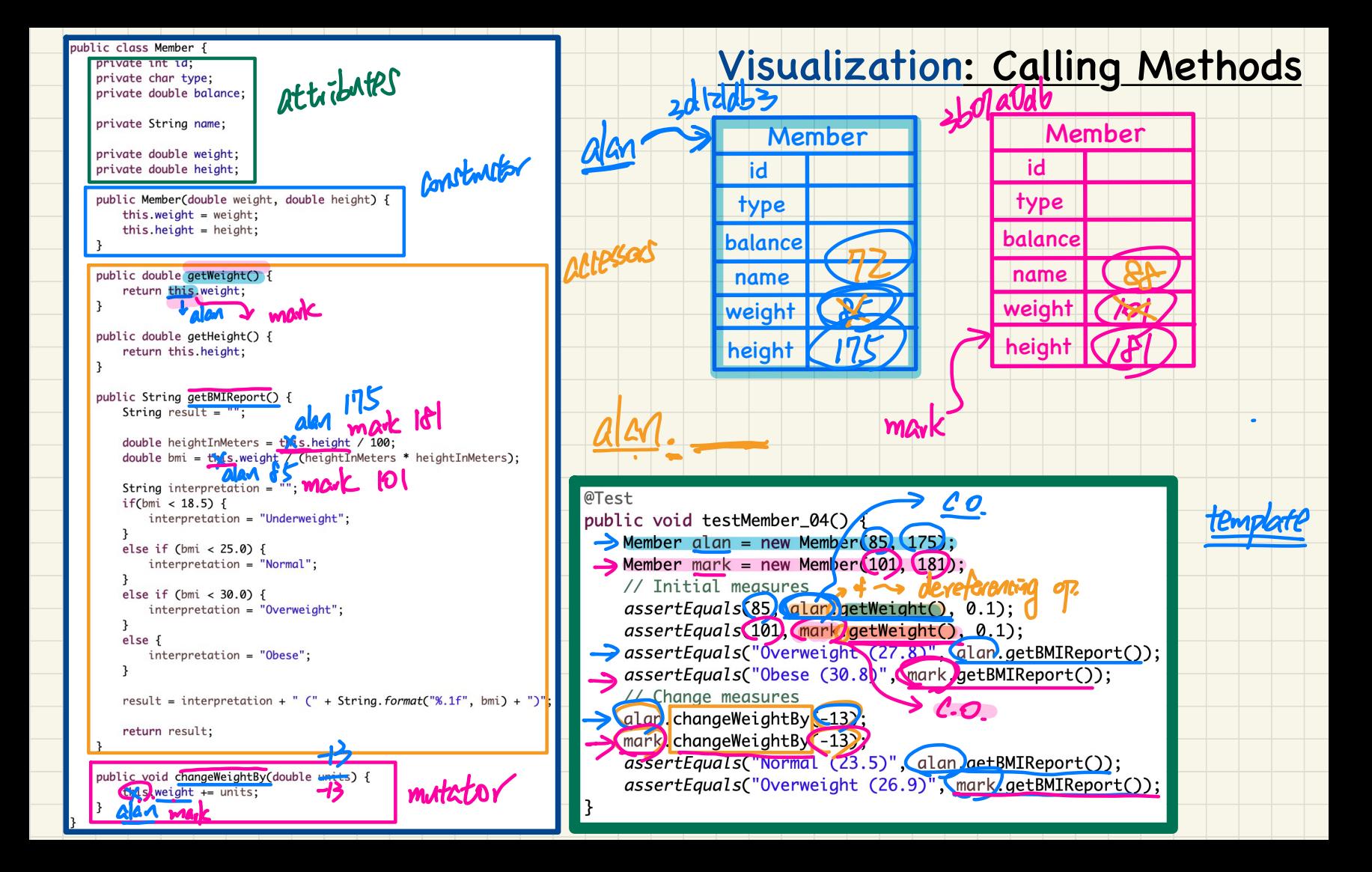

## (Winter 2021)

### **Java Tutorials** - **Week 7**

## Aliasing,

Reference-Typed, Single-Valued Attributes

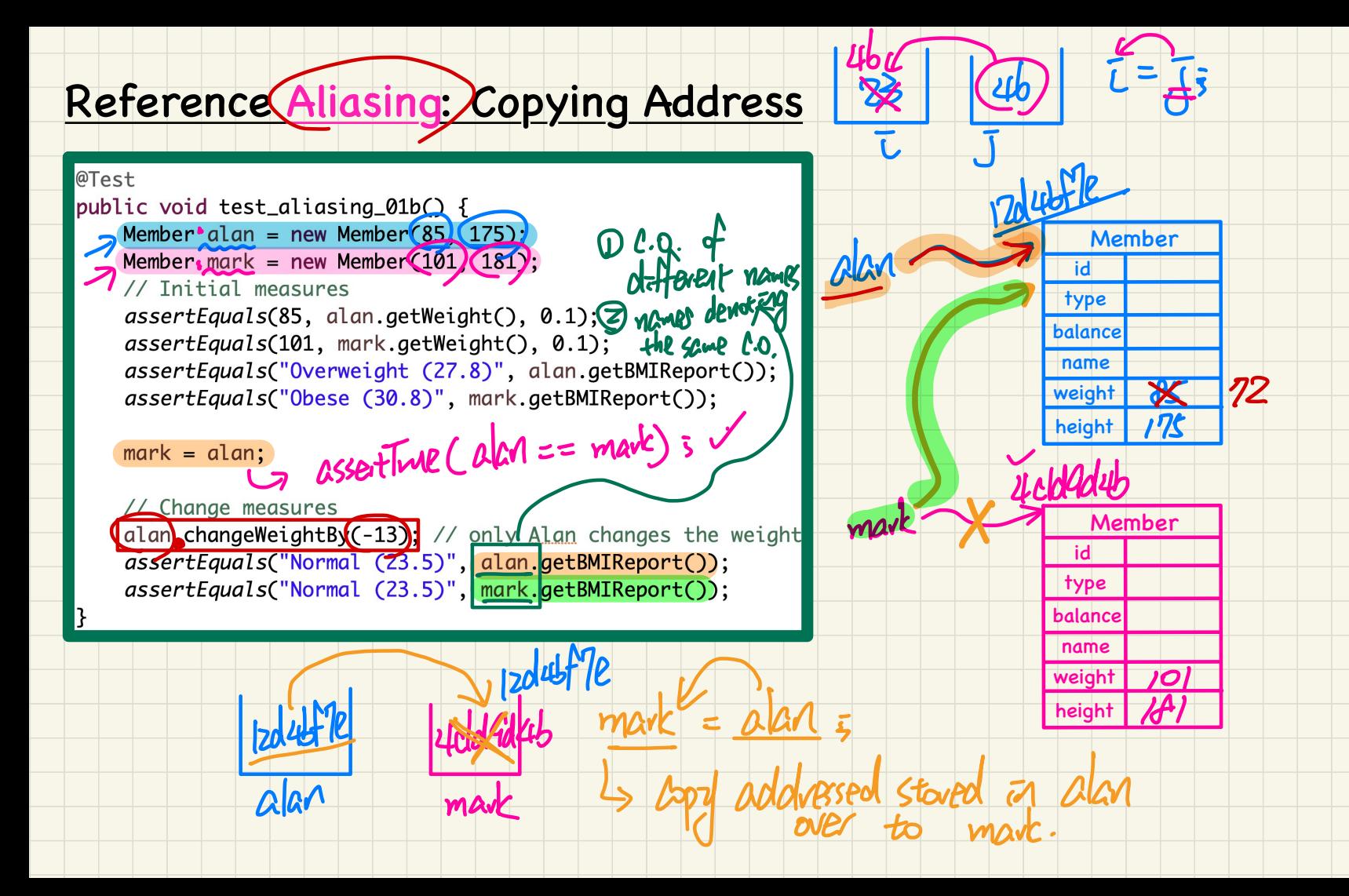

#### Reference Aliasing: *Copyrig* Address

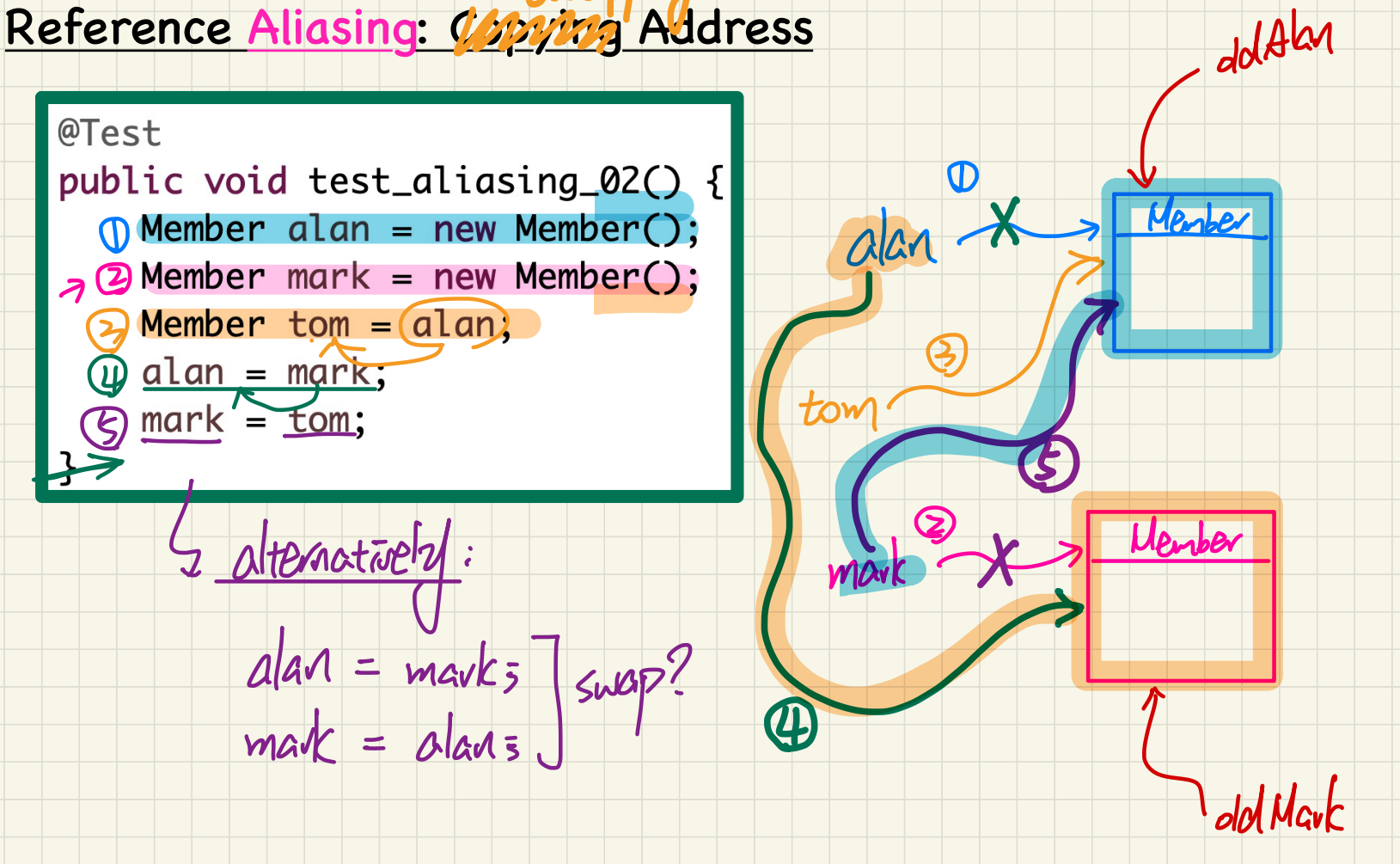

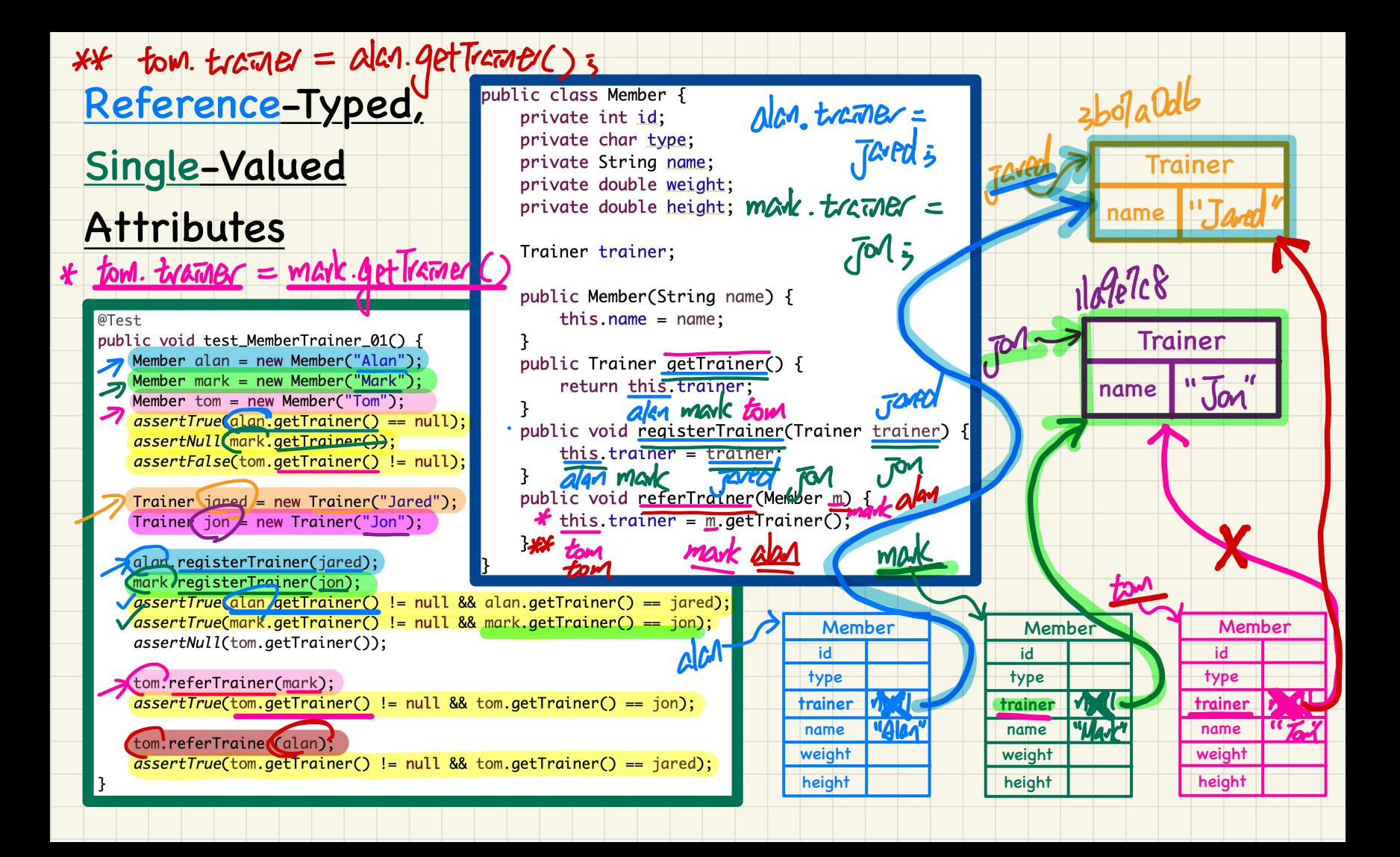

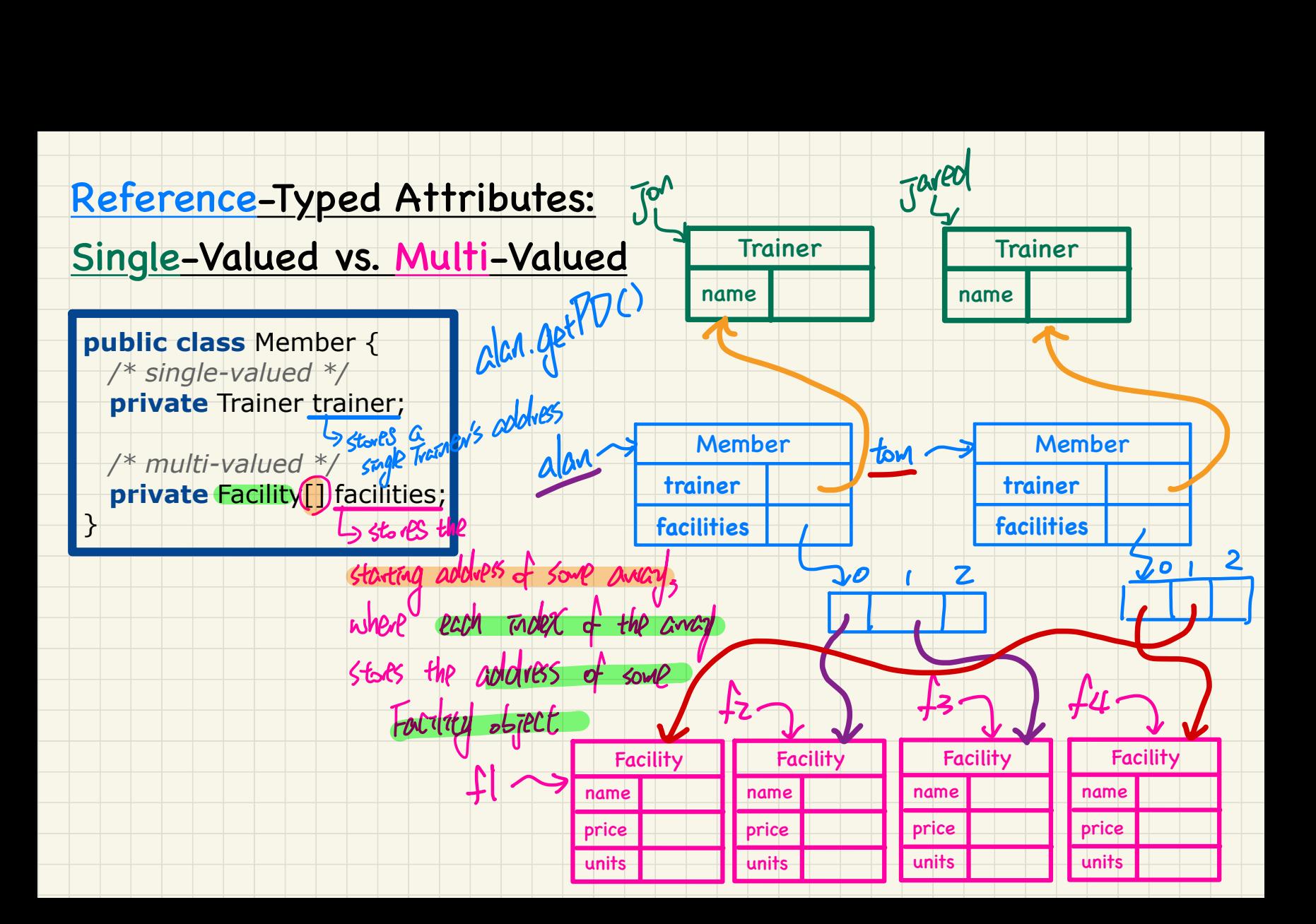

## (Winter 2021)

#### **Java Tutorials** - **Week 8**

## Aliasing,

Reference-Typed, Multi-Valued Attributes

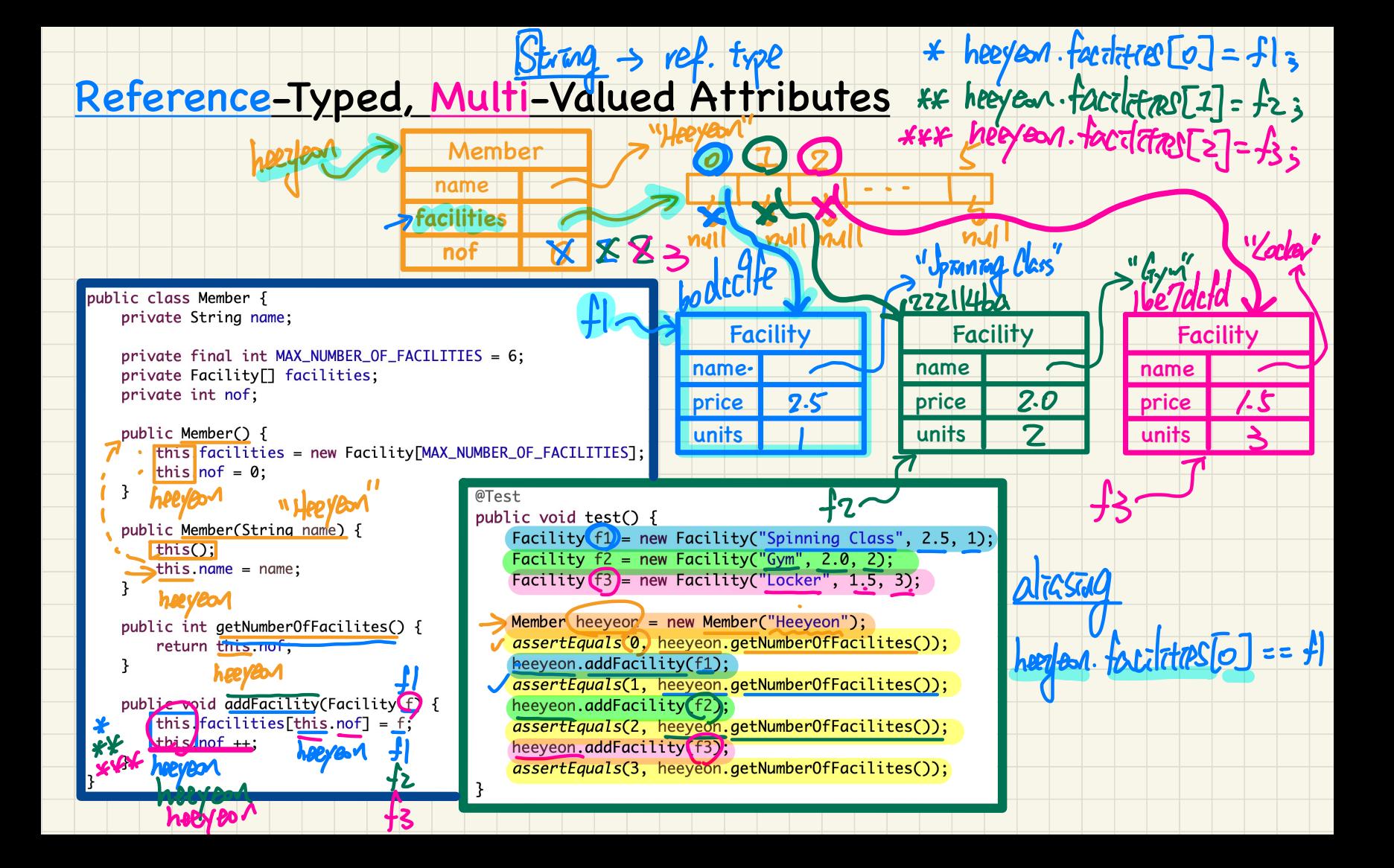

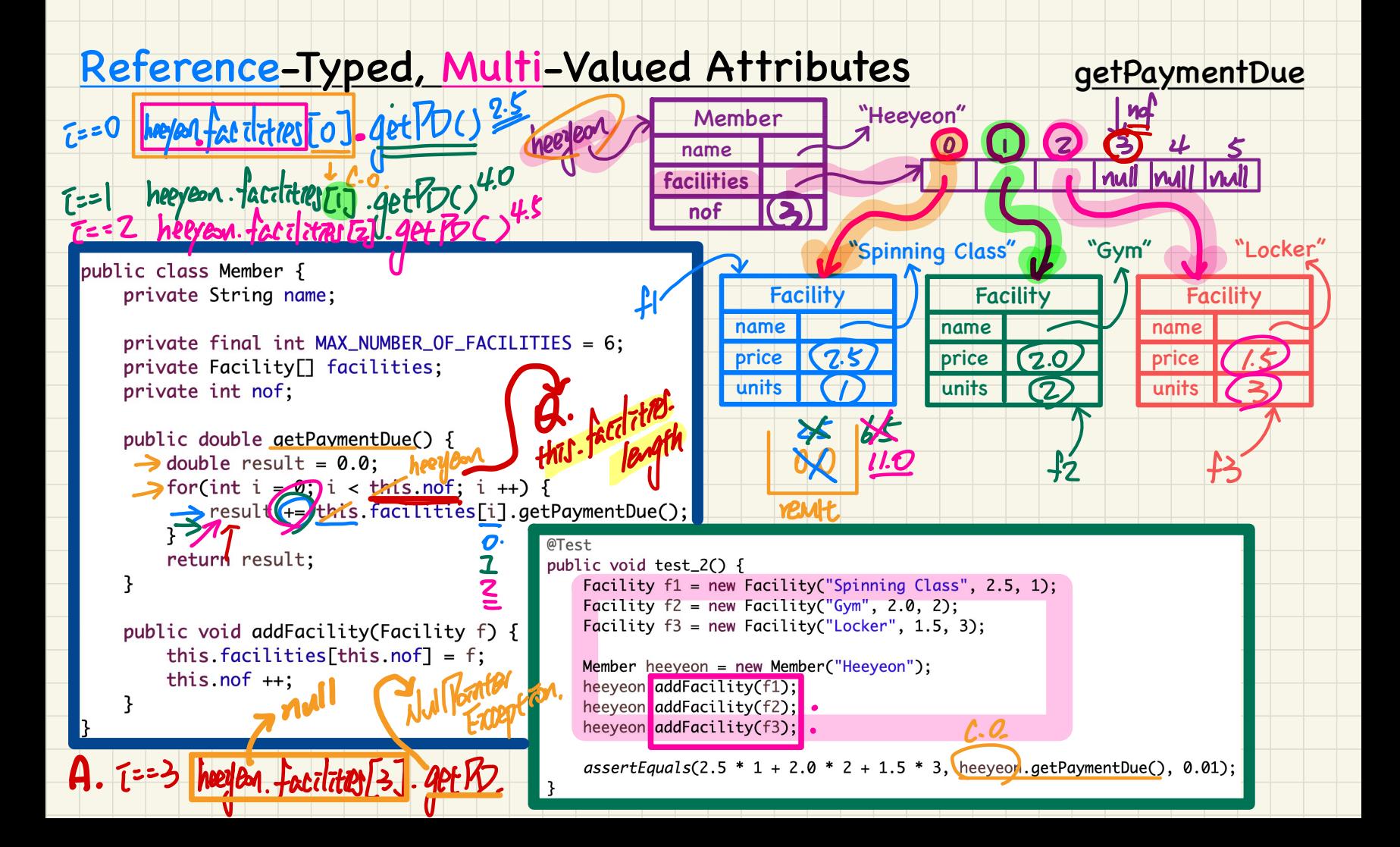

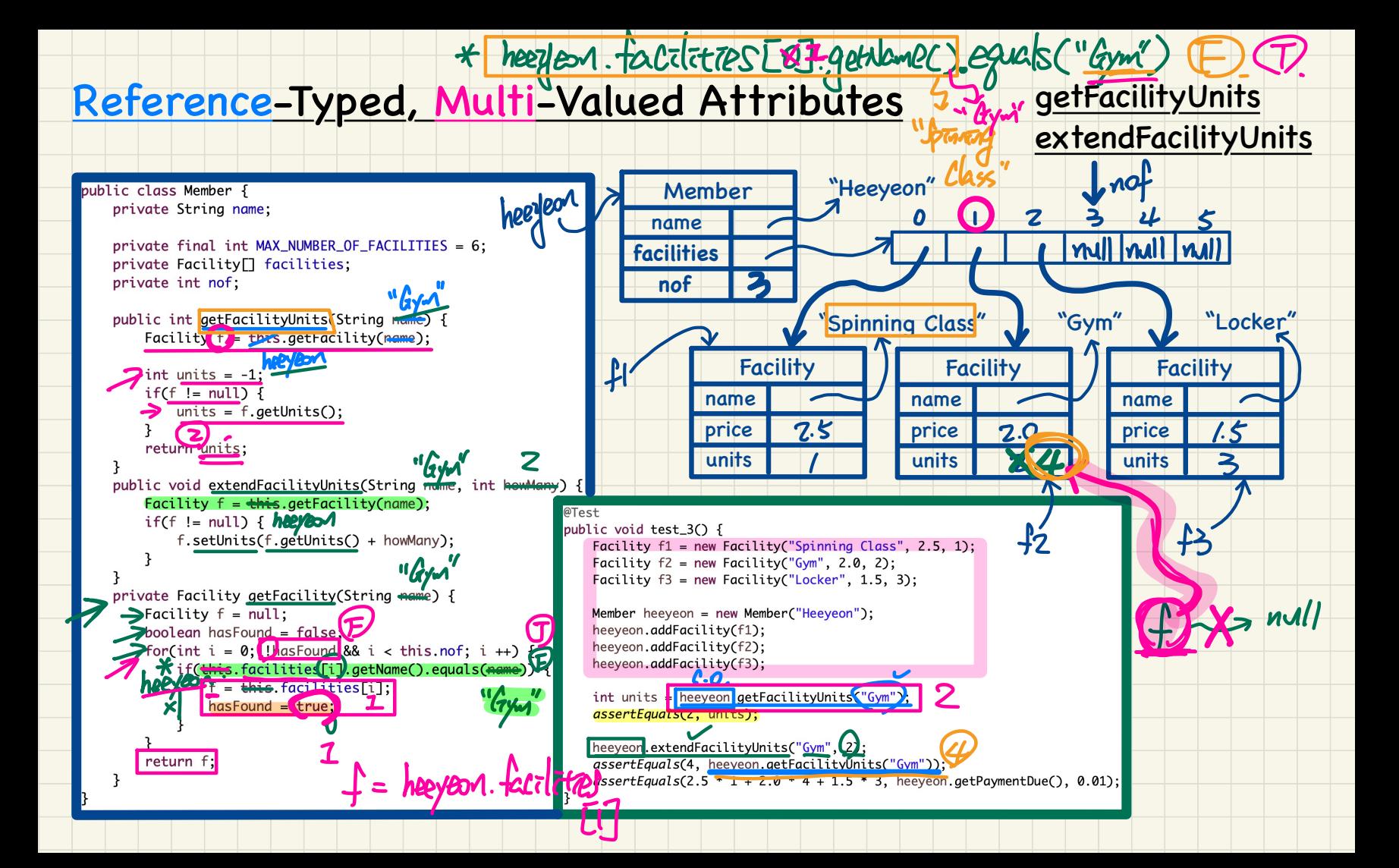

(Winter 2021)

### **Java Tutorials** - **Week 9**

Mobile App Development in Android Studio

Model, View, Controller

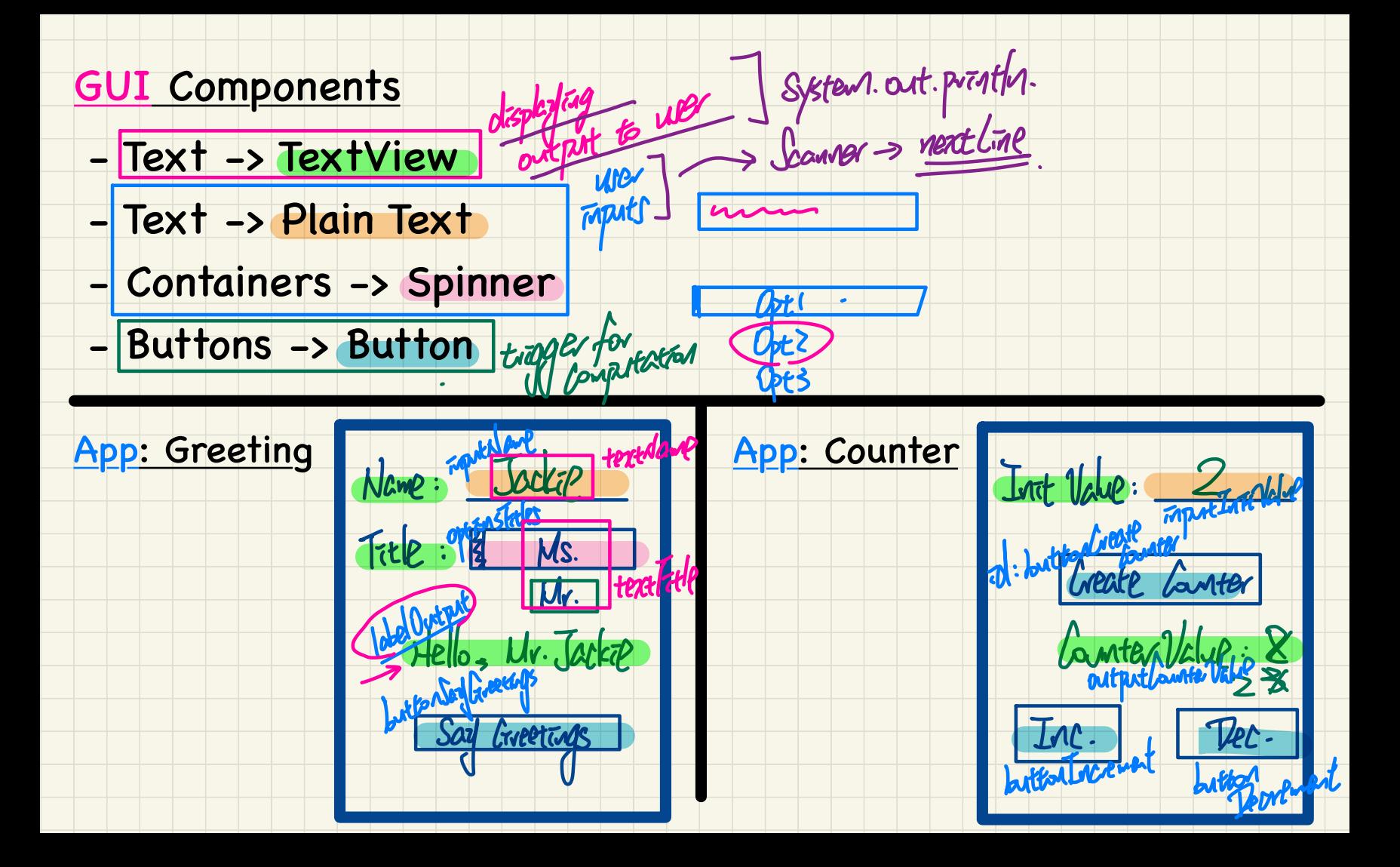

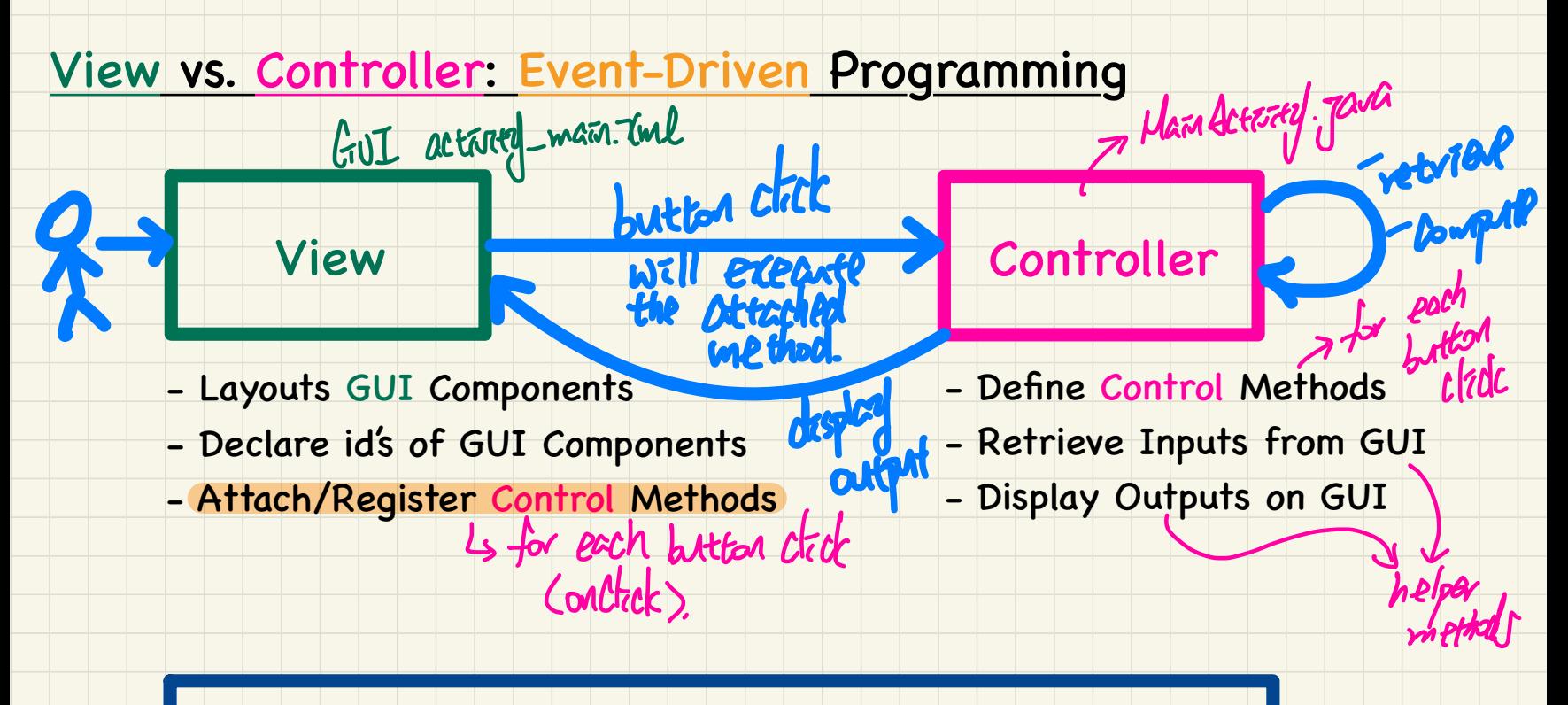

Each user interaction with a GUI component generates an event whose occurrence executes the attached/registered control method

#### Model-View-Controller: Tracing

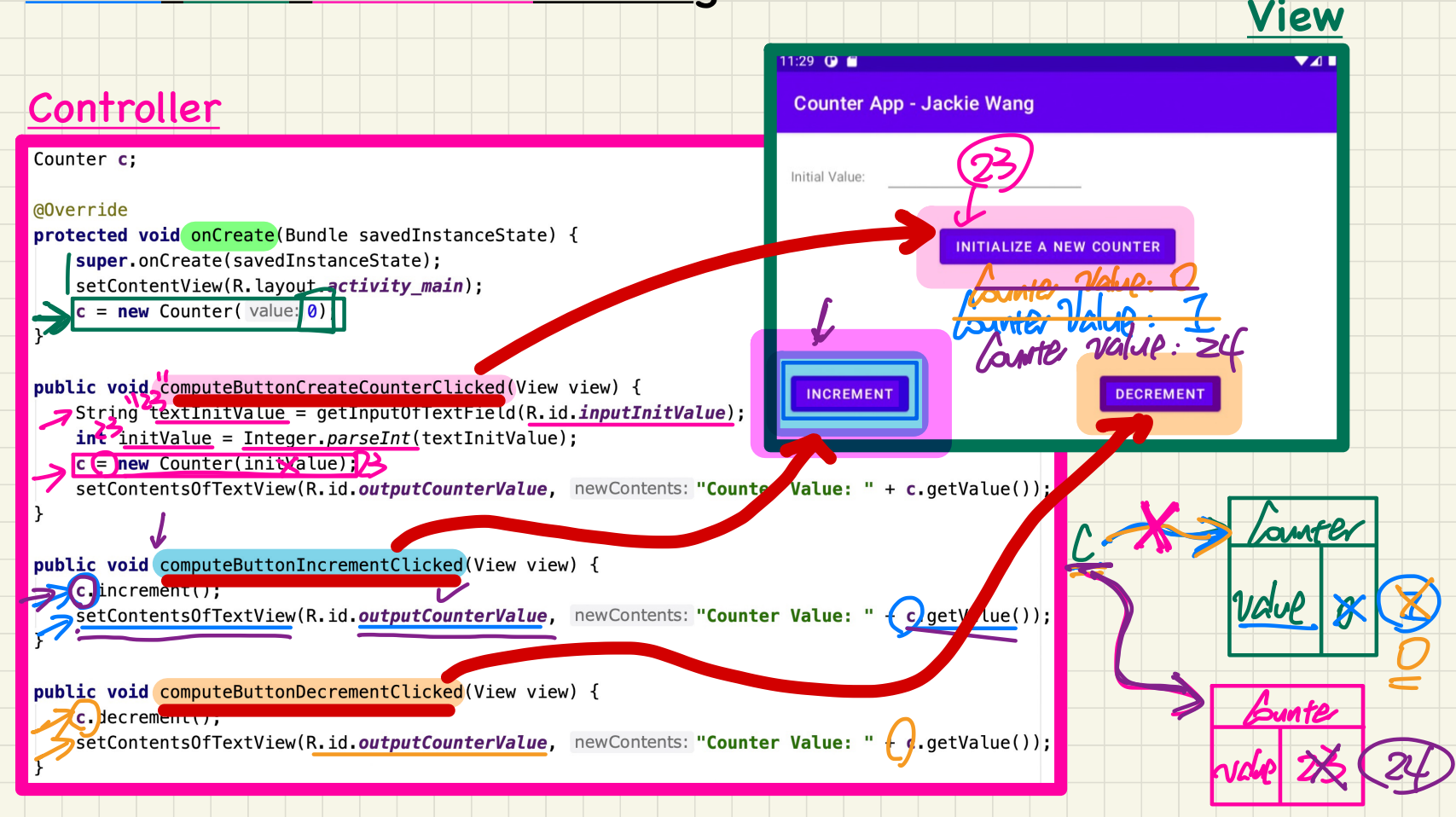

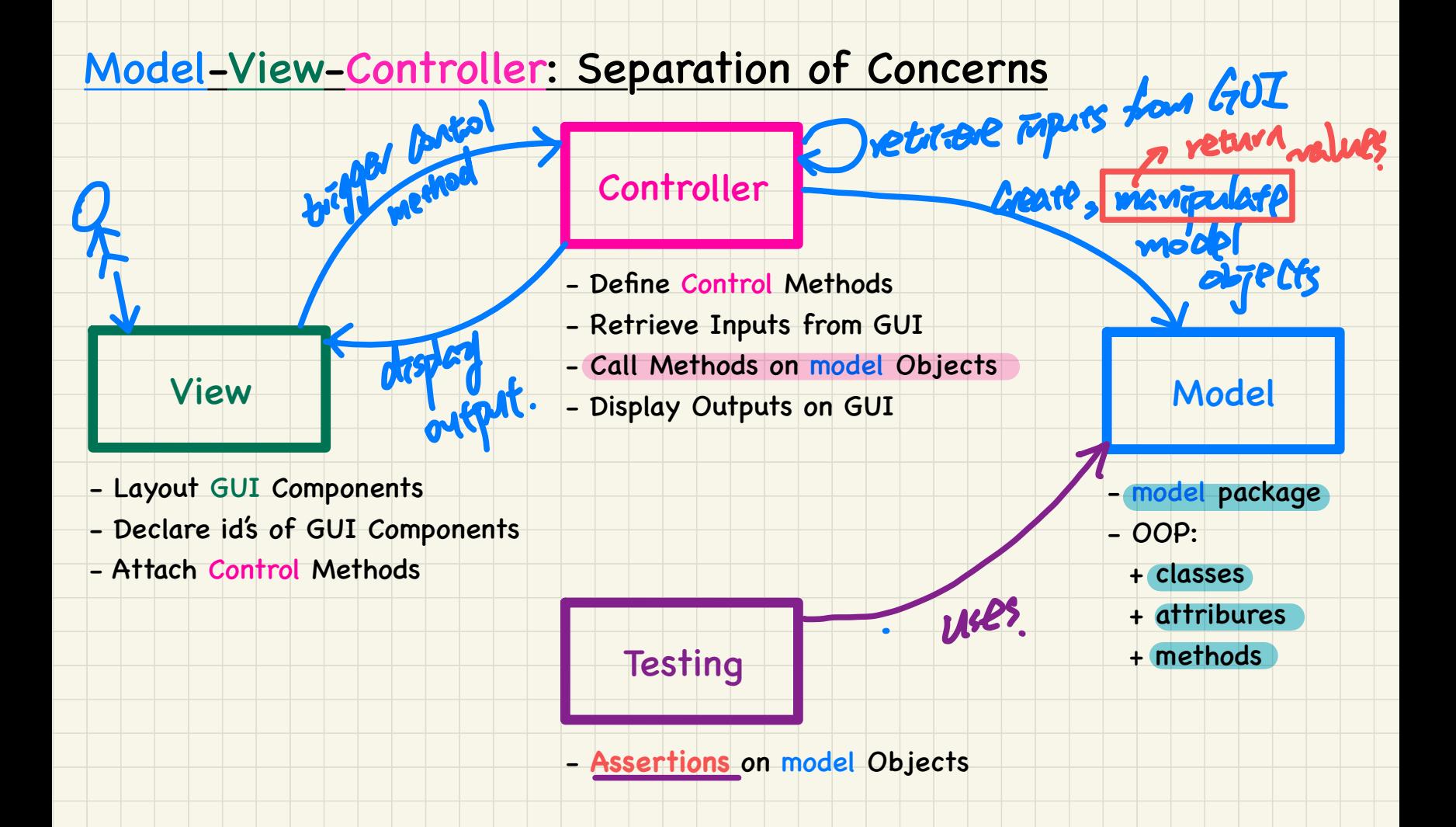

(Winter 2021)

### **Java Tutorials** - **Week 10**

Two-Dimensional Arrays

Part I: Console App

#### **Calculating Distances between Cities**

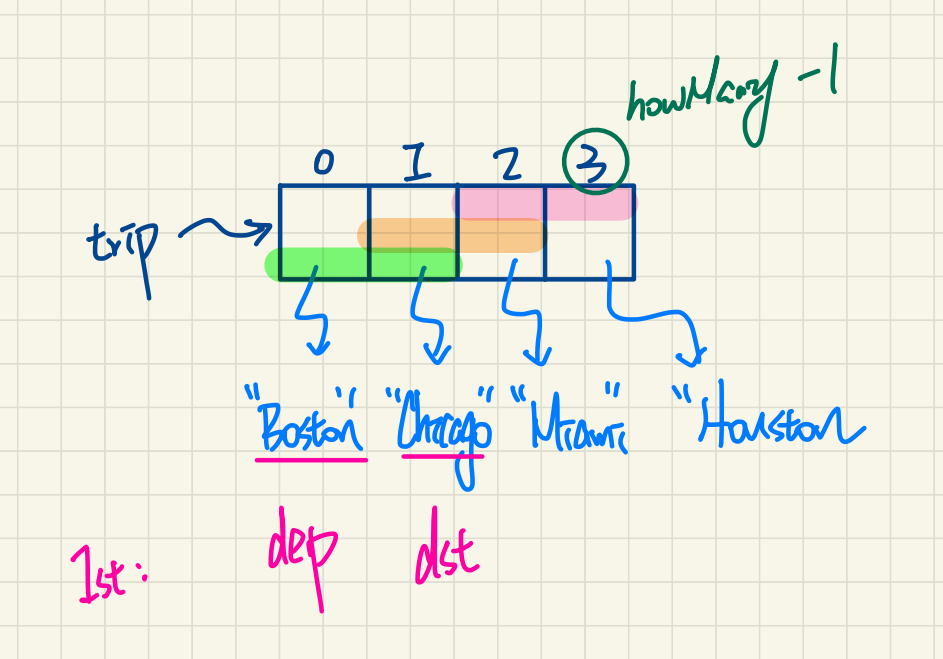

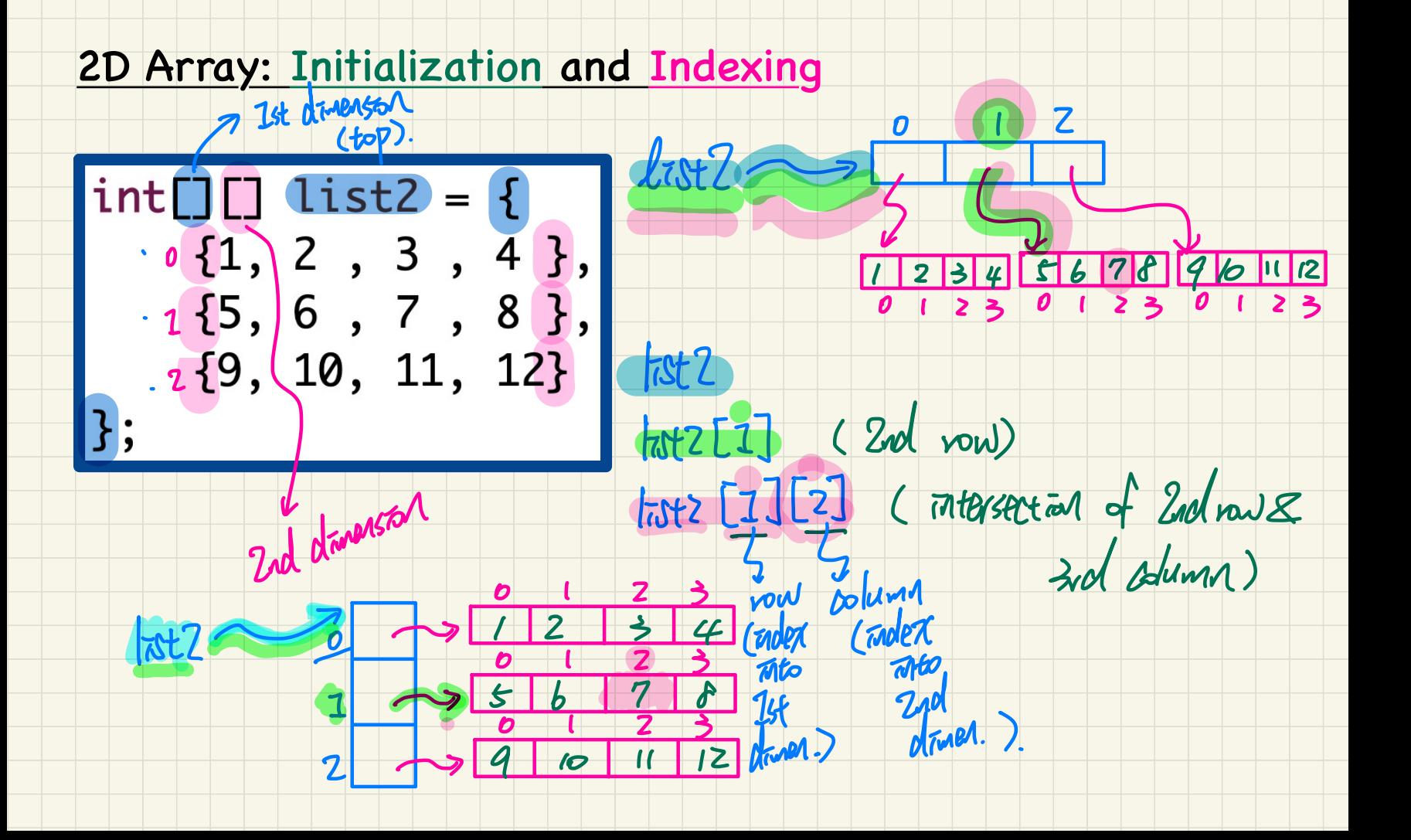

#### Creating a new 2D Array Object

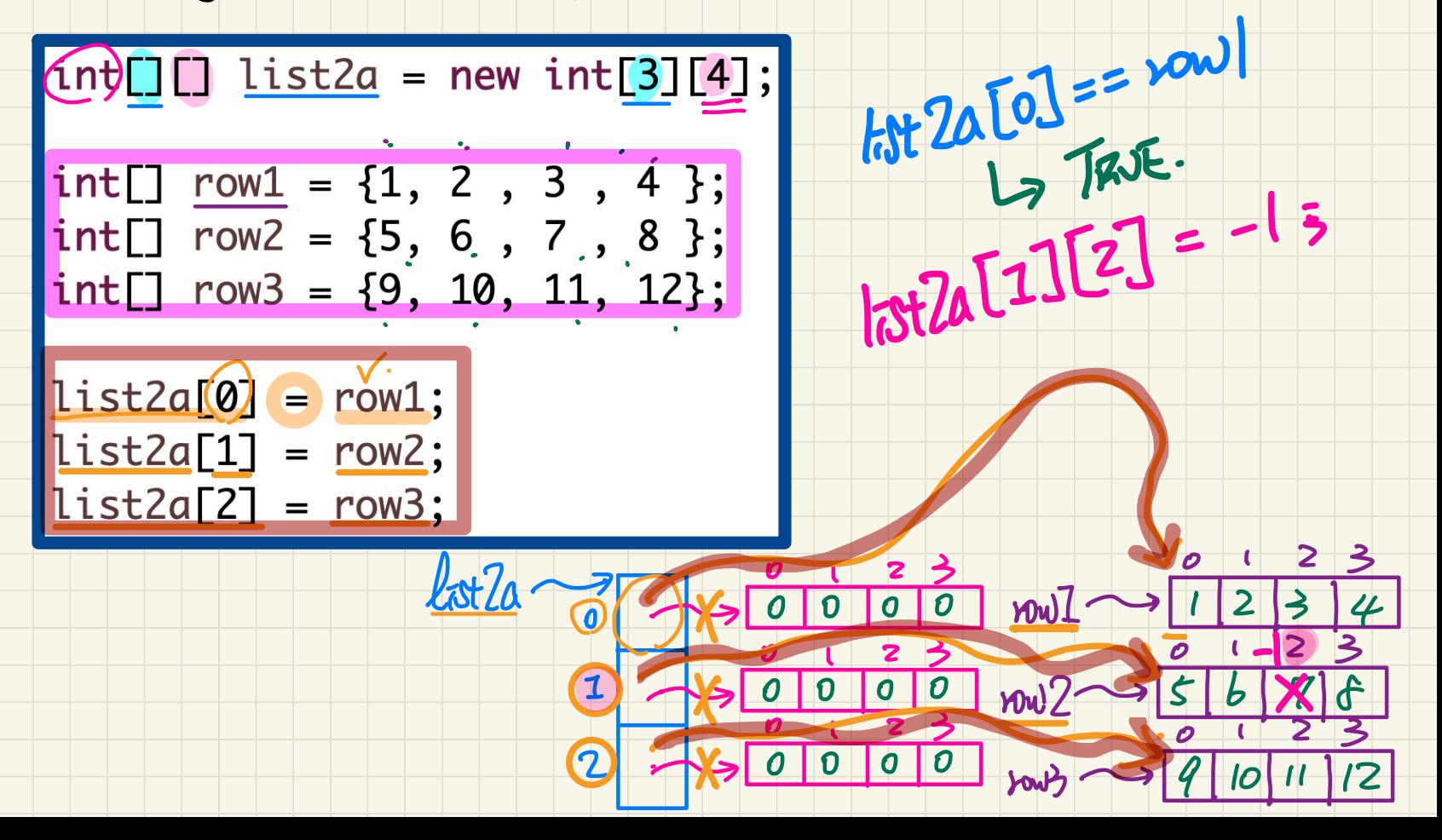

#### Encoing Distances Table via a 2D Array distance [2] [0]

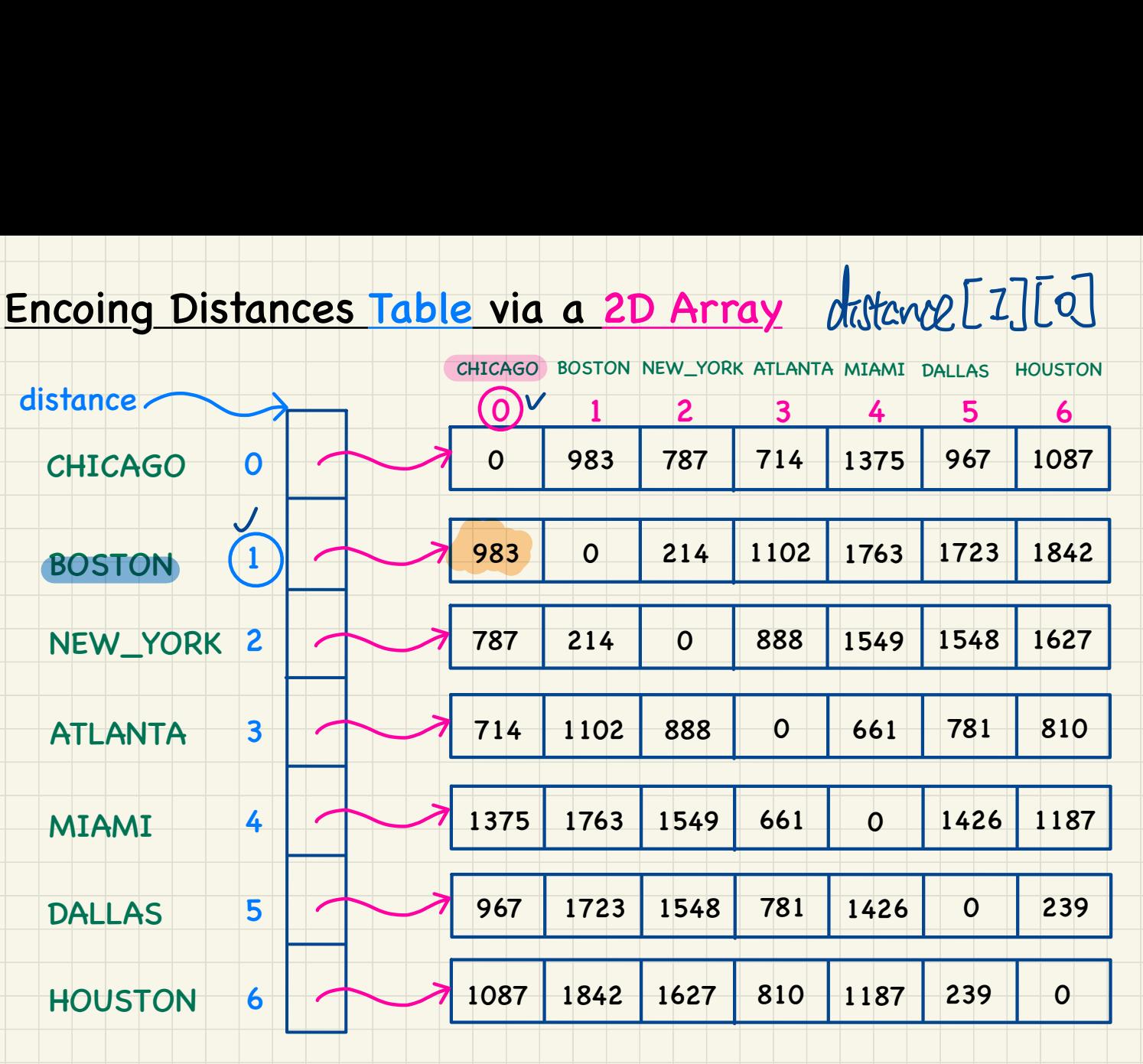

(Winter 2021)

### **Java Tutorials** - **Week 11**

Two-Dimensional Arrays

Part I: Utility Methods

#### Problem: Given an input 2D array of integers, return a string

displaying its values: row by row vs. col by col (assuming a rectangle).

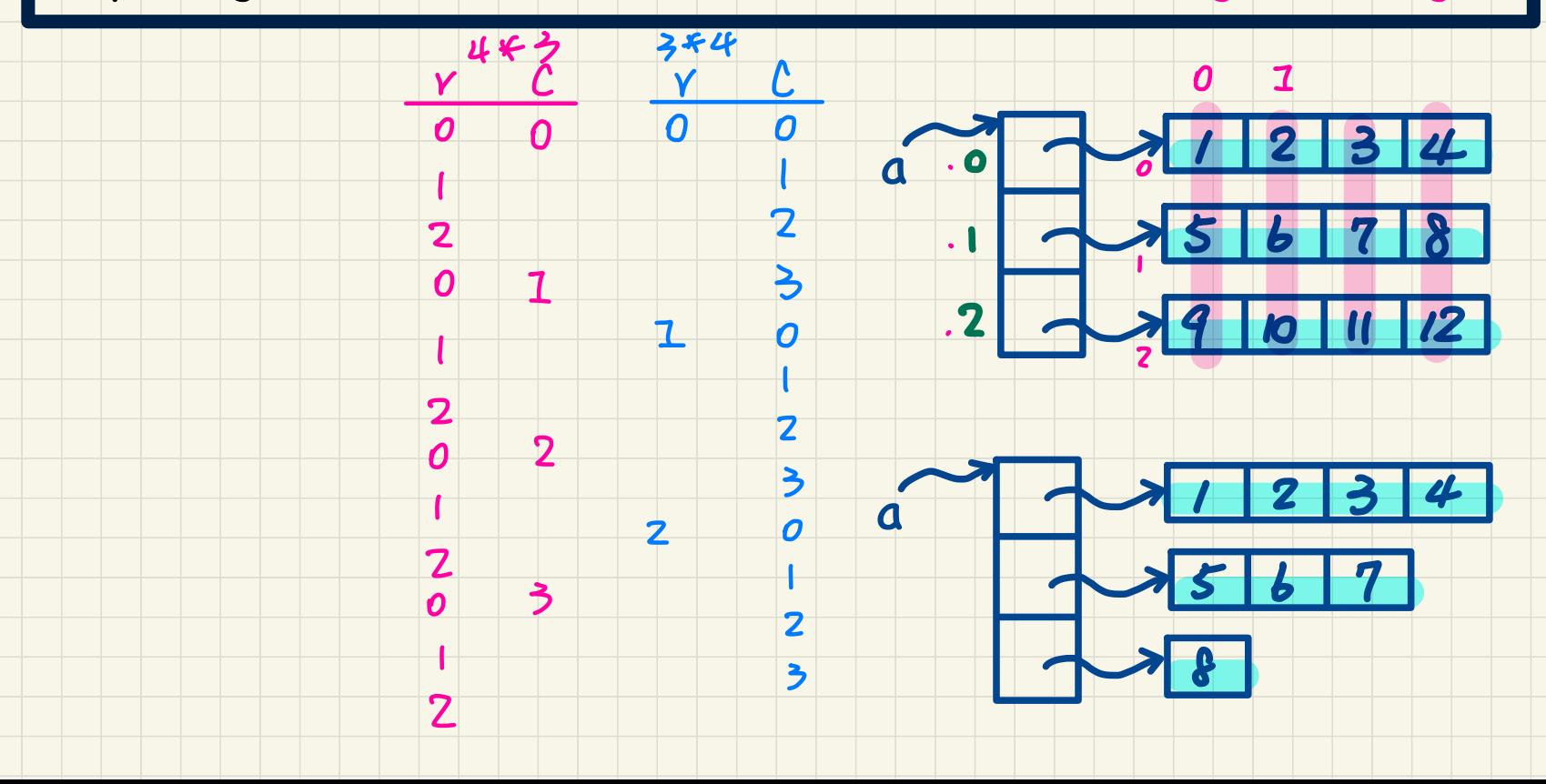

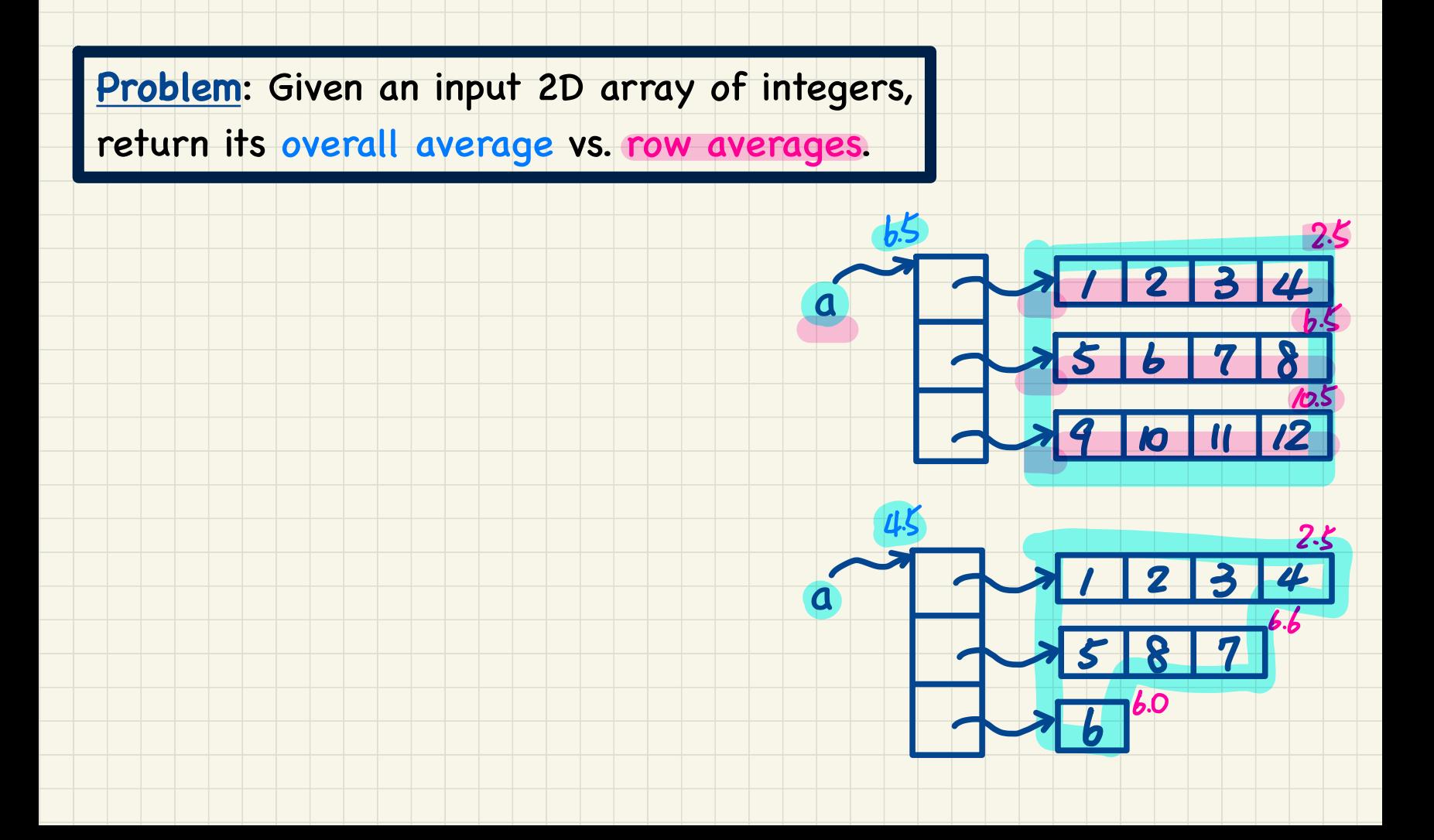

Problem: Given an input 2D array of integers,

return an array of size 2 storing its maximum and minimum values.

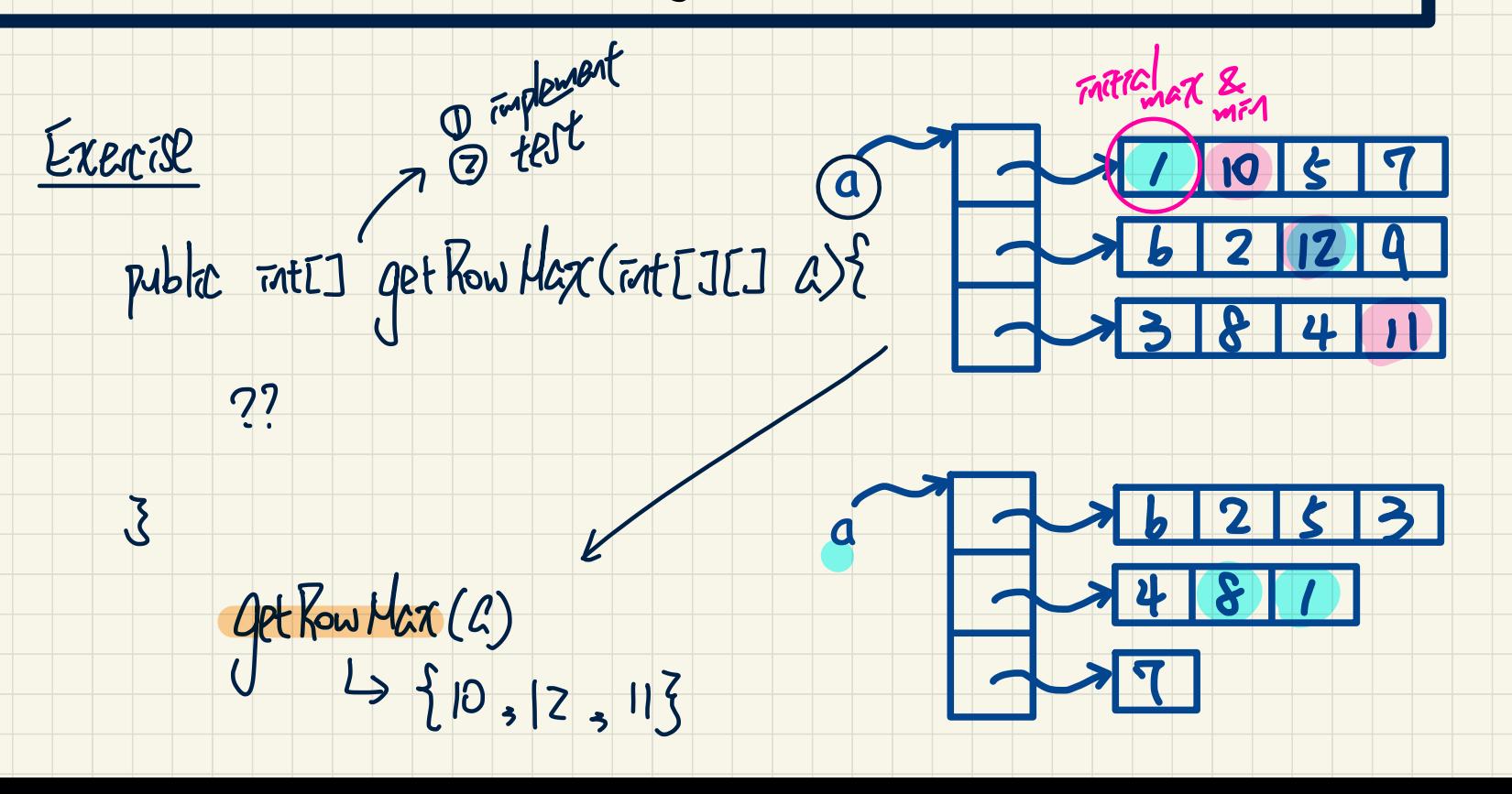

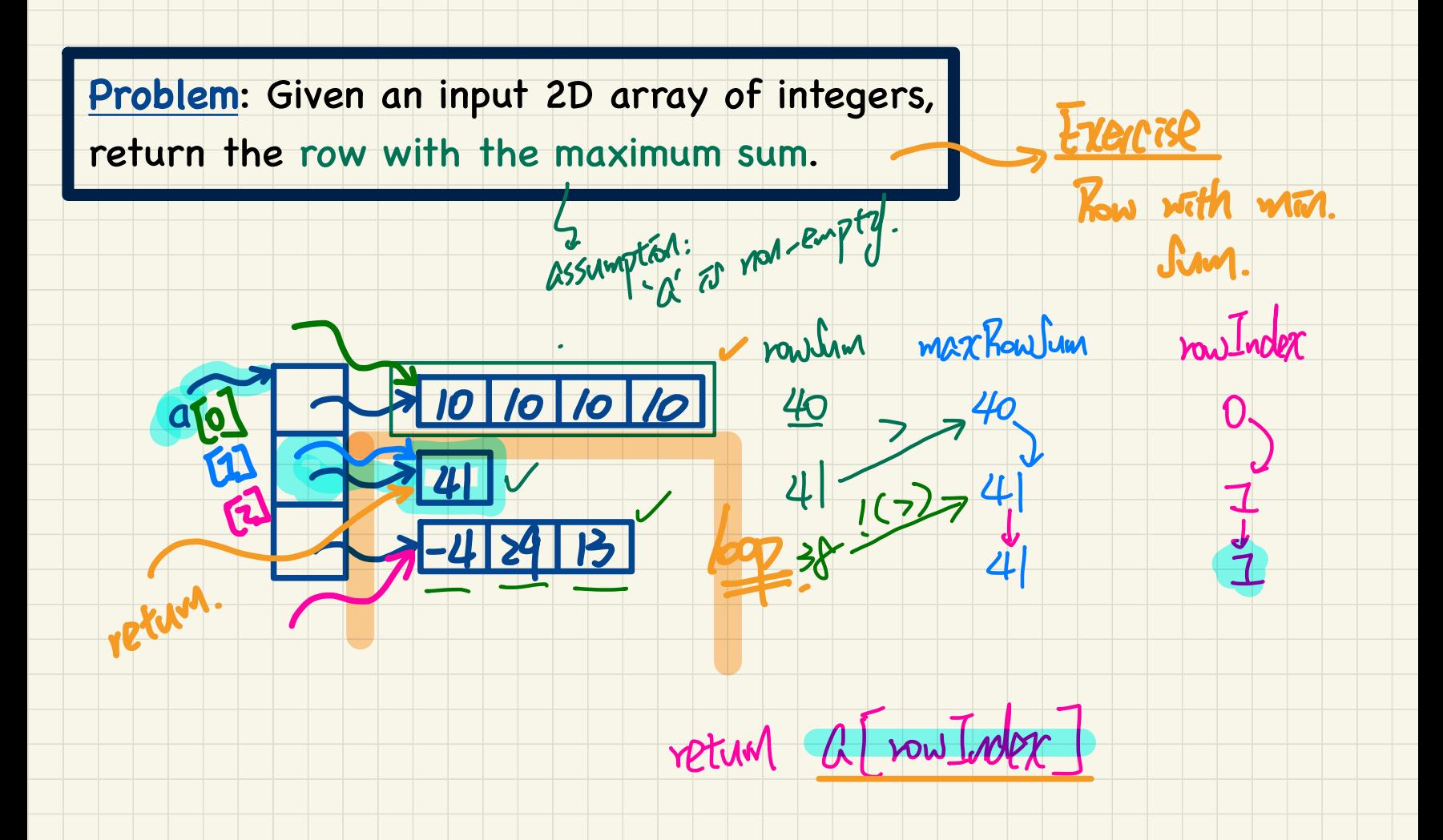

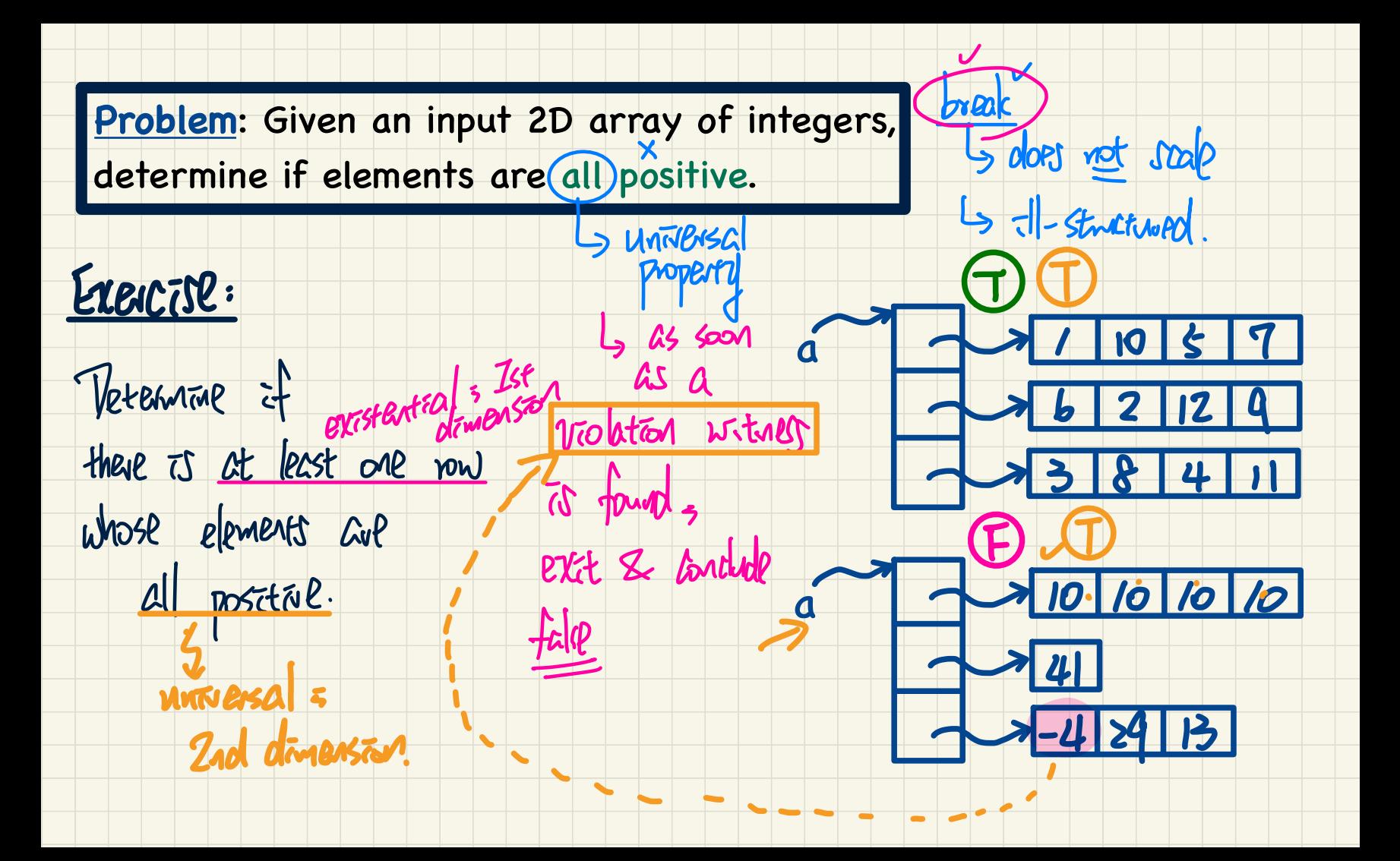

# Problem: Given an input 2D array of integers, determine if it is a rectangle (i.e., each row has the same number of columns). remainted rows-
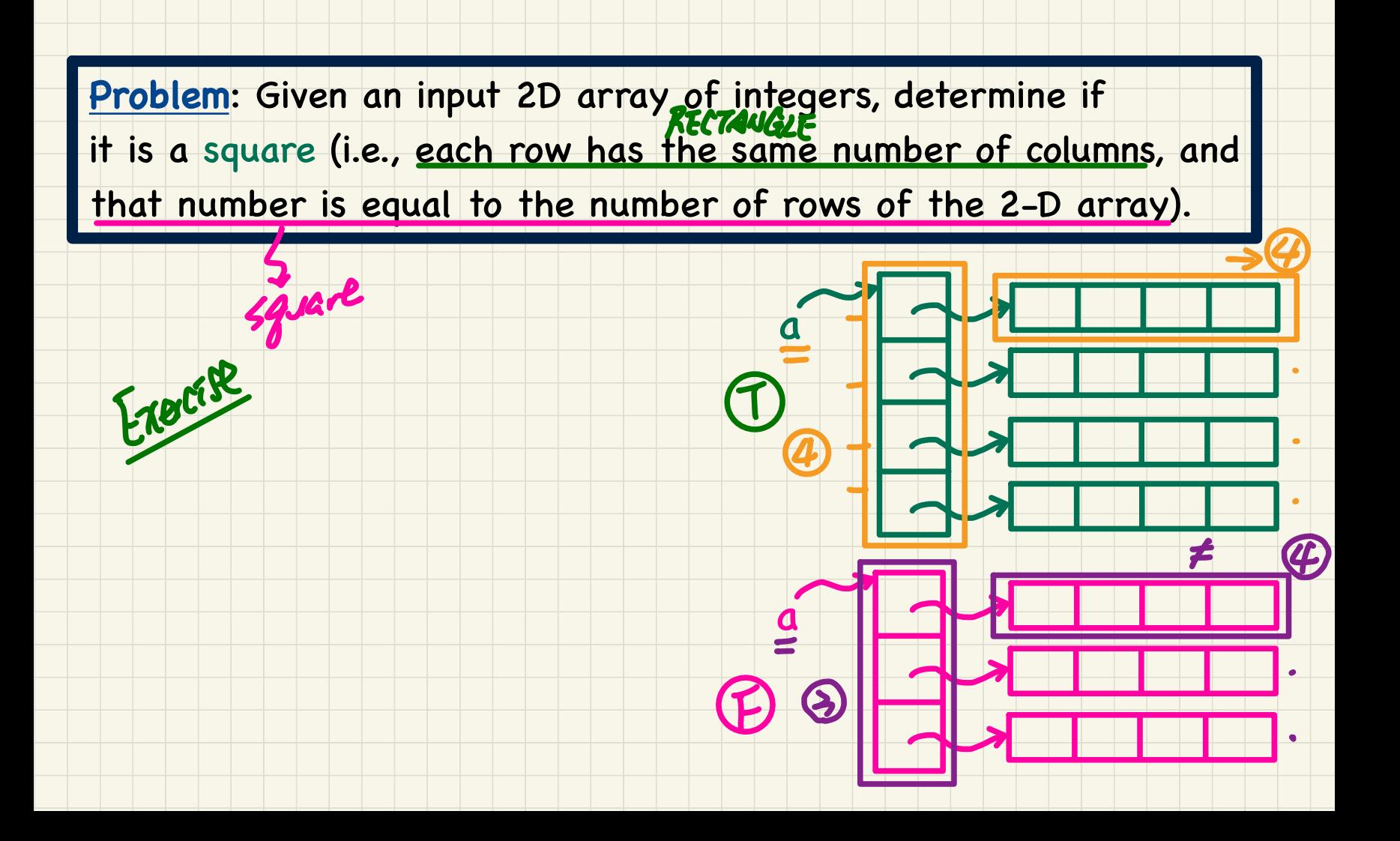

**Problem**: Given an input 2D array of integers,

return a string array of size 2 displaying

the lower-left and upper-left triangular areas of elements.

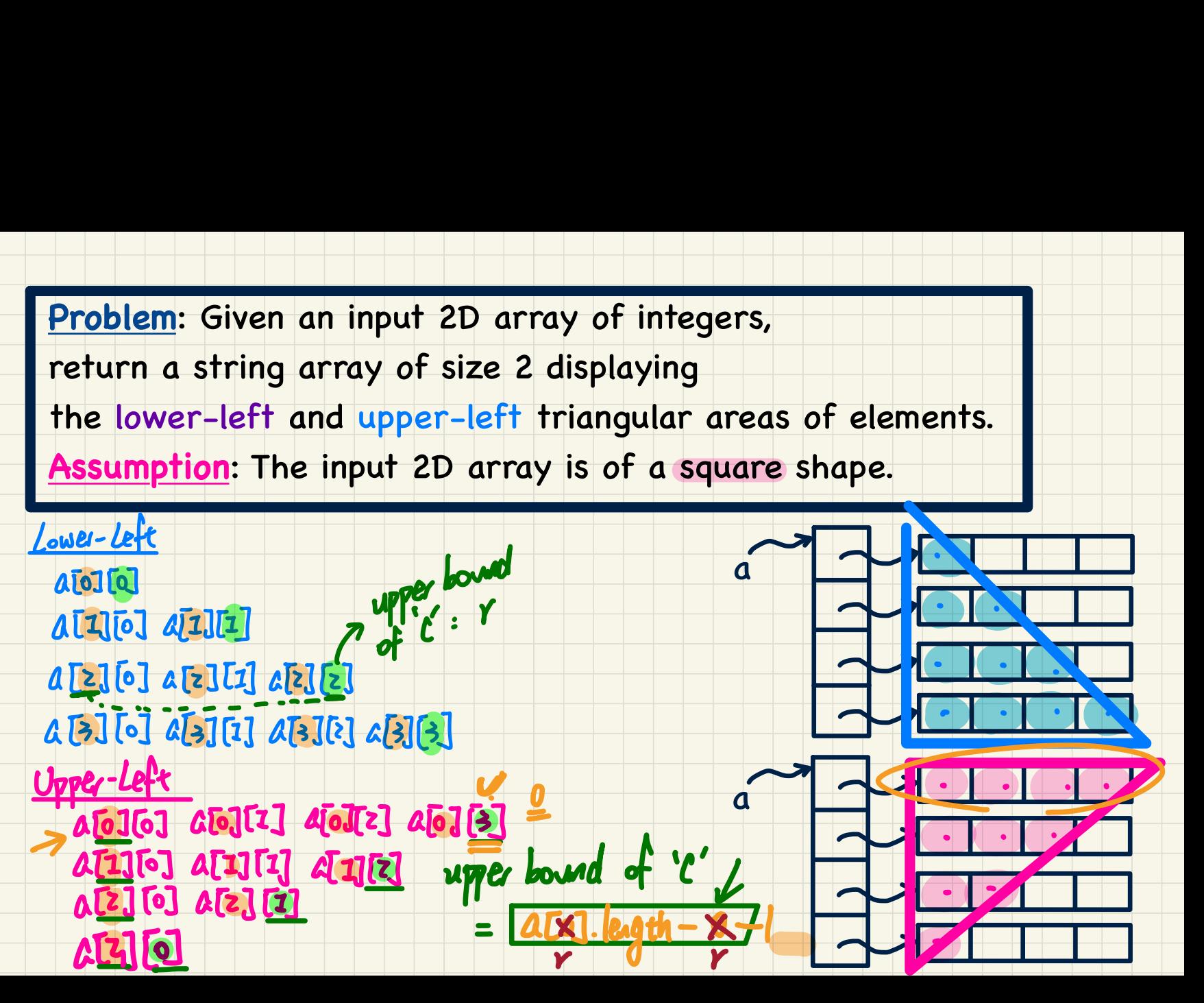

## EECS1022 Programming for Mobile Computing

(Winter 2021)

## **Java Tutorials** - **Week 12**

Java API - Developing a Birthday Book

using ArrayList vs. Hashtable

## An Example Birthday Book

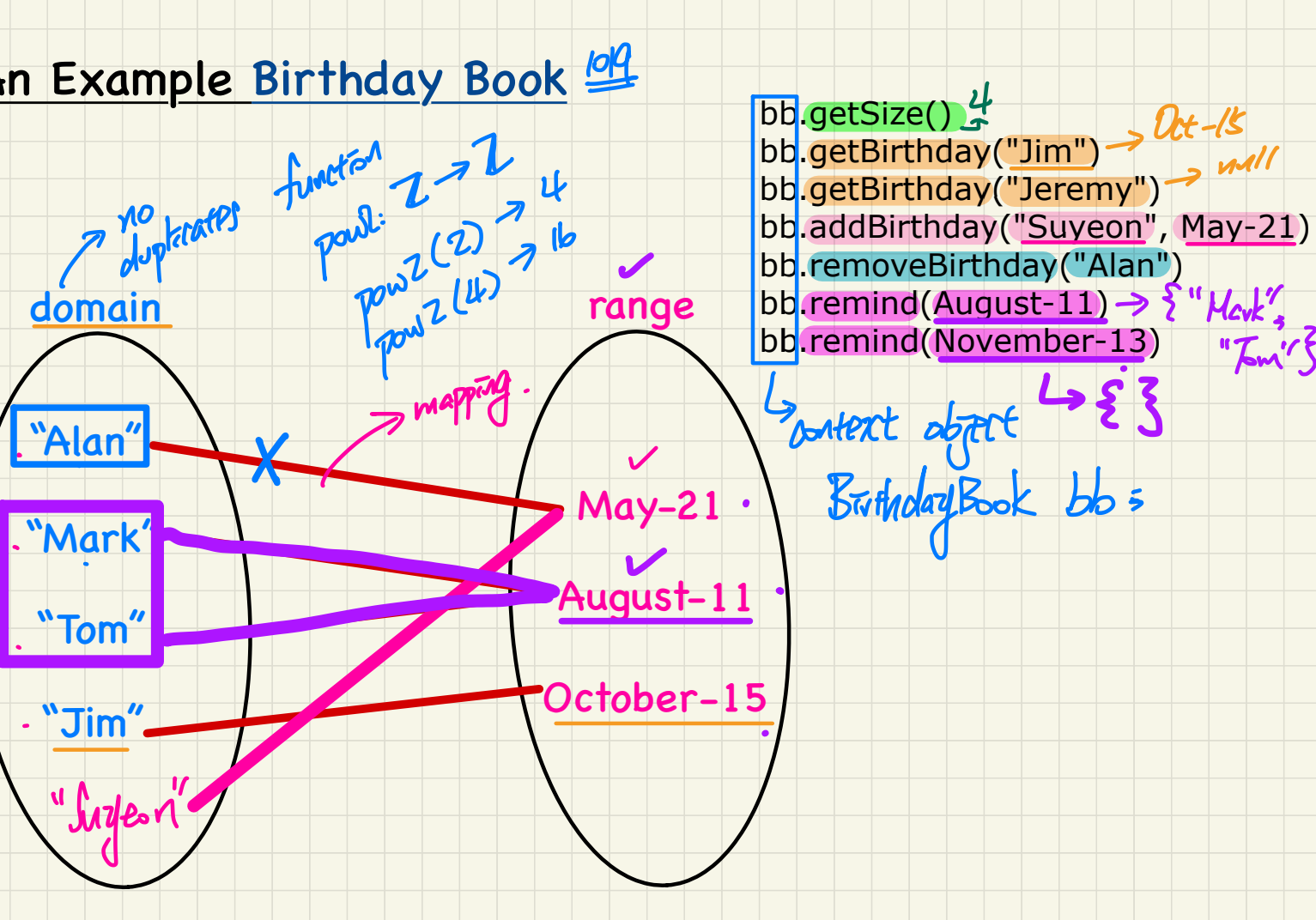

 $Dct-\frac{15}{5}$ 

"Im's

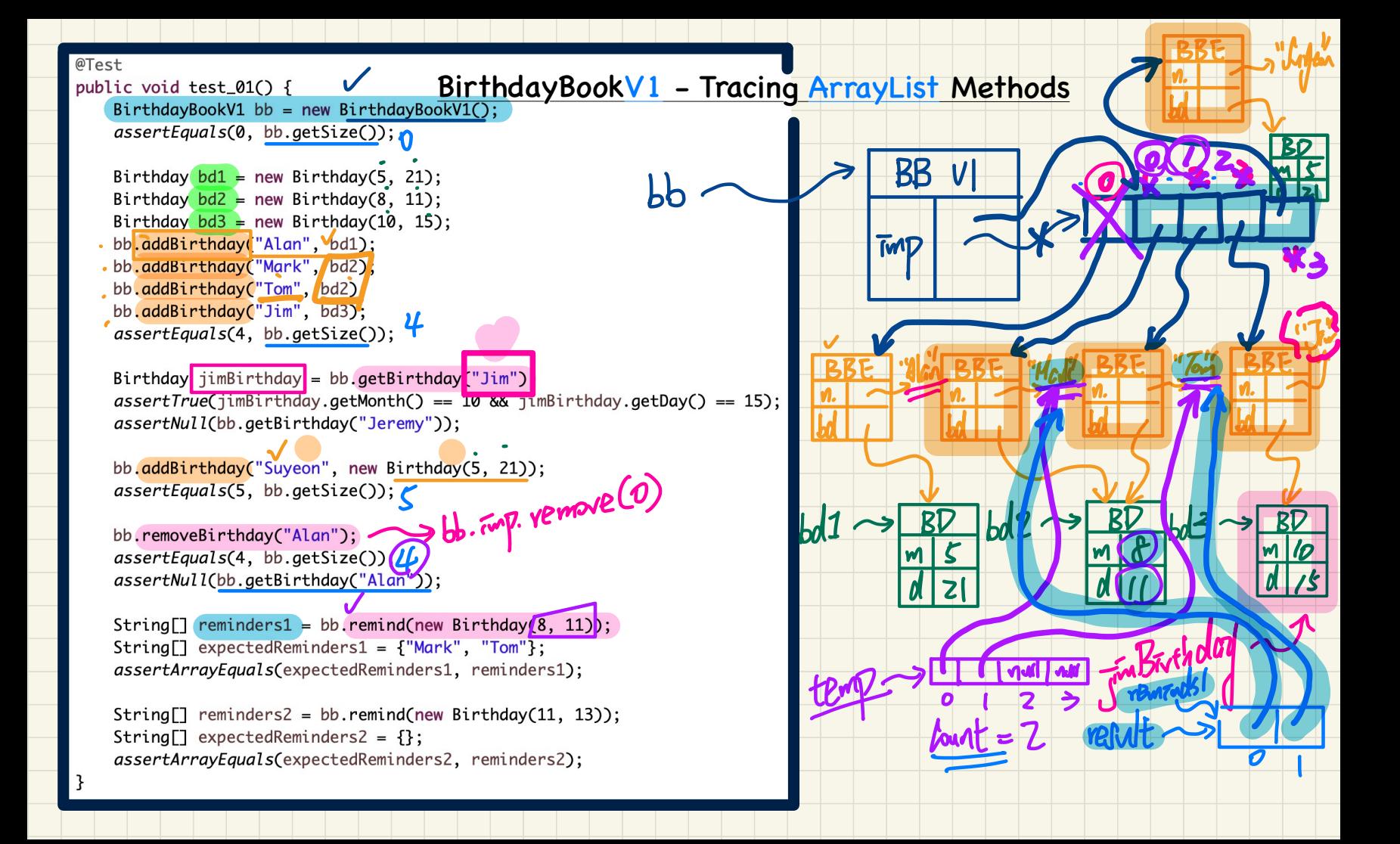

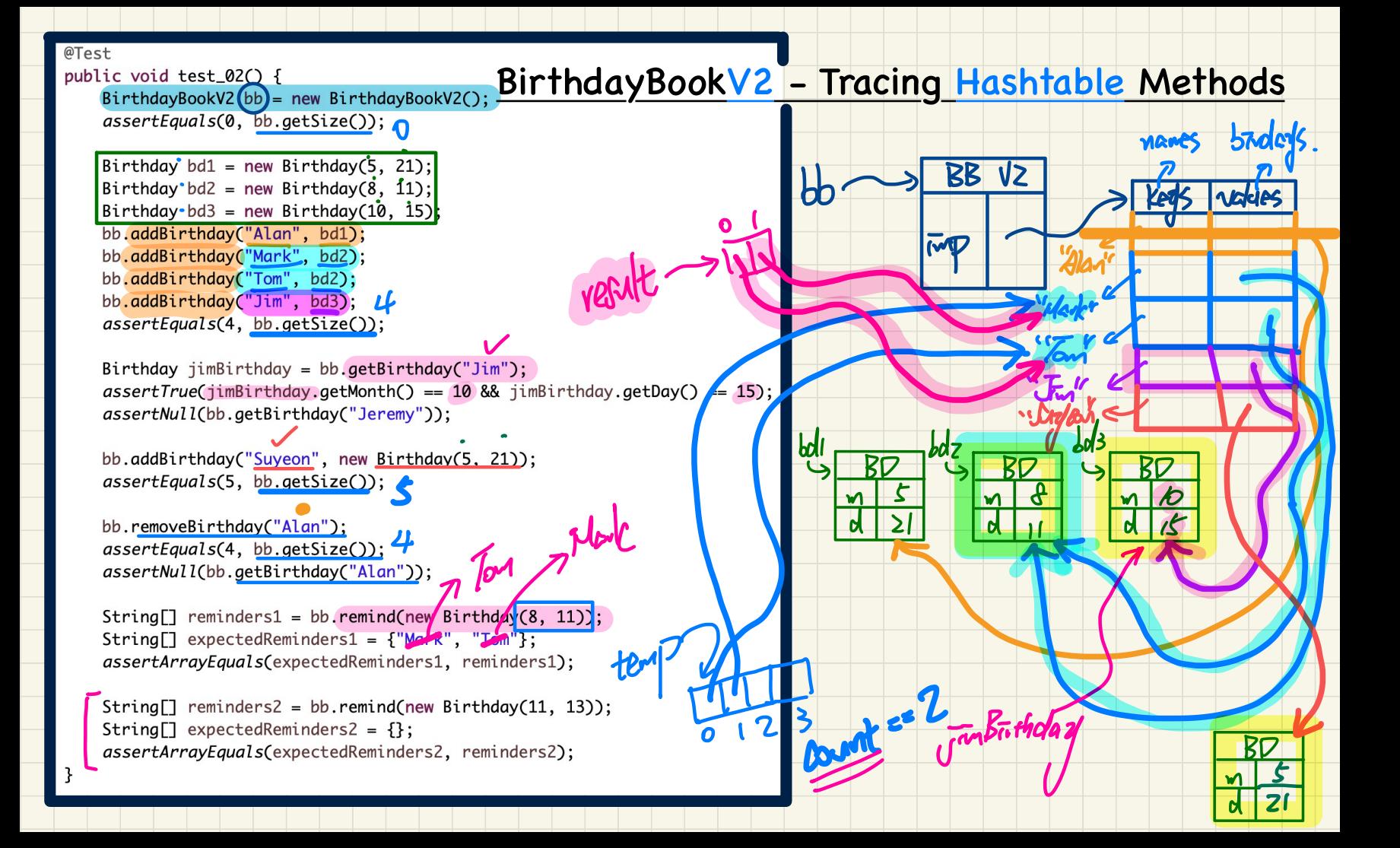